## УТВЕРЖДАЮ Ректор ЧОУ ВО ИДНК

\_\_\_\_\_\_\_\_\_\_\_\_\_\_Т.С. Ледович

31.03.2023 г.

# **Информационные технологии в юридической деятельности**

## рабочая программа дисциплины (модуля)

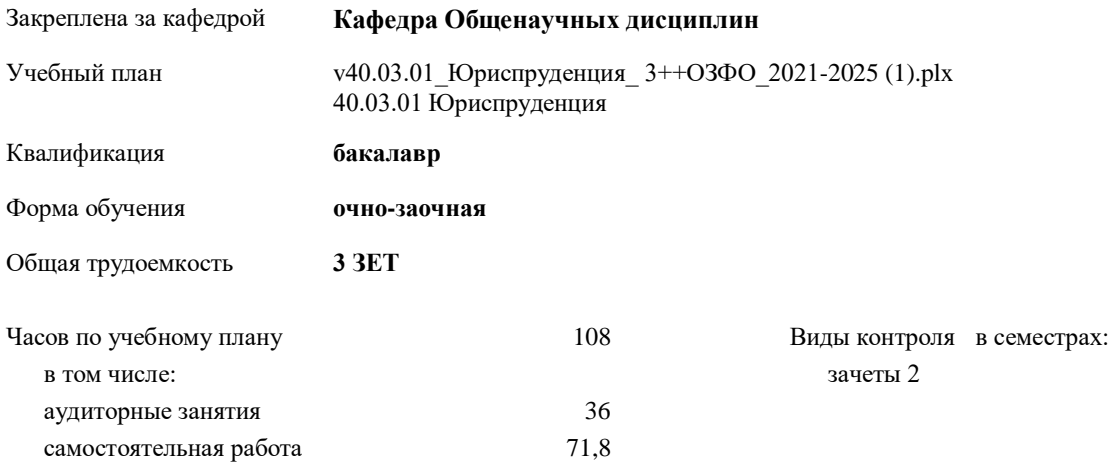

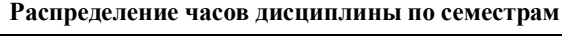

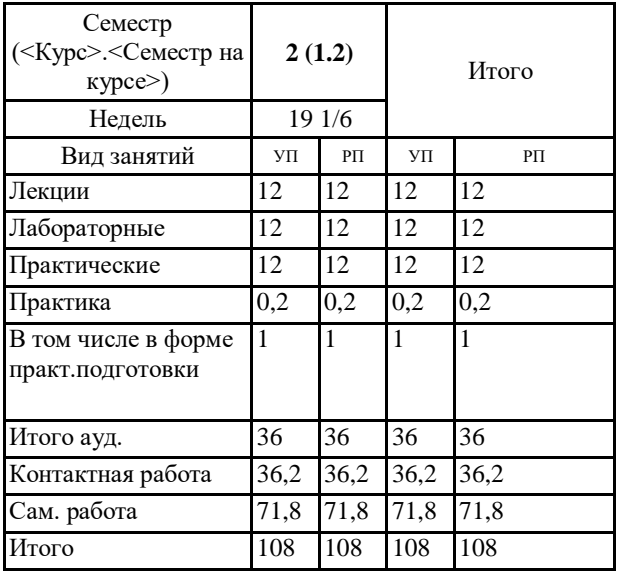

### Рабочая программа дисциплины

### **Информационные технологии в юридической деятельности**

разработана в соответствии с ФГОС ВО:

Федеральный государственный образовательный стандарт высшего образования - бакалавриат по направлению подготовки 40.03.01 Юриспруденция (приказ Минобрнауки России от 13.08.2020 г. № 1011)

составлена на основании учебного плана: 40.03.01 Юриспруденция утвержденного учёным советом вуза от 31.03.2023 протокол № 7.

## **1. ЦЕЛИ ОСВОЕНИЯ ДИСЦИПЛИНЫ (МОДУЛЯ)**

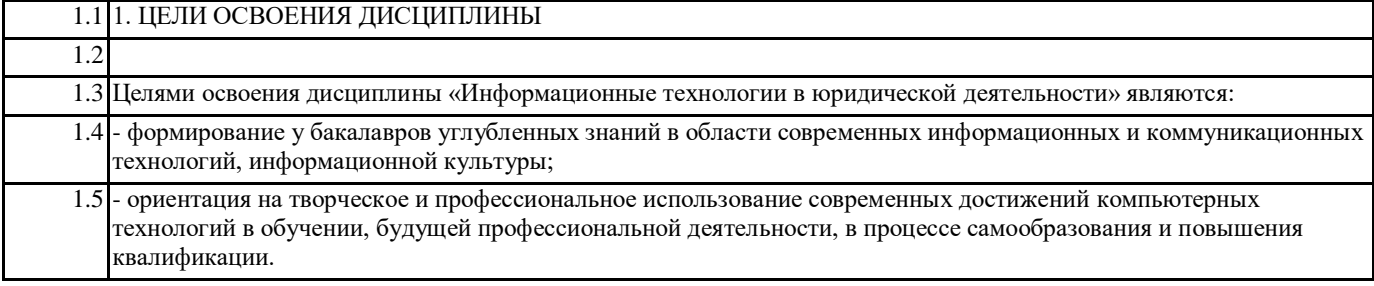

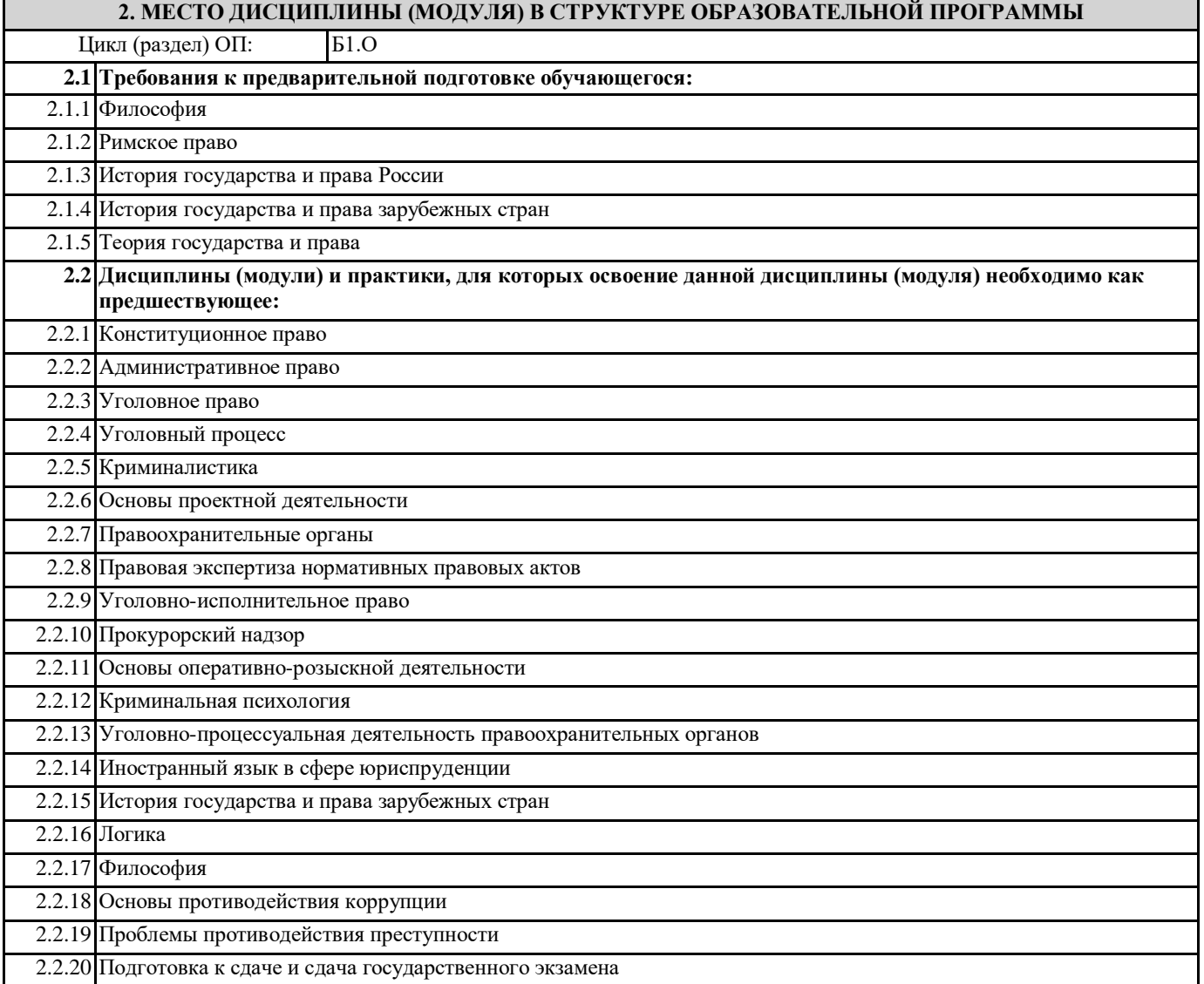

## **3. ПЕРЕЧЕНЬ ПЛАНИРУЕМЫХ РЕЗУЛЬТАТОВ ОБУЧЕНИЯ ПО ДИСЦИПЛИНЕ, СООТНЕСЕННЫЕ С ПЛАНИРУЕМЫМИ РЕЗУЛЬТАТАМИ ОСВОЕНИЯ ОБРАЗОВАТЕЛЬНОЙ ПРОГРАММЫ**

**ОПК-9.1: Использует процессы, методы поиска, сбора, хранения, обработки, представления, распространения информации и способы осуществления таких процессов и методов (информационные технологии)**

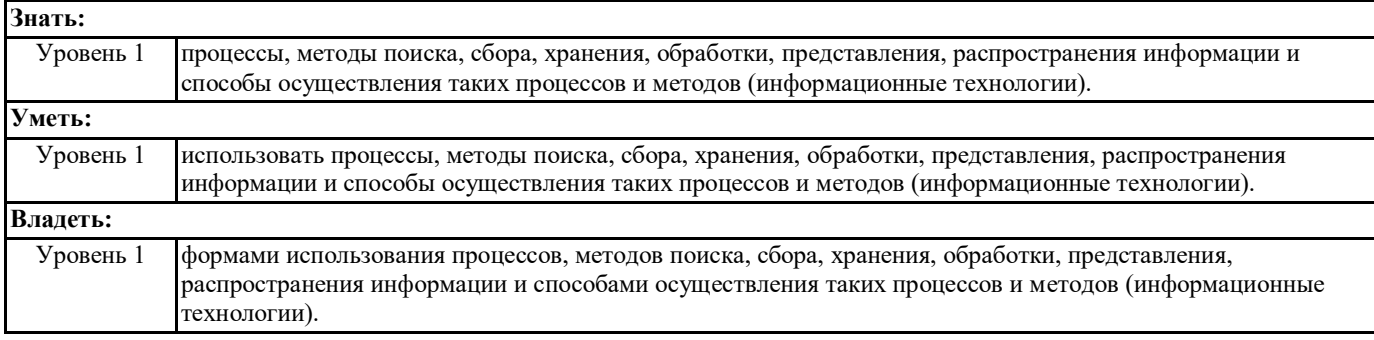

**ОПК-9.2: Выбирает и использует современные информационно- коммуникационные и интеллектуальные технологии, инструментальные среды, программно-технические платформы и программные средства, в том числе отечественного производства, для решения задач профессиональной деятельности**

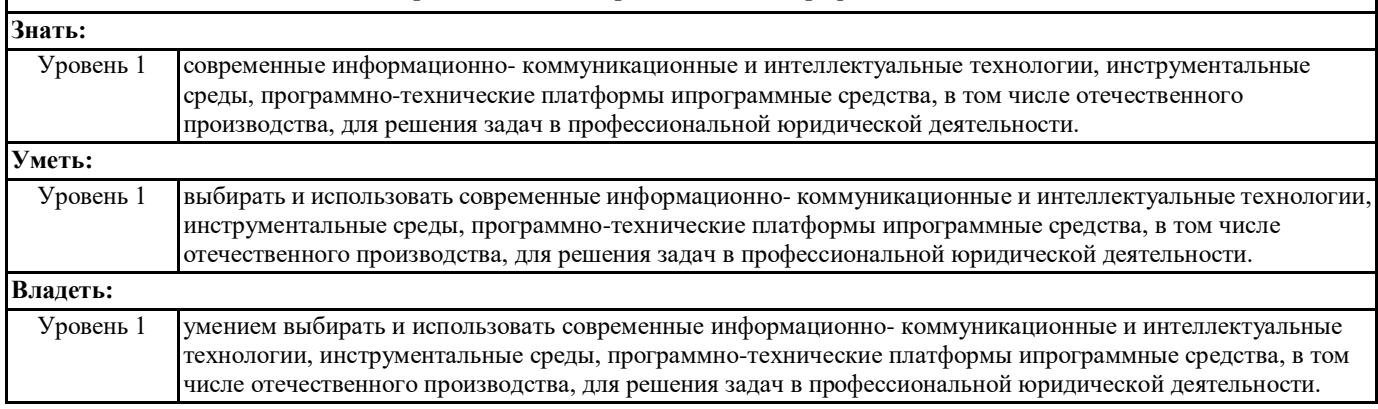

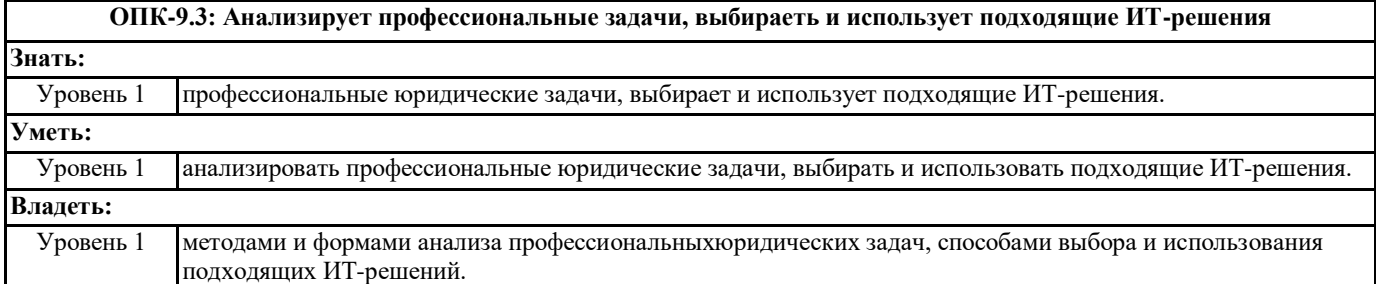

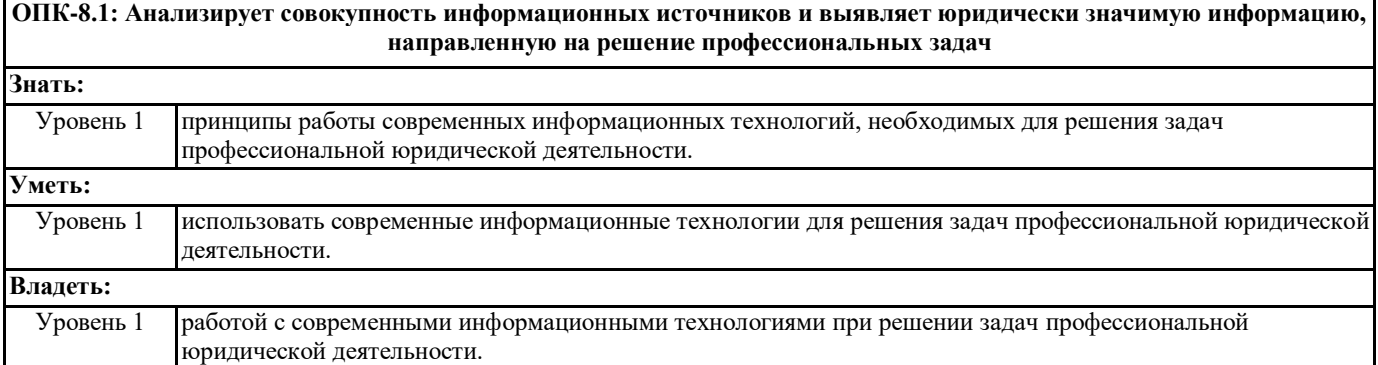

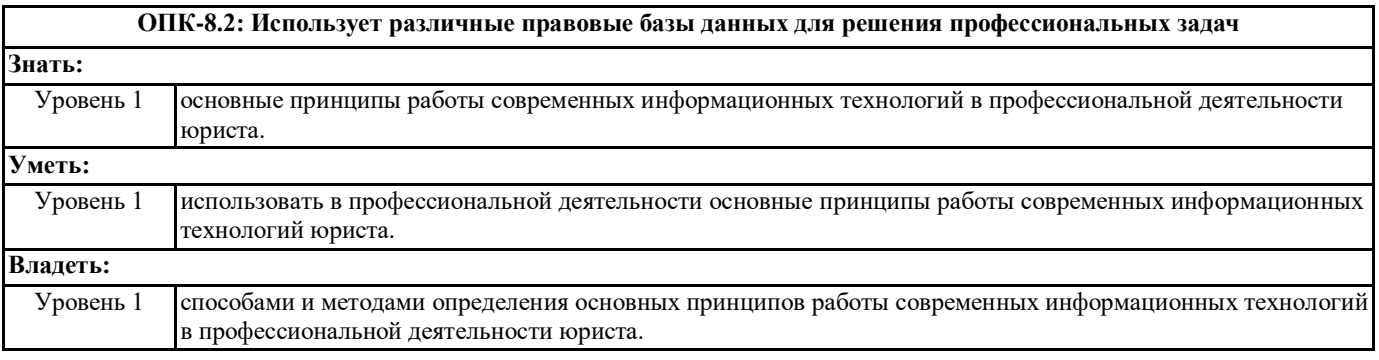

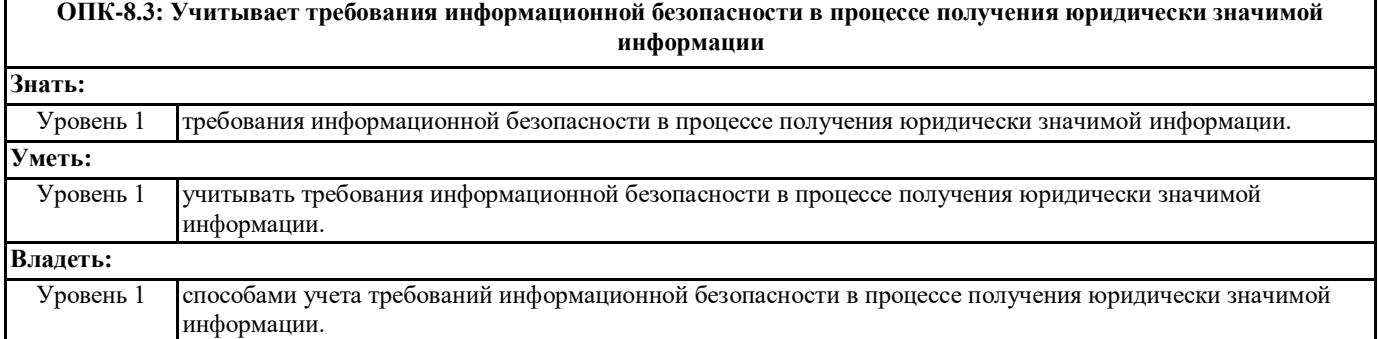

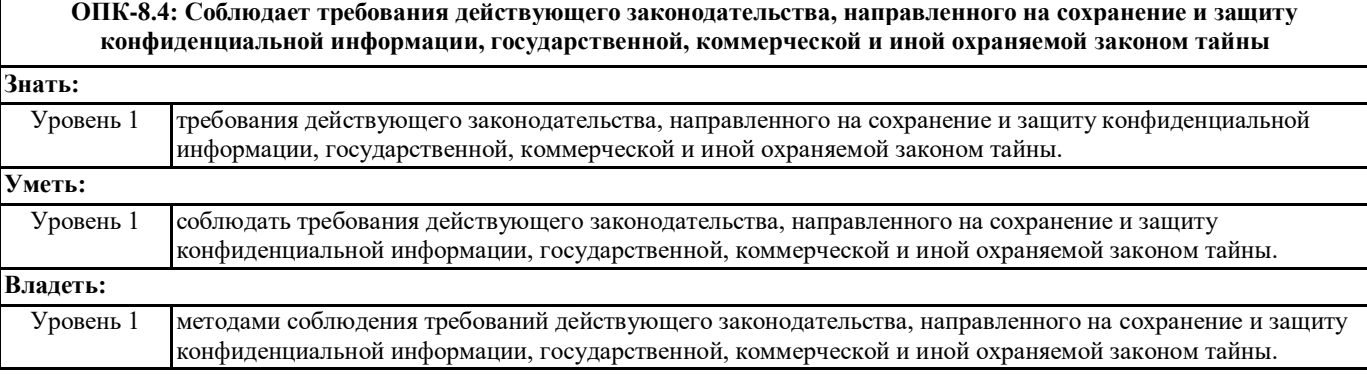

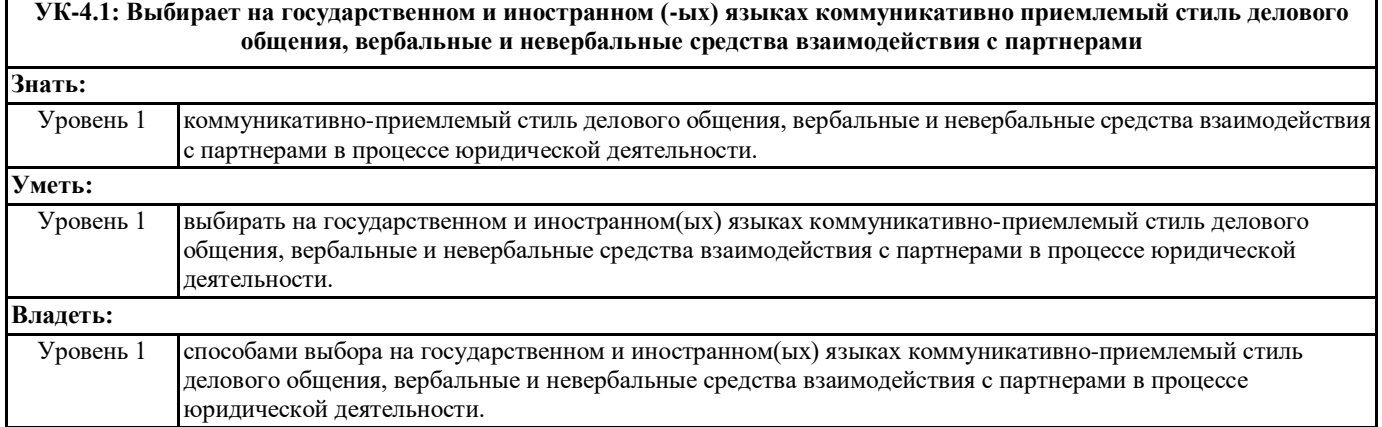

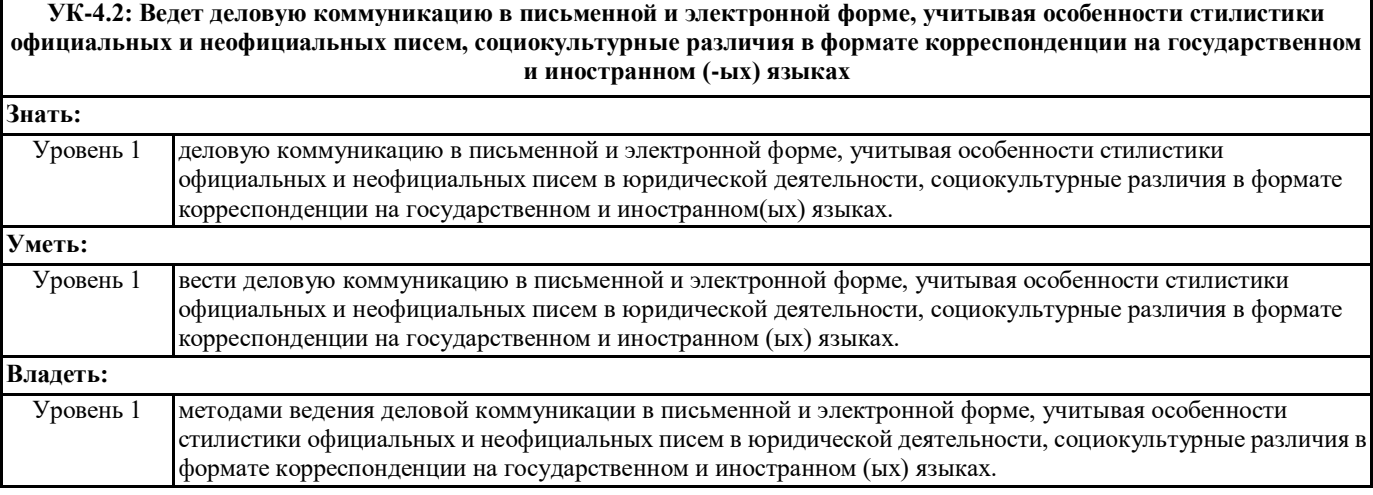

**УК-4.3: Использует информационно-коммуникационные технологии при поиске необходимой информации в процессе решения стандартных коммуникативных задач на государственном и иностранном (-ых) языках**

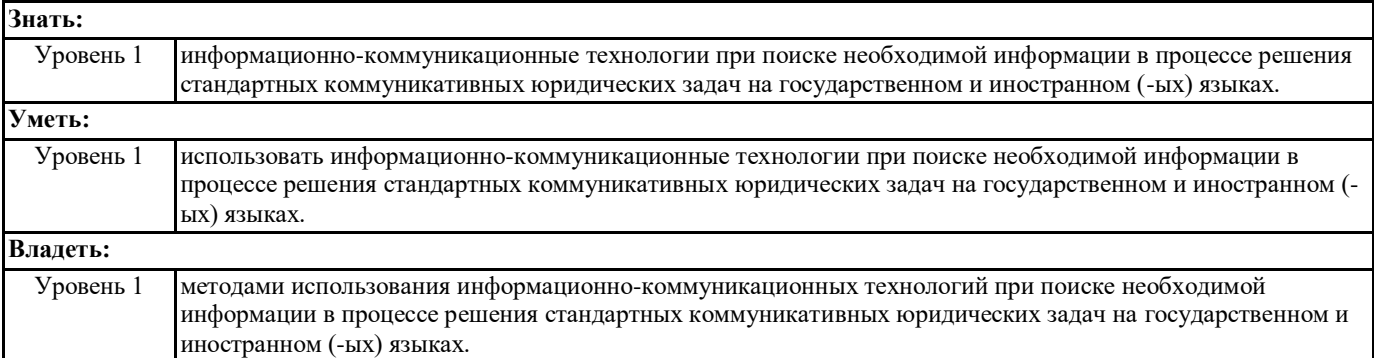

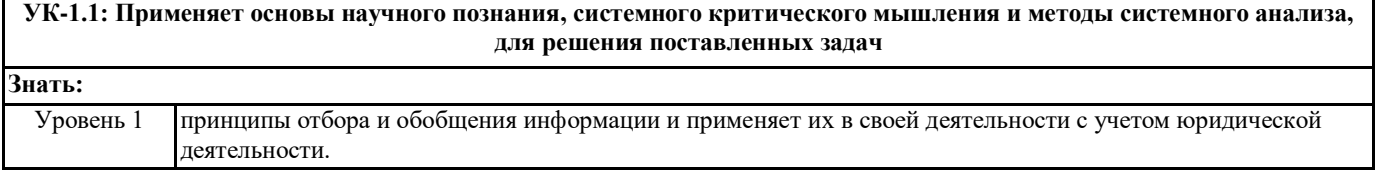

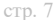

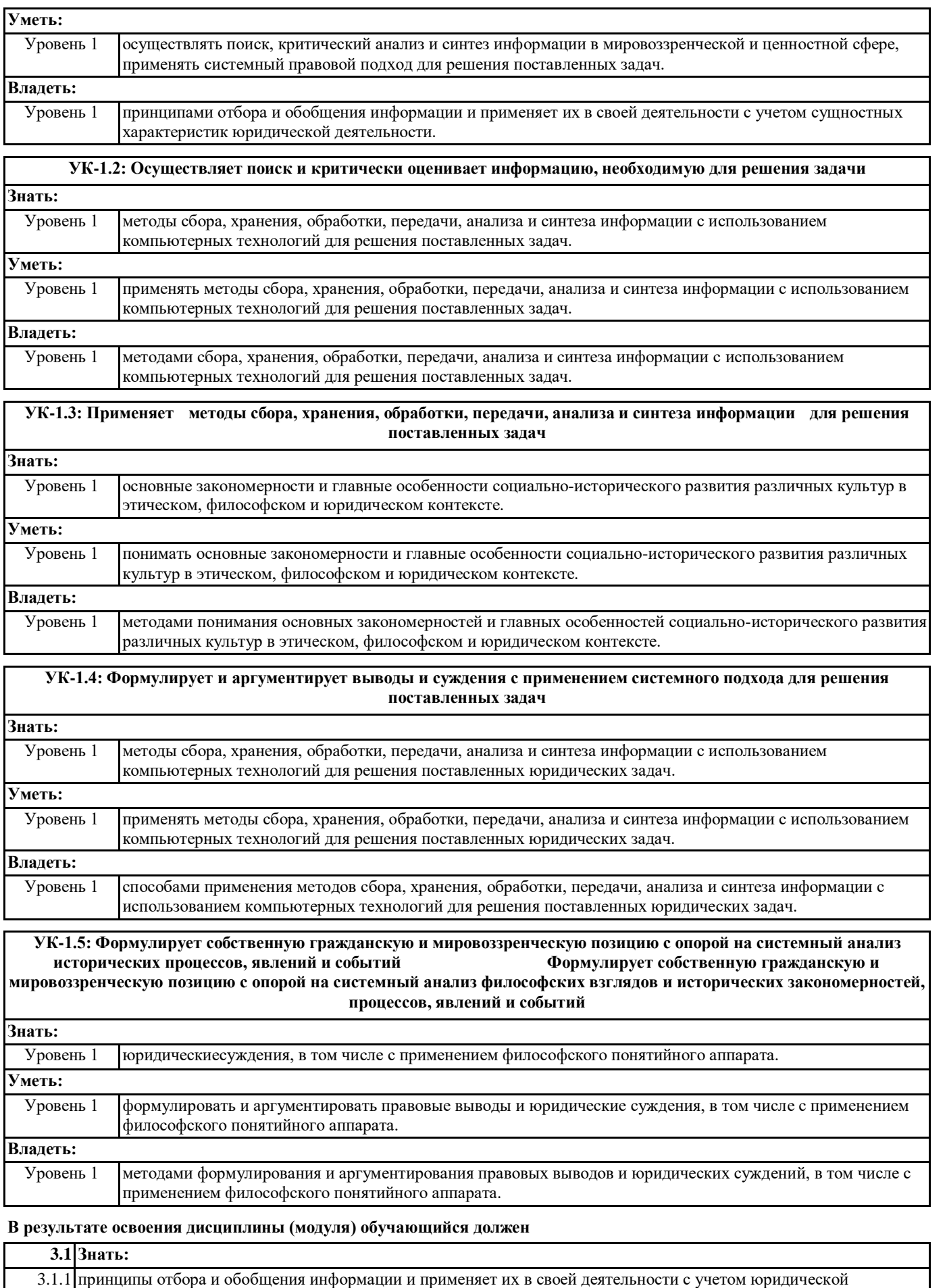

деятельности.

Г

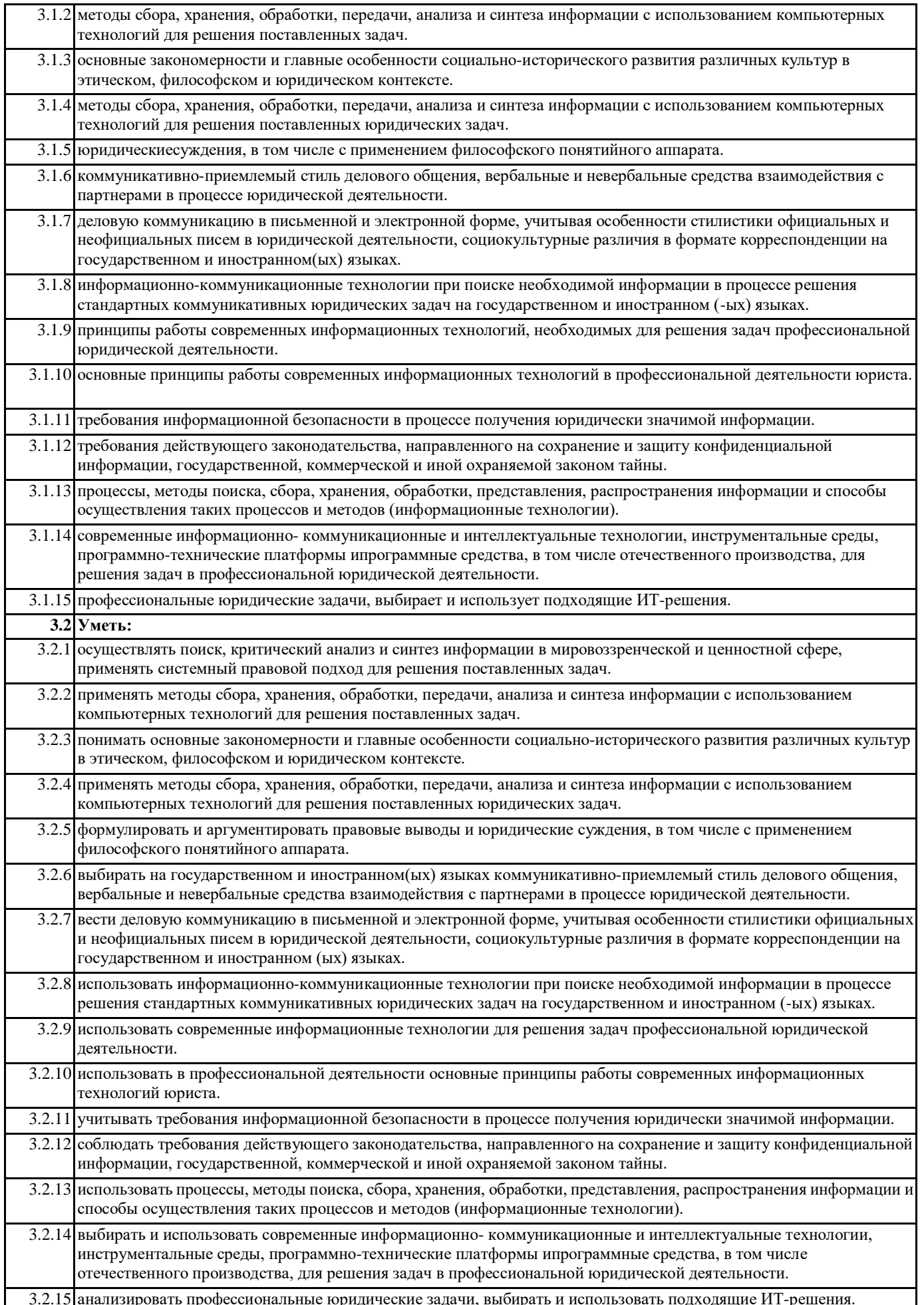

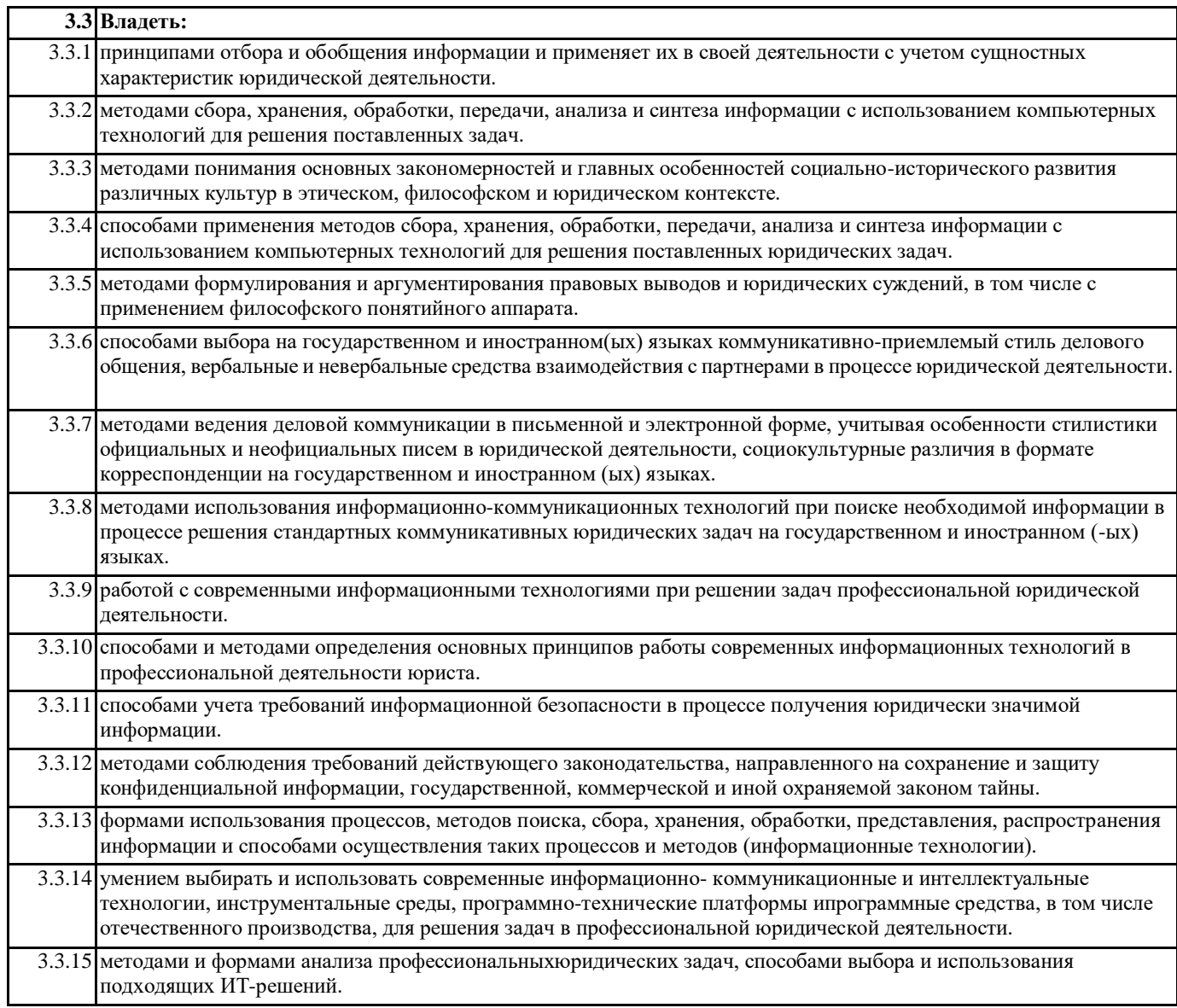

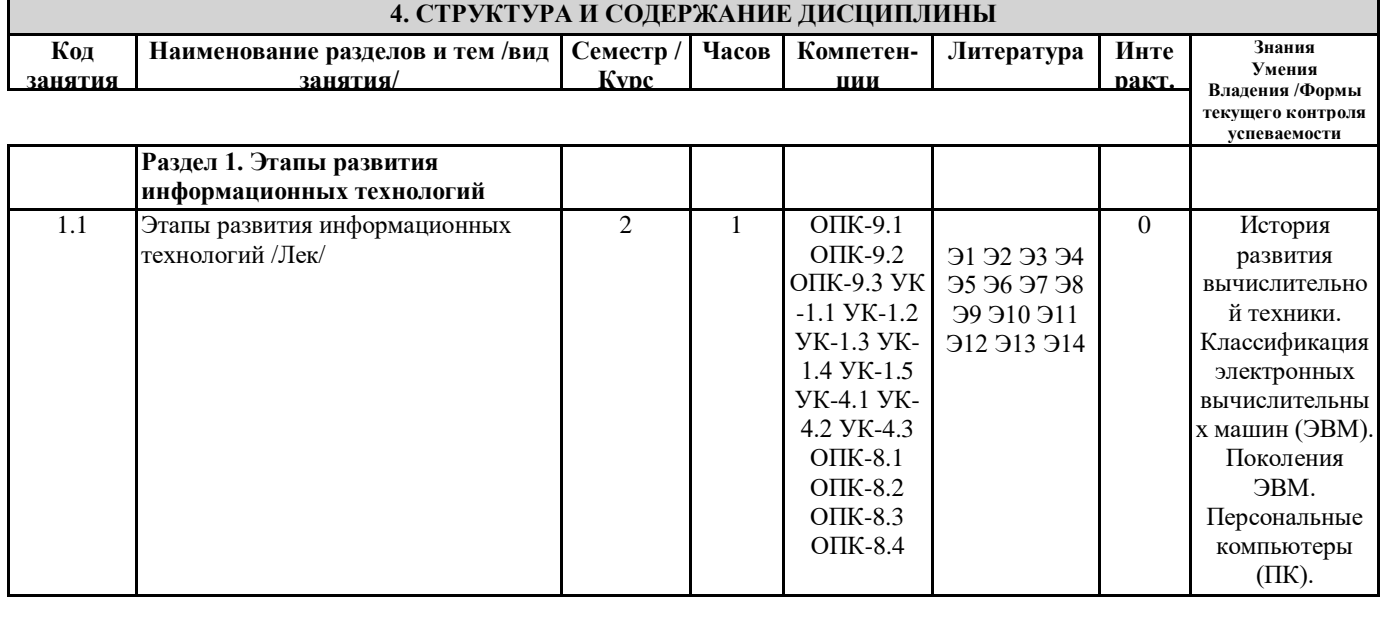

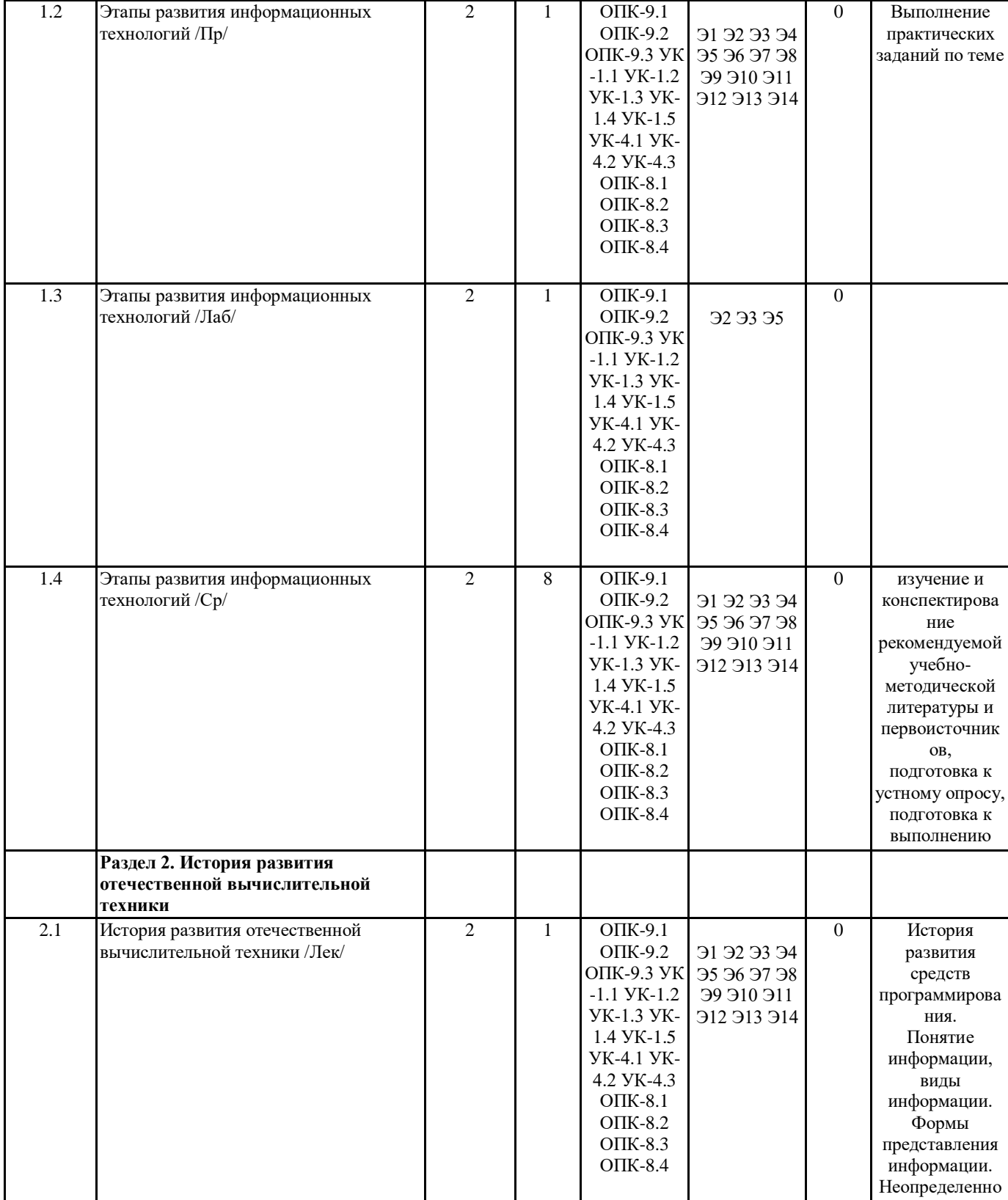

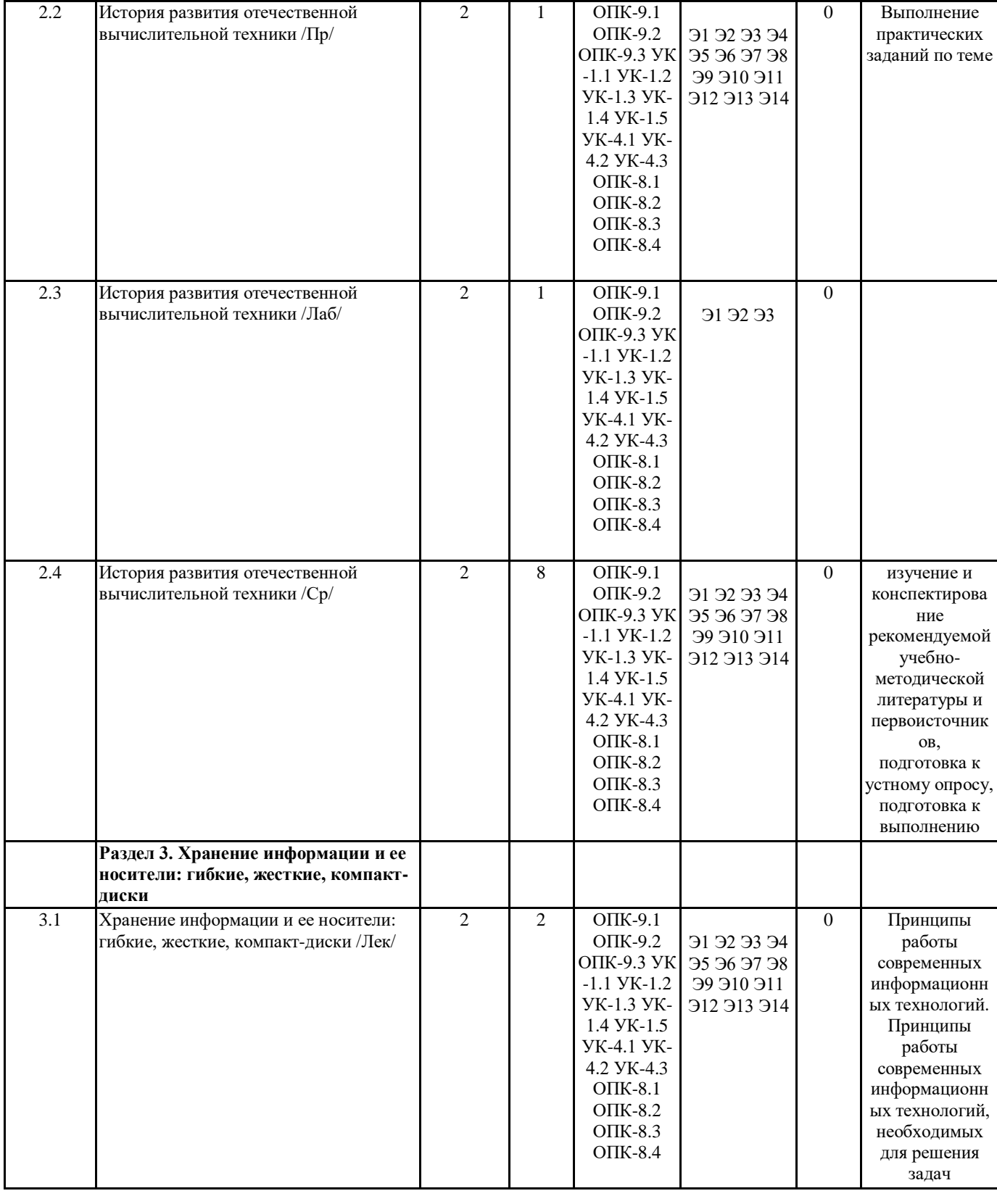

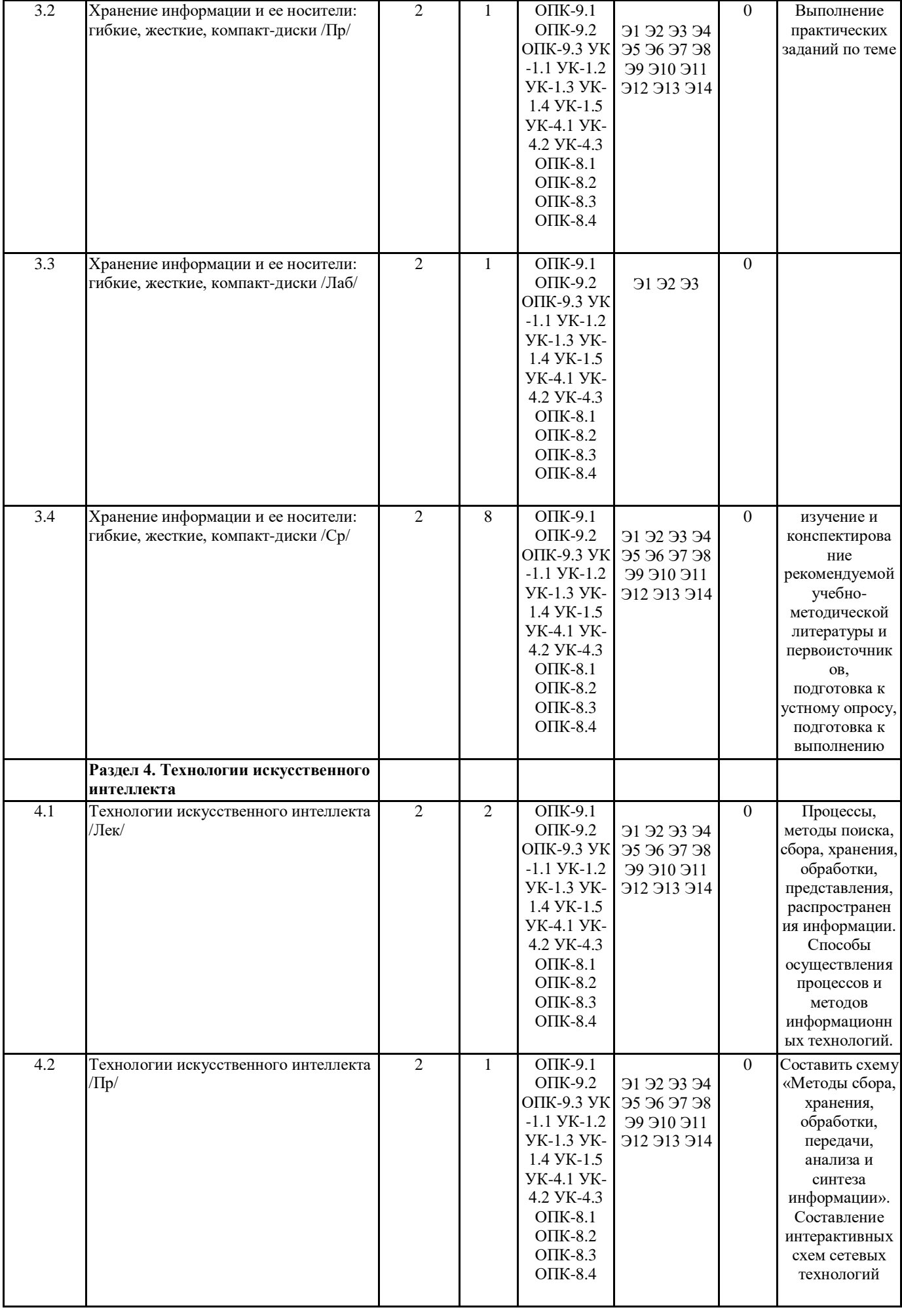

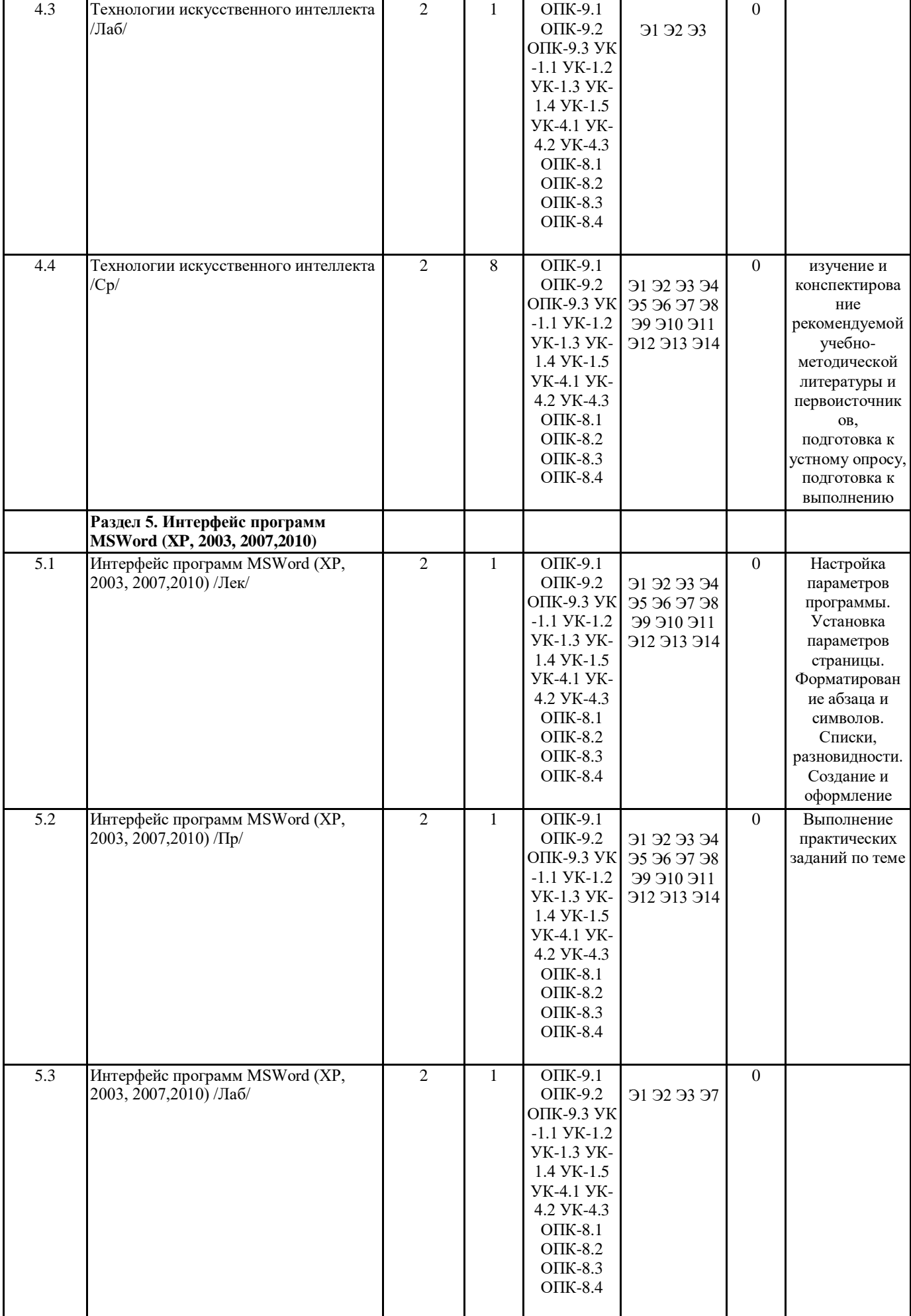

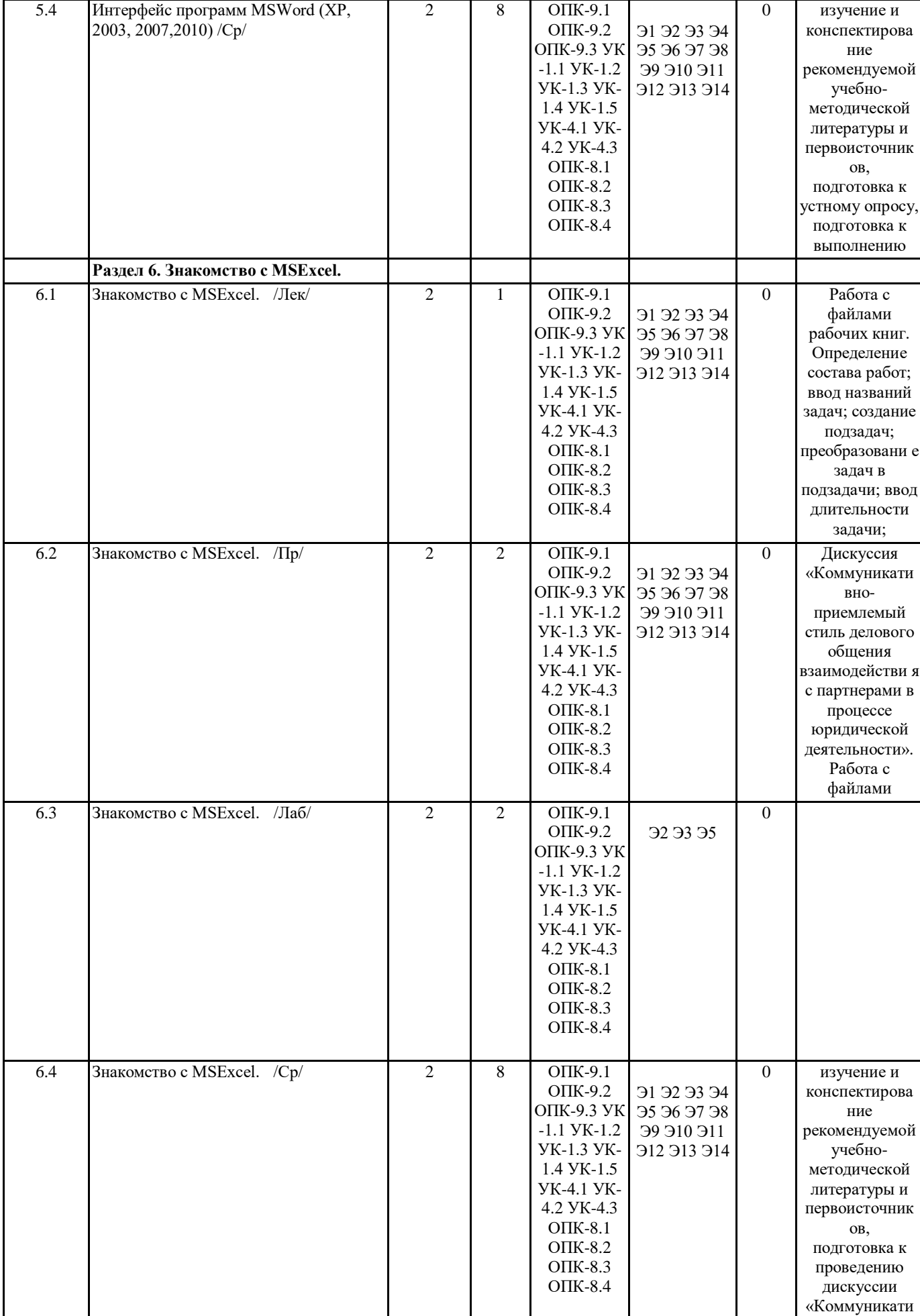

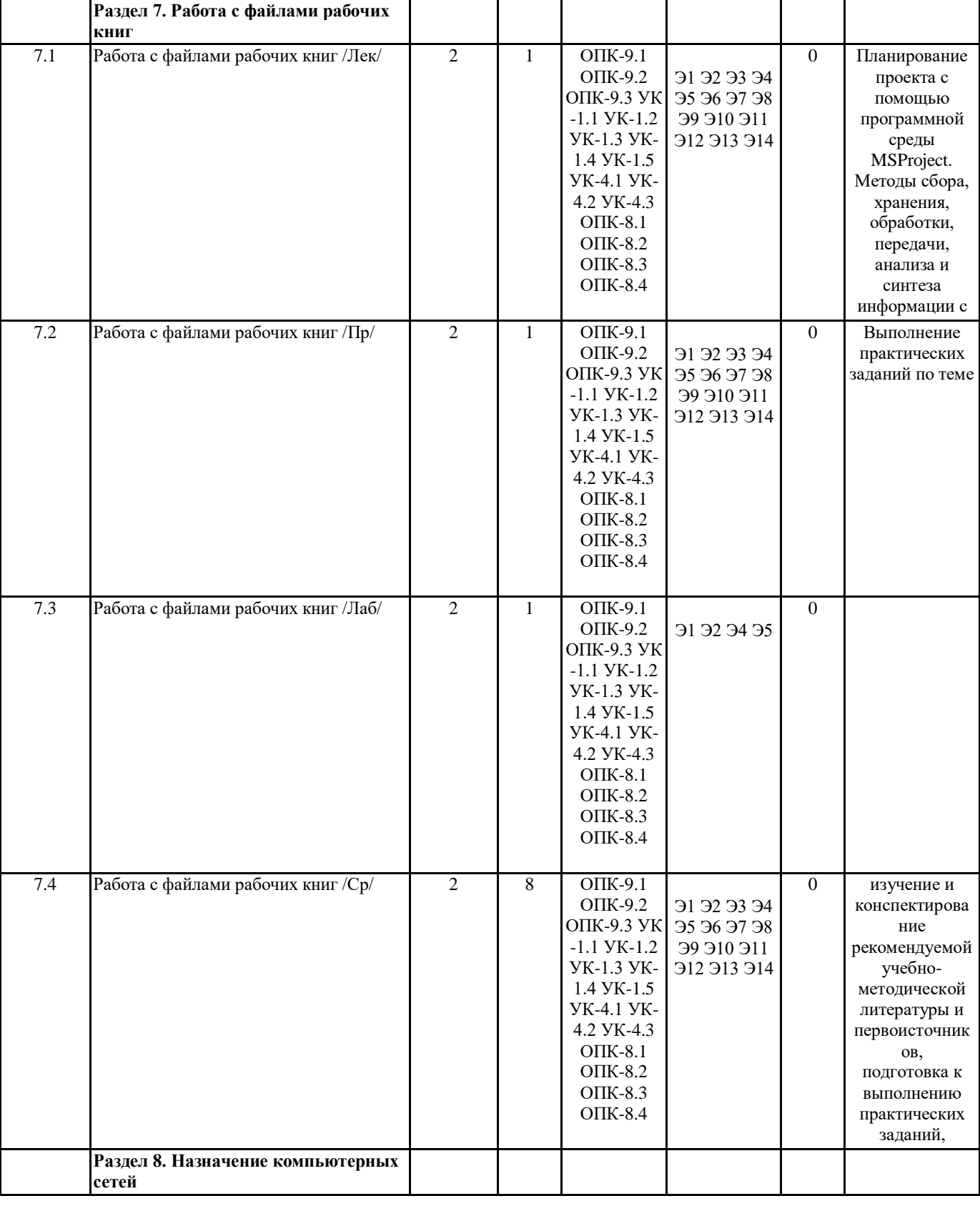

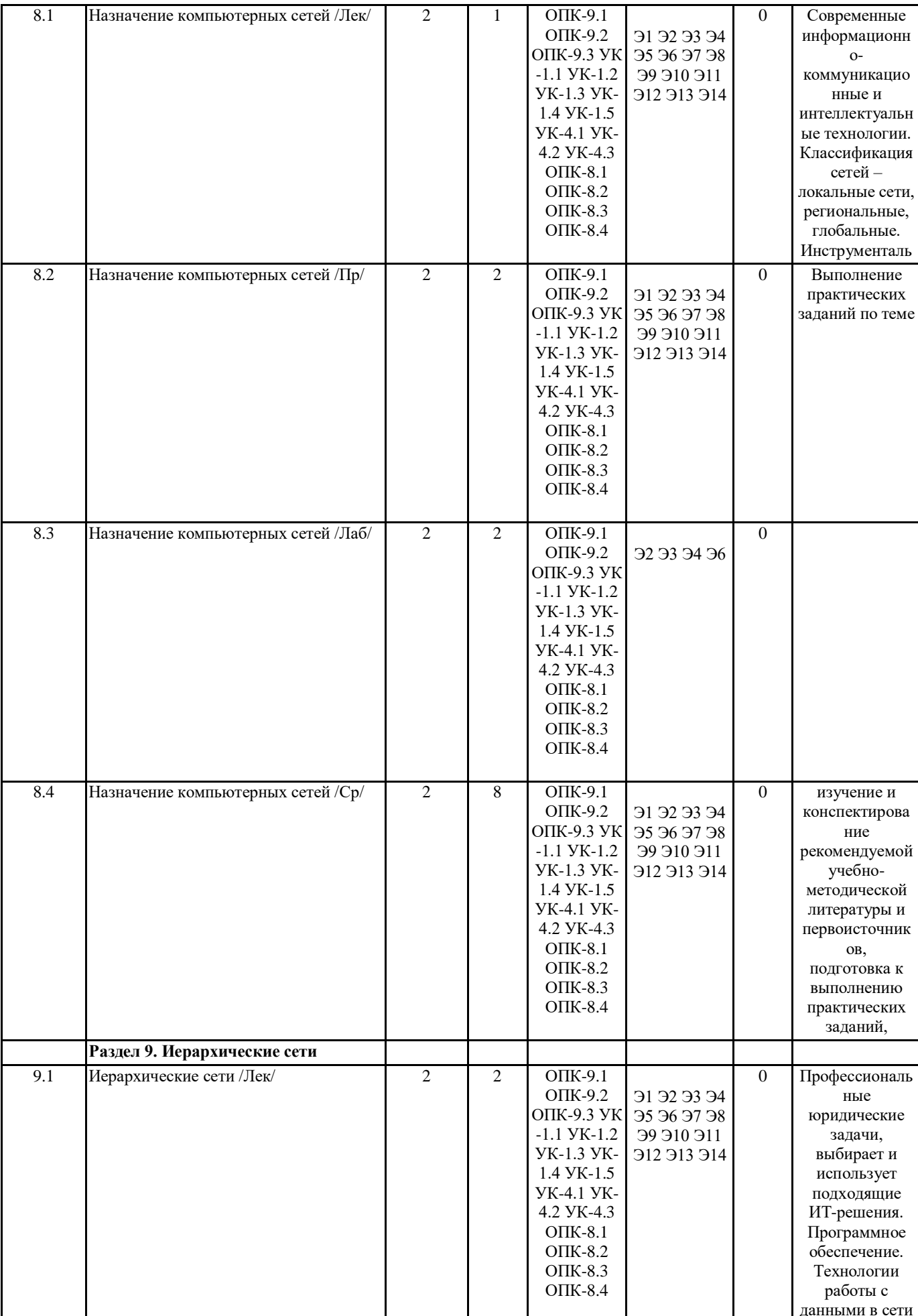

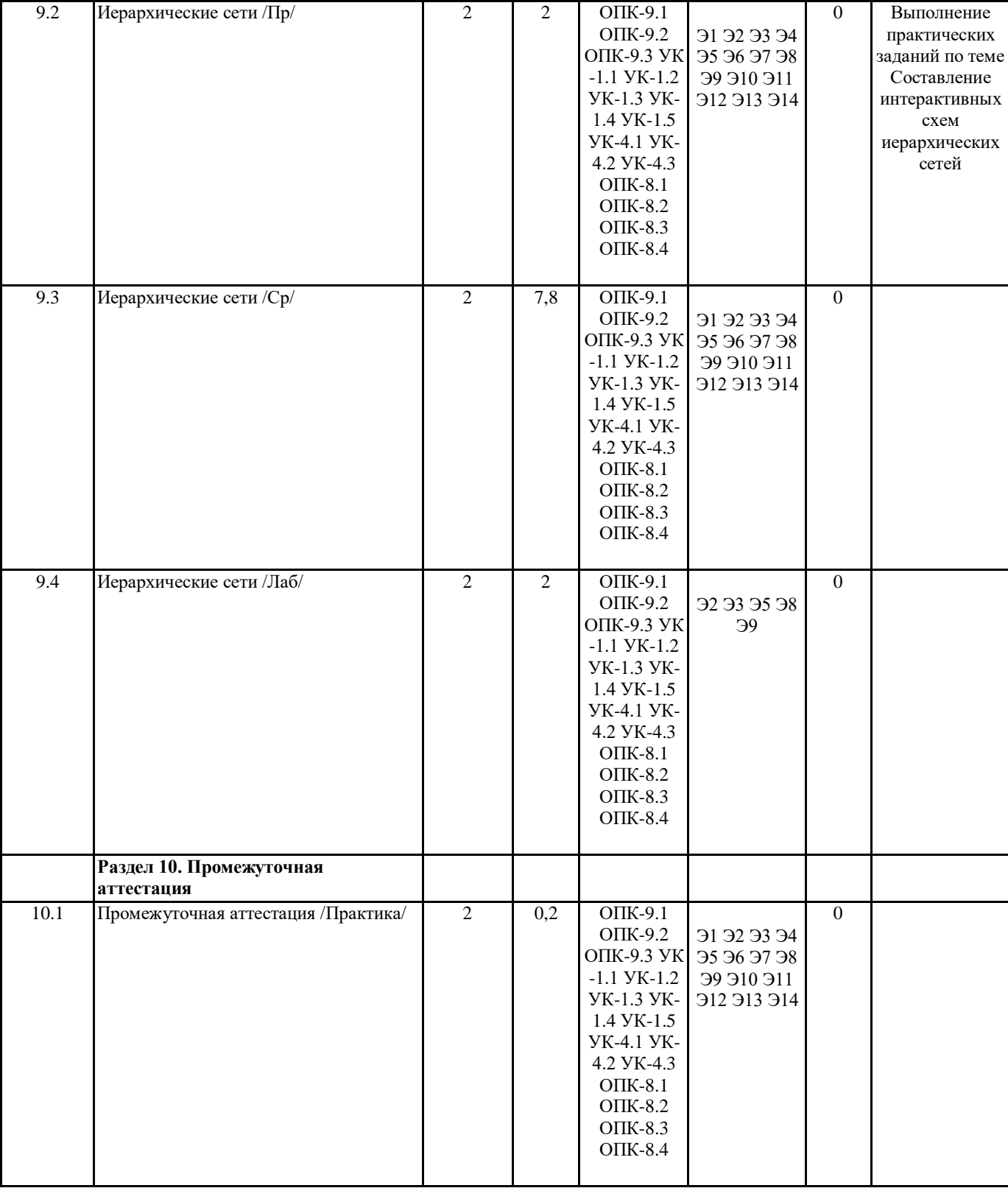

## 5. ОЦЕНОЧНЫЕ МАТЕРИАЛЫ ДЛЯ ПРОВЕДЕНИЯ ТЕКУЩЕГО КОНТРОЛЯ И ПРОМЕЖУТОЧНОЙ АТТЕСТАЦИИ ОБУЧАЮЩИХСЯ ПО ДИСЦИПЛИНЕ

5.1. Типовые и контрольные задания, необходимые для оценки знаний, умений и навыков обучающихся

. ОЦЕНОЧНЫЕ СРЕДСТВА, КРИТЕРИИ И ШКАЛА ОЦЕНКИ

Типовые задания для текущего контроля успеваемости

3.1. Перечень типовых тестовых заданий

Выполнение тестовых заданий предполагает то, что обучающийся умеет: понимать основные закономерности и главные особенности социально-исторического развития различных культур в этическом, философском и юридическом контексте, соблюдать требования действующего законодательства, направленного на сохранение и защиту конфиденциальной

информации, государственной, коммерческой и иной охраняемой законом тайны, анализировать профессиональные юридические задачи, выбирать и использовать подходящие ИТ-решения; владея методами понимания основных закономерностей и главных особенностей социально-исторического развития различных культур в этическом, философском и юридическом контексте, способами выбора на государственном и иностранном(ых) языках коммуникативно -приемлемый стиль делового общения, вербальные и невербальные средства взаимодействия с партнерами в процессе юридической деятельности способами и методами определения основных принципов работы современных информационных технологий в профессиональной деятельности юриста, методами соблюдения требований действующего законодательства, направленного на сохранение и зашиту конфиленциальной информации, государственной, коммерческой и иной охраняемой законом тайны методами и формами анализа профессиональных юридических задач, способами выбора и использования подходящих ИТ-решений, выполнить следующие тестовые задания.

1. Информационные технологии - это...

а) совокупность методов и программно-технических средств, объединенных в технологическую цепочку, обеспечивающую сбор, обработку, хранение, распределение и отображение информации с целью снижения трудоемкости процессов использования информационных ресурсов;

б) организованный социально-экономический и научно-технический процесс создания оптимальных условий для удовлетворения информационных потребностей человека;

в) умение целенаправленно работать с информацией и использовать для ее получения, обработки и передачи компьютерную информационную технологию, современные технические средства и методы.

2. Информационная культура человека на современном этапе в основном определяется:

а) совокупностью его умений программировать на языках высокого уровня;

б) его знаниями основных понятий информатики;

в) совокупностью его навыков использования прикладного программного обеспечения для создания необходимых документов;

г) его знаниями основных видов программного обеспечения и пользовательских характеристик компьютера.

3. Персональный компьютер служит для:

а) передачи информации;

б) сбора информации:

в) классификации информации;

г) хранения информации.

4. К устройствам вывода информации относятся:

а) принтер;

б) модем;

в) монитор;

г) мышь;

д) звуковые колонки.

5. Под программным обеспечением информационных систем понимается:

а) совокупность программных и документальных средств для создания и эксплуатации систем обработки данных средствами вычислительной техники;

б) совокупность аппаратных средств;

в) совокупность программных и документальных средств для создания и эксплуатации систем обработки данных средствами вычислительной техники;

г) совокупность документальных средств для создания и эксплуатации систем обработки данных средствами вычислительной техники

6. Назначение программного обеспечения

а) обеспечивает автоматическую проверку функционирования отдельных устройств;

б) совокупность программ, позволяющая организовать решение залач на ЭВМ;

в) организует процесс обработки информации в соответствии с программой;

г) комплекс программ, обеспечивающий перевод на язык машинных кодов.

7. Укажите, какие устройства относятся к устройствам хранения информации:

а) жесткий магнитный диск;

б) модем;

в) принтер;

г) сканер.

8. Основой операционной системы является:

а) ядро операционной системы;

б) оперативная память;

в) драйвер;

г) пользователь.

9. Совокупность программ, которые предназначены для управления ресурсами компьютера и вычислительными процессами, а также для организации взаимодействия пользователя с аппаратурой называется ....

а) операционной системой;

б) файловой системой;

в) процессором;

г) винчестером.

10. Какая программа является табличным процессором?

a) Word;

6) Paint:

в) Access;

г) Excel.

11. Программа Microsoft Word предназначена:

а) только для создания текстовых документов;

б) для создания текстовых документов с элементами графики;

в) только для создания графических изображений;

г) только для создания графических изображений с элементами текста.

12. Элементарным объектом электронной таблицы является ...

а) лист:

б) ячейка;

в) строка;

г) столбец.

13. Электронная таблица предназначена для:

а) обработки преимущественно числовых данных, структурированных с помощью таблиц;

б) упорядоченного хранения и обработки значительных массивов данных;

в) визуализации структурных связей между данными, представленными в таблицах;

г) редактирования графических представлений больших объемов информации.

14. Файлы, созданные в программе MS Access, имеют расширение:

 $a)$ .doc;

 $6)$ .xls;

 $a)$ .dbf;

 $r)$ .mdb;

д) .mp3.

15. Основной характеристикой микропроцессора является

а) быстродействие:

б) частота развертки;

в) компактность;

г) разрешающая способность.

16. Сервер - это:

а) компьютер, предоставляющий в доступ пользователям какие-либо

ресурсы;

б) компьютер, имеющий подключение к сети Интернет;

в) переносной компьютер;

г) рабочая станция;

д) компьютер с модемом, подключенный к телефонной линии.

17. Сеть, в которой объединены компьютеры в различных странах, на

различных континентах.

а) глобальная сеть;

б) локальная сеть;

в) региональная сеть.

18. Сеть, связывающая компьютеры в пределах определенного региона.

а) глобальная сеть;

б) локальная сеть;

в) региональная сеть.

19. Установите соответствие:

1. Всемирная паутина WWW а) система пересылки корреспонденции между пользователями в сети

2. Электронная почта e-mail б) информационная система, основными компонентами которой являются гипертекстовые документы

3. Передача файлов FTP в) система обмена информацией между множеством пользователей

4. Телеконференция UseNet г) система передачи электронной информации, позволяющая каждому

пользователю сети получить доступ к программам и документам, хранящимся на удаленном компьютере

20. Компьютер, подключенный к сети Интернет, обязательно имеет:

а) IP-адрес;

 $(6)$  WEB – сервер;

в) домашнюю WEB - страницу;

г) доменное имя.

3.2. Перечень типовых контрольных вопросов для подготовки к устному собеседованию

Зная основные закономерности и главные особенности социально-исторического развития различных культур в этическом и философском контексте, методы сбора, хранения, обработки, передачи, анализа и синтеза информации с использованием компьютерных технологий для решения поставленных юридических задач, принципы работы современных информационных технологий,ответить на следующие вопросы.

1. История развития вычислительной техники

2. Поколения ЭВМ

3. Персональные компьютеры (ПК)

4. Параллельная обработка данных

5. Требования действующего законодательства, направленного на сохранение и защиту информации, охраняемой законом тайны

6. Принципы отбора и обобщения информации

### 7. История развития средств программирования

8. Неопределенность и информация

- 9. Количество информации
- 10. Информация и данные
- 11. Измерение объема данных
- 12. Хранение информации и ее носители: гибкие, жесткие, компакт- диски
- 13. Основные элементы окна Windows
- 14. Обмен ланными между приложениями

15. Деловая коммуникация в письменной и электронной форме, с учетом особенностей стилистики официальных и

неофициальных писем в юридической деятельности

- 16. Мультимедиа технологии
- 17. Способы осуществления процессов и методов информационных технологий
- 18. Работа с функциями на рабочих местах
- 19. Информационно-коммуникационные технологии при поиске необходимой информации
- 20. Автоматизированные рабочие место
- 21. Методы сбора, хранения, обработки, передачи, анализа и синтеза информации
- 22. Установка параметров страницы
- 23. Сортировка данных в таблицах
- 24. Вставка и редактирование математических выражений формул
- 25. Работа с файлами рабочих книг
- 26. Вербальные и невербальные средства взаимодействия с партнерами в процессе юридической деятельности
- 27. Планирование проекта с помощью программной среды MSProject
- 28. Назначение компьютерных сетей

29. Инструментальные среды, программно-технические платформы и программные средства, в том числе отечественного

производства, для решения задач в профессиональной юридической деятельности

30. Локальные сети и каналы связи

- 31. Иерархические сети
- 32. Программное обеспечение
- 33. Рабочие станции, серверы, каналы связи, сетевое оборудование (сетевые адаптеры, концентраторы, коммутаторы, шлюзы)
- 34. Требования информационной безопасности

#### 3.4. Типовые практические задания

Практическое задание № 1.

Владея методами ведения деловой коммуникации в письменной и электронной форме, учитывая особенности стилистики официальных и неофициальных писем в юридической деятельности, социокультурные различия в формате корреспонденции на государственном и иностранном (ых) языках, выполните задание «Начало работы в системе».

АИПС «Гарант» – это компьютерное приложение, содержащее систематизированную и оперативно обновляемую правовую информацию, и имеющее развитые средства поиска, анализа и обработки этой информации.

Документы, хранящиеся в информационном банке АИПС «Гарант», составляют единый информационный массив. Поскольку документы каждого типа имеют свои специфические особенности, они включаются в соответствующие разделы

информационного массива: акты органов власти, судебная практика, формы документов, комментарии, международные договоры, проекты законов и др.

Практическое задание № 2.

Осуществляя умение использовать информационно-коммуникационные технологии при поиске необходимой информации в процессе решения стандартных коммуникативных юридических задач на государственном и иностранном (-ых) языках, выполните поиск по карточке реквизитов.

Реквизиты - это определенные идентификационные характеристики, присущие любому документу. Основными реквизитами правового локумента являются: тип локумента, орган, принявший локумент, лата принятия локумента, номер локумента, При поиске могут быть использованы дополнительные реквизиты: дата и номер регистрации в Министерстве юстиции. Данный вид поиска в АИПС «Гарант» позволяет сочетать в запросе поиск по основным и дополнительным реквизитам документа с контекстным поиском слова или словосочетания в названии или тексте. Кроме того, возможно при использовании иерархического тематического классификатора документов (поле Раздел/Тема). В связи с указанными обстоятельствами рассматриваемый поиск является по своей сущности комбинированным поиском.

Для того чтобы найти документы с помощью поиска по реквизитам, необходимо выполнить следующие действия:

1) вызвать окно поиска по реквизитам одним из следующих способов:

- через «Основное меню системы»;

- выбрав команду строки меню «Поиск» <sup>[2]</sup> «Поиск по реквизитам»;

нажатием клавиши F7;

2) очистить карточку реквизитов (кнопка «Очистить»);

3) ввести известные реквизиты. Необязательно заполнять все поля карточки реквизитов - поисковым запросом может стать любая комбинация поисковых условий:

- в выбранном поле вводятся начальные символы искомого значения, затем клавиша Enter;

если требуется добавить еще одно значение поля, нажимается кнопка, расположенная справа от поля;

- слева от значения поля выбирается логическое условие (И, ИЛИ, КРОМЕ);

4) Нажать на кнопку «Искать». При заполнении карточки следует помнить следующее правило: «Следствием увеличения количества условий поиска является уменьшение количества найденных по запросу документов».

Если будут найдены документы, удовлетворяющие заданным критериям, в текущем окне появится список документов. Чтобы перейти к тексту документа из списка, дважды щелкните мышью по его названию.

Практическое задание № 3.

Владея принципами отбора и обобщения информации и применяет их в своей деятельности с учетом сущностных характеристик юридической деятельности, выполните тематический поиск по классификаторам.

Данный вид поиска удобно применять тогда, когда нужно сформировать подборки документов по определенным тематикам. Выбор правовой тематики осуществляется:

- в поле Раздел/тема карточки реквизитов;

- с помощью Правового навигатора.

Кроме того, поиск по источнику опубликования по сути также является поиском по иерархическому классификатору. Чтобы найти документы по правовому тематическому классификатору с помощью карточки поиска необходимо в ней выбрать поле Раздел/тема, указать тематику в строке контекстного фильтра либо последовательно открывать имеющиеся в списке рубрики или подрубрики.

Практическое задание № 4.

Используя умение применять методы сбора, хранения, обработки, передачи, анализа и синтеза информации с использованием компьютерных технологий для решения поставленных юридических задач, выполните поиск документов с использованием поля «Вид документа», «Принявший орган», «Номер», «Поиск по статусу».

Заполнение указанных в заголовке полей проводится по следующему алгоритму:

1) выделить выбранное поле;

2) вызвать словарь всех возможных значений этого поля (двойной щелчок мыши либо нажатие клавиши «Enter»), при этом открывается соответствующее диалоговое окно;

3) найти в словаре необходимый элемент. Для этого в поле фильтра вводятся на клавиатуре начальные символы искомого значения;

4) если искомый элемент найден и требуется только один элемент из словаря, тогда для занесения значения в поле «Карточки поиска» нужно либо щелкнуть мышью по кнопке «Ok» либо нажать клавишу «Enter». Если же требуется указать несколько элементов из словаря, то они помечаются либо щелчком мыши в поле напротив элемента с установлением галочки - , либо нажатием клавиши «Insert», либо используя команду контекстного меню «Отметить/разотметить», а также соединением выбранных значений логическим условием (ИЛИ/ И / КРОМЕ).

Практическое задание № 5.

Владея способами учета требований информационной безопасности в процессе получения юридически значимой информации, совершите поиск документов с использованием поля «Тематика».

Словарь поля «Тематика» содержит многоуровневый рубрикатор, базирующийся на Общеправовом классификаторе отраслей законодательства. Тематический рубрикатор является иерархической структурой. Наличие у рубрики подрубрик показано специальным символом (изображение папки со знаком «+», стоящим слева от названия рубрики).

Для раскрытия (закрытия) рубрики используется клавиша «Пробел» или щелчок мышью по данному значку. Для того чтобы раскрыть (закрыть) весь рубрикатор, используются клавиши «Ctrl+Серый плюс» (Ctrl+Серый минус).

Для быстрого поиска в рубрикаторе используется поле «Фильтр». В этом поле набирается интересующее слово или выражение. В нижней части окна отражаются соответствующие заданному значению рубрики. Выбор соответствующей рубрики/рубрик производится аналогично выбору в полях «Вид документа» и др.

Практическое задание № 6.

Владея методами использования информационно-коммуникационных технологий при поиске необходимой информации в процессе решения стандартных коммуникативных юридических задач на государственном и иностранном (-ых) языках, выполните поиск по контексту (поиск по полю «Название документа», «Текст документов в карточке поиска», «Быстрый поиск»).

Для пользователей, мало знакомых с тематическим классификатором, при отсутствии информации о реквизитах документа удобен контекстный поиск. Контекстный поиск в АИПС «КонсультантПлюс» осуществляется:

- по названию документа;

- по тексту документа;

- при вызове команды Быстрый поиск.

При выборе полей «Название документа» или «Текст документа в карточке поиска» открываются соответствующие диалоговые окна, имеющие две вкладки: «Основной поиск» и «Расширенный поиск». Например, если ввести в поисковую строку совместное предприятие регистрация, то будут найдены документы, содержащие все эти слова, расположенные на ограниченном расстоянии друг от друга.

Следует обратить внимание, что слова в поисковую строку необходимо вводить полностью либо использовать общепринятые сокращения (например, ГК, ГПК, НДС и т.д.).

Практическое задание № 7.

Основываясь на умении использовать процессы, методы поиска, сбора, хранения, обработки, представления, распространения информации и способы осуществления таких процессов и методов (информационные технологии), совершите поиск документов с помощью правового навигатора.

Поиск по правовому навигатору является поиском по ключевым словам. Ключевое слово – слово/словосочетание естественного языка, отображающее сущность искомого документа в целом или его части.

Поиск, по ключевым словам, используется в случае, когда не известны конкретные документы, но сформулирована правовая проблема, описана реальная ситуация. Для использования данного вида поиска необходимо выбрать в главном меню АИПС «КонсультантПлюс» (Стартовая страница) ссылку Правовой навигатор либо воспользоваться одноименной кнопкой на панели инструментов – . 15 Правовой навигатор представляет собой алфавитно-предметный указатель, состоящий из Ключевых понятий (правый столбец). Близкие ключевые понятия объединены в «Группы» (левый столбец).

Такая двухуровневая структура облегчает выбор ключевых понятий, когда Вы указываете их для поиска документов.

Алгоритм работы с «Правовым навигатором»: выбрать нужную группу понятий в левом столбце (в это время в правом столбце появляется список ключевых понятий этой группы) □ отметить необходимое ключевое понятие в правом столбце □ выбрать кнопку «Показать список документов» или нажать клавишу F9. Поскольку список ключевых понятий очень велик, быстро найти необходимые понятия возможно с помощью уже знакомого Вам фильтра. Практическое задание № 8. Найти действующую редакцию: - Уголовно-процессуального кодекса РФ; - Федеральный закон РФ «О страховых пенсиях», используя поля Вид документа и Название документа; - постановление Пленума Верховного Суда РФ от 17 марта 2004 г. № 2 «О применении судами Российской Федерации Трудового кодекса Российской Федерации»; - найти документы, принятые в Российской Федерации и Ставропольским краем за первый квартал 2021 г., в которых говорится о страховых взносах (использовать поля Дата принятия и Текст документа). Основываясь на умении осуществлять поиск, критический анализ и синтез информации в мировоззренческой и ценностной сфере, применять системный правовой подход для решения поставленных задач, используя расширенный поиск, найти документы, не утратившие силу к настоящему времени, в которых говорится о приобретении акций или о приобретении облигаций. Используя поле Тематика, построить список документов об избирательной системе РФ. Определите в каких редакциях действует этот документ. Используя Правовой навигатор, найдите документы, регулирующие защиту авторских прав программ для ЭВМ, баз данных. Практическое задание № 9. 1. Найти действующую редакцию: - Гражданского процессуального кодекса РФ; - Закон РФ «Об образовании» от 10.07.1992 г. № 3266-1, используя поля Вид документа, Дата и Номер. 2. Найти: - Федеральный закон «Об образовании в Российской Федерации» от 29.12.2012 № 273-ФЗ. Сравните тексты найденных законов. - постановление Пленума Верховного Суда РФ «О судебной практике по делам об убийстве (ст. 105 УК РФ)»; - Положение о Федеральной пограничной службе РФ. Владея способами применения методов сбора, хранения, обработки, передачи, анализа и синтеза информации с использованием компьютерных технологий для решения поставленных юридических задач, используя расширенный поиск, найти документы, принятые в течение 2019-2021 г. и не утратившие силу к настоящему времени, в тексте которых встречаются словосочетания информационная безопасность или защита информации (в различных падежах). Используя поле «Тематика», построить список нормативно-правовых актов об охране семьи, материнства, отцовства и детства, принятых в Ставропольском крае. Используя «Правовой навигатор», найти документы, регулирующие вопросы защиты персональных данных. Уточнить полученный список, выделив из всех документов только законы. Практическое задание № 10. Основываясь на умении использовать в профессиональной деятельности основные принципы работы современных информационных технологий юриста, выполните следующие задания. 1. Найти: - Трудовой кодекс Российской Федерации; - действующую редакцию Федерального закона РФ «Об адвокатской деятельности и адвокатуре в Российской Федерации», используя поля Вид документа и Название. 2. Найти Определение Конституционного Суда РФ от 6 декабря 2001 г. № 310-О, используя поля Вид документа, Принявший орган и Номер. 3. Найти Постановления Правительства РФ, принятые после 1.01.2003 г. и регулирующие вопросы лицензирования (для поиска использовать поля Вид документа, Принявший орган, Название документа). Используя расширенный поиск, найти законы, в которых бы встречалось словосочетание государственная должность в различных падежах. Используя поле Тематика в разделе Судебная практика, построить список документов о профессиональной подготовке, переподготовке и повышении квалификации работников. Используя Быстрый поиск, найти документ, определяющий принципы организации и деятельности органов прокуратуры. Практическое задание № 11. Владея формами использования процессов, методов поиска, сбора, хранения, обработки, представления, распространения информации и способами осуществления таких процессов и методов (информационные технологии), выполните следующие задания. 1. Найти все части Налогового кодекса Российской Федерации, используя команду «Кодексы» на панели инструментов. Выполните это же задание, используя «Карточку поиска». 2. Найти действующую редакцию Федерального закона РФ от 31.05.2002 № 62-ФЗ «О гражданстве Российской Федерации», используя поля «Вид документа», «Дата» и «Номер». 3. Найти постановление Пленума Верховного Суда РФ «О судебной практике по делам о преступлениях, связанных с наркотическими средствами, психотропными сильнодействующими и ядовитыми веществами». 4. Используя поиск по полю Текст документа», найти Разъяснения Постоянного комитета по контролю наркотиков по запросам судебно-следственных органов и экспертов о юридической силе списков ПККН. 5. Используя поле «Тематика», построить список документов о политических партиях. Практическое задание № 12. Используя умение выбирать и использовать современные информационно- коммуникационные и интеллектуальные технологии, инструментальные среды, программно-технические платформы и программные средства, в том числе отечественного производства, для решения задач в профессиональной юридической деятельности, выполните следующие задания.

1. Найти действующую редакцию Кодекса Российской Федерации об административных правонарушениях от 30 декабря

### 2001 г. № 195-ФЗ.

2. Найти Сводную таблицу экспертных заключений Постоянного комитета по контролю наркотиков об отнесении к небольшим, крупным и особо крупным размерам количеств наркотических средств, психотропных и сильнодействующих веществ, обнаруженных в незаконном владении или обороте (утв. Постоянным комитетом по контролю наркотиков 16 января 2003 г., протокол № 1/87-03).

3. Найти постановление Пленума Верховного Суда РФ «О судебной практике по делам о краже, грабеже и разбое».

4. Используя расширенный поиск по тексту документа, найти не утратившие силу документы, в тексте которых встречается словосочетание интегральная микросхема в разных падежах. Уточнить полученный список по тексту документа, использовав словосочетание электронная схема (в любых падежах).

5. Используя поле «Тематика», построить список нормативных документов, регулирующих поступление на военную службу по контракту.

Практическое задание № 13.

Владея методами сбора, хранения, обработки, передачи, анализа и синтеза информации с использованием компьютерных технологий для решения поставленных задач, выполните следующие задания.

1. Найти Списки сильнодействующих и ядовитых веществ (в действующей редакции), утвержденные Постоянным комитетом по контролю наркотиков.

2. Найти документ, устанавливающий размер единовременного пособия при рождении ребенка.

3. Используя поле «Тематика», найти документ, устанавливающий ежемесячную надбавку за сложность, напряженность и специальный режим службы сотрудникам органов внутренних дел.

4. Используя «Правовой навигатор», найти временные правила проверки арбитражным управляющим наличия признаков фиктивного и преднамеренного банкротства.

Практическое задание № 14.

Используя умение вести деловую коммуникацию в письменной и электронной форме, учитывая особенности стилистики официальных и неофициальных писем в юридической деятельности, выполните следующие задания.

После формирования запроса и осуществления поиска открывается новая вкладка в окне приложения «КонсультантПлюс», в которой отображается список найденных документов. Слева от названия документа находится пиктограмма, показывающая статус документа: все акты, кроме утративших силу и не вступивших в силу, недействующая редакция, утратил силу.

Текущий документ списка помечен цветовым обрамлением. Перемещение по списку осуществляется с помощью щелчка мыши либо клавиш управления курсором ( $\Box$ , PgUp, PgDn). Переход к тексту документа производится нажатием клавиши «Enter» либо двойным щелчком мыши по его названию. Выделение необходимых документов списка осуществляется следующими способами.

Способ 1. Если необходимо выделить все документы списка, выбрать из контекстного меню команду «Правка Выделить все» либо нажать комбинацию клавиш Ctrl+A.

Способ 2. Выделение смежных документов списка производится удержанием клавиши «Shift» с одновременным

использованием клавиш управления курсором ( $\Box$ ,  $\Box$ , PgUp, PgDn) либо удержанием кнопки мыши.

Способ 3. Выделение несмежных документов может производиться:

- пометкой текущего документа нажатием клавиши Insert;

- щелчком мыши по помечаемому документу с удержанием клавиши Ctrl.

Снять выделение можно с помощью команды контекстного меню «Правка Отменить выделение» либо повторной пометкой выделенных документов любым из указанных выше способов.

Из списка выделенные документы можно удалить, нажав клавишу «Delete». Удаление документа из текущего списка не приводит к удалению его из информационной базы.

Просматривая сформированный по запросу список документов, при необходимости можно, не возвращаясь в Карточку поиска, уточнить запрос, воспользовавшись:

- полем «Поиск в списке», позволяющим осуществить поиск по названию/тексту документа и находящемся в верхней части рабочей области окна;

- командой «Расширенный поиск», вызываемой либо также в верхней части рабочей области окна либо выбором команды «Найти в списке» из контекстного меню либо комбинацией клавиш Ctrl+F. Из появившегося подменю выбрать поле, по которому производится уточнение. Согласно сделанному выбору система формирует словарь, содержащий в качестве элементов только те, которые соответствуют представленному списку. Дальнейший порядок работы аналогичен осуществлению поиска по указанному полю.

Система «КонсультантПлюс» запоминает 300 последних выполненных запросов при условии, если по ним были сформированы списки документов (выполнена команда «Построить/Показать» список документов), то есть в системе сохраняются данные по запросам, сделанным раннее с помощью поисковых средств, например, «Карточки поиска», «Правового навигатора» или «Быстрого поиска». Для вызова истории запросов необходимо выбрать кнопку «История поисков панели инструментов», после чего открывается одноименная вкладка окна приложения АИПС «КонсультантПлюс». Данная вкладка в верхней части окна имеет список сохраненных запросов с указанием времени, когда они были найдены, в нижней части видны реквизиты/условия текущего поискового запроса.

Выбор кнопки «Повторить запрос…» обеспечит переход в соответствующий вид поиска. При необходимости запрос можно уточнить либо построить список документов по сохраненным условиям. Кнопка «Переименовать» позволяет присвоить произвольное, информативное для пользователя имя запросу и тем самым сформировать постоянное поисковое задание, с которым регулярно можно обращаться к системе.

Новые документы, включенные в систему позже, но соответствующие поисковому запросу, будут включены в список. По мере формирования новых запросов старые удаляются. Когда присвоено имя, то запрос не удаляется из истории запросов. Выбрав кнопку «Удалить», можно удалить ненужный запрос.

Практическое задание № 15.

Используя умение применять методы сбора, хранения, обработки, передачи, анализа и синтеза информации с

использованием компьютерных технологий для решения поставленных задач, выполните задание сохранение списка документов в папке АИПС «КонсультантПлюс».

При работе с документами время от времени возникает необходимость создать определенные подборки документов для постоянной работы либо для облегчения поиска нужного документа. Подобные подборки документов можно сохранить в папках системы «КонсультантПлюс». Наполнять папку документами можно постепенно, по мере поиска документов, в том числе и за несколько сеансов работы. Все папки сохраняются после выхода из системы. В одну папку можно поместить документы из разных разделов информационного банка.

Папки хранятся по принципу файловой системы, то есть имеют иерархическую (древовидную) структуру. Введены понятия Группа папок – это аналог каталога; Папка документов – аналог файла. Максимальное количество уровней вложенности – 10. Списки документов могут храниться только в конкретных папках

Занести документ в папку можно, находясь в тексте документа, а также выделенный(ые) документ/документы из списка следующими способами:

- с помощью команды контекстного меню «Документы  $\Box$  Добавить в избранное»;

- с помощью одноименной кнопки на панели инструментов - .

В появившемся диалоговом окне необходимо открыть вкладку «Папки», выбрать уже имеющуюся папку либо создать новую папку документов. Вновь создаваемые Группы папок или Папки документов располагаются в той группе папок, которая выделена на момент выполнения операции. После выбора папки, в которую производится сохранение, необходимо нажать кнопку Добавить. Если необходимо добавить все документы списка по всем найденным разделам, для полученного списка выбирается команда контекстного меню «Добавить весь список в Избранное… либо аналогичная команда Меню  $\Box$  Избранное Добавить все документы списка в Избранное».

Извлечь список документов из папки АИПС «КонсультантаПлюс» можно, нажав на кнопку Избранное на панели инструментов и выбрав во вкладке Папки необходимую группу папок и папку.

Практическое задание № 16.

Используя умение формулировать и аргументировать правовые выводы и юридические суждения, в том числе с применением философского понятийного аппарата, выполните операции с папками документов.

Возможны следующие операции с папками:

- ОБЪЕДИНЕНИЕ – в итоге этой операции получается список, содержащий документы обеих папок;

- ПЕРЕСЕЧЕНИЕ – в результате операции получаем список документов, которые одновременно присутствуют в

пересекаемых папках (позволяет выявить «общие» документы);

- ВЫЧИТАНИЕ – в списке при этой операции остаются уникальные документы той папки, из которой производится вычитание, то есть помимо документов вычитаемой папки.

Операции над папками проводятся в диалоговом окне, вызываемой командой «Избранное». Выполнение одной из выбранных операций производится по следующему алгоритму:

1) клавишей «Insert» выделить две папки, над которыми будут проводиться операции;

2) выбрать из контекстного меню команду «Операции» и указать нужную. При проведении операции ВЫЧИТАНИЕ следует также выбрать папки, из которых будет производиться вычитание.

Практическое задание № 17.

Владея работой с современными информационными технологиями при решении задач профессиональной юридической деятельности, выполните сохранение списка документов в файл.

Сохранение списка документов в файл производится по следующему алгоритму:

1) выделить необходимые документы из списка;

2) выбрать команду «Сохранить в файл» одним из следующих способов:

- нажатием кнопки на панели инструментов;

- выбором одноименной команды из контекстного меню;

- с помощью команды «Меню → Сохранить в файл»;

- комбинацией клавиш Ctrl+S;

3) в открывшемся диалоговом окне последовательно выбрать диск и каталоги, а также указать элементы, включаемые в формируемый список (только названия документов, источники публикации и примечания, тексты документов);

4) нажать на кнопку «Сохранить».

Практическое задание № 18.

Владея умением выбирать и использовать современные информационно- коммуникационные и интеллектуальные технологии, инструментальные среды, программно-технические платформы и программные средства, в том числе отечественного производства, для решения задач в профессиональной юридической деятельности, осуществите просмотр текста документа.

Установив курсор на названии нужного документа в списке найденных документов и дважды щелкнув мышью либо нажав клавишу «Enter», можно перейти к тексту документа. Текст документа открывается в новой вкладке, являющейся окном документа в данном приложении.

Можно пролистать текст документа, используя для этой цели полосу прокрутки или клавиши управления курсором. На панели инструментов расположены кнопки – , позволяющие быстро менять размер шрифта в тексте документа. Выделение текста документа осуществляется следующими способами:

Способ 1. Если необходимо выделить весь текст документа, то выбрать из Меню команду «Правка <sub>□</sub> Выделить все» либо указанную команду из контекстного меню, либо нажать комбинацию клавиш Ctrl+A.

Способ 2. Выделение смежных строк документа (фрагменты текста документа) производится удержанием клавиши Shift с одновременным использованием клавиш управления курсором (□, □, PgUp, PgDn) либо удержанием кнопки мыши, либо нажатием и удержанием клавиши Insert.

Для этого, не снимая пометок с уже выделенного фрагмента (фрагментов) текста, необходимо выделить последующий фрагмент, используя один из методов, описанных выше (см. способ 2). Снять выделение можно с помощью команды меню «Правка<sup></sup> Отменить выделение фрагмента/Отменить все выделение» либо повторной пометкой выделенных строк документа любым из указанных выше способов.

Практическое задание № 19.

Используя умение выбирать на государственном и иностранном(ых) языках коммуникативно-приемлемый стиль делового общения, вербальные и невербальные средства взаимодействия с партнерами в процессе юридической деятельности, выполните поиск контекста в тексте документа.

Для поиска контекста в тексте документа используется команда, вызываемая:

- кнопкой панели инструментов;

- через контекстное меню выбрать команду «Найти в документе»;

- клавишей F7. Формирование искомого контекста производится по правилам заполнения Расширенного поиска поля «Текст документа».

Практическое задание № 20.

Владея методами формулирования и аргументирования правовых выводов и юридических суждений, в том числе с применением философского понятийного аппарата, осуществить ссылки в тексте документа.

Многие документы связаны между собой. Для получения полной информации по вопросу нужно изучить другие документы, связанные с текущим, причем важно знать «силу» и характер этих связей.

Ссылки, непосредственно встречающиеся в тексте документа, выделены синим цветом с подчеркиванием. В системе используется гипертекстовая технология, позволяющая мгновенно переходить по таким ссылкам.

Для перехода достаточно щелкнуть по выделенному слову мышью. Переход по гипертекстовой ссылке осуществляется в то место упоминаемого документа (статью, пункт, абзац и т.д.), которое указано в исходном документе. Если в исходном документе такое место не указано, то переход осуществляется в начало документа.

Кроме того, в АИПС «КонсультантПлюс» применяются следующие способы отображения связей текущего просматриваемого документа (или его фрагмента) с единым информационным массивом: - примечания в тексте документа – дается информация о важнейших связях, без знания которых невозможно правильное применение данного документа (отображается светло-голубым цветом в тексте документа);

- значок «i» на полях документа – отражается информация о полезных связях;

- команда «Связи» отражает все связи документа, которая вызывается комбинацией клавиш Ctrl+R либо с помощью кнопки на панели инструментов – .

В открытом окне текста документа слева находятся поля, с помощью специальных значков «i» на них помечается наличие дополнительной информации к данному фрагменту текста документа (главе, статье, пункту или абзацу). Значки бывают двух видов: яркие и бледные. Яркие значки «i» стоят напротив структурного раздела документа (части, главы, статьи или пункта) и информируют о наличии полезных связей к этой структурной единице текста (обычно это бывает статья). Бледные значки «i» информируют о наличии полезных связей только к абзацу документа, на полях которого он установлен. Список полезных связей открывается при нажатии мышью на значок «i» в новом окне.

После выбора команды «Связи» документы отображаются в новой вкладке в виде Дерева-связей, при этом указывается характер правовой информации и тип юридической взаимосвязи документов (изменен, разъяснен, дополнительная информация, упоминается и т.п.). В Дереве-связей сначала расположены документы, содержащие обратные ссылки на данный документ, а затем прямые ссылки.

Практическое задание № 21.

Основываясь на умении использовать современные информационные технологии для решения задач профессиональной юридической деятельности, выполните задание «Закладки».

В системе предусмотрена возможность использования специальных электронных закладок в текстах документов, которые используются для мгновенного перехода в конкретное место (абзац) в тексте документа, найденного ранее. Все закладки сохраняются после выхода из системы.

Закладки устанавливаются по алгоритму:

1. Перейти к необходимому абзацу в тексте документа.

2. Выбрать команду «Добавить в избранное» одним из следующих способов:

- с помощью кнопки на панели инструментов – ;

- с помощью одноименной команды контекстного меню;

- нажатием клавиши F8.

3. В открывшемся диалоговом окне выбрать вкладку «Документы и закладки», отредактировать название закладки, при необходимости создать папку, нажать на кнопку «Добавить».

АИПС «КонсультантПлюс» позволяет распечатывать документ или его часть. Имеются две возможности – печать из текста документа и печать списка документов. Если необходимо распечатать фрагмент, его следует предварительно выделить. Выделение фрагмента осуществляется по правилам, описанным ранее. Следует обратить внимание, что система позволяет выделять несмежные фрагменты текста. Если ни одна строка не отмечена, то по умолчанию печатается весь текст. Практическое задание № 22.

Используя умение учитывать требования информационной безопасности в процессе получения юридически значимой информации, осуществить сохранение текста документа.

Система позволяет создавать файлы и сохранять в них тексты и фрагменты документов, а также списки документов. Сохранения текста/фрагмента/фрагментов в файл производятся по алгоритму:

1) выделить текст/фрагмент/фрагменты;

2) вызвать команду «Сохранить» одним из следующих способов:

- с помощью «Меню → Сохранить в файл»;

- с помощью кнопки панели инструментов – ;

- с помощью команды контекстного меню;

- комбинацией клавиш Ctrl+S;

3) в появившемся диалоговом окне указать диск, папки, название и тип файла;

4) нажать кнопку «Сохранить в диалоговом окне».

При работе над статьями, лекциями, докладами, курсовыми, дипломными проектами часто возникает необходимость

использовать в виде цитат фрагменты текста правовых документов. АИПС «КонсультантПлюс» позволяет копировать тексты документов в текстовые редакторы для последующего выполнения операций над ними.

Для копирования текста документа или его части в текстовый редактор (либо в любое другое приложение) необходимо воспользоваться буфером обмена. Для этого надо, находясь в тексте документа, запомнить выделенную часть в буфер обмена одним из следующих способов:

- с помошью команды «Меню<sup>)</sup> Копировать»:

- с помощью контекстного меню;

- нажатием комбинации клавиш Ctrl + C.

Затем необходимо перейти в текстовый редактор и выполнить команду «Вставить».

Дополнительно в рассматриваемой системе имеется функция экспорта текста документа в текстовый редактор MicrosoftWord. Если в документе не выделена ни одна строка, то экспортироваться будет весь документ.

Нужный фрагмент текста можно экспортировать в новый либо в уже существующий документ. В первом случае необходимо отметить фрагмент текста и выбрать на панели инструментов кнопку «Копировать в MicrosoftWord». После этого редактор будет открыт автоматически, и фрагмент помещен в новый документ. Во втором случае запустите редактор и откройте нужный документ. Затем отметьте фрагмент текста в системе и выберите кнопку «Копировать в MicrosoftWord». В этом случае фрагмент будет помещен в текущее место открытого документа.

Практическое задание № 23.

Владея методами и формами анализа профессиональных юридических задач, способами выбора и использования подходящих ИТ-решений, проведите поиск терминов и понятий по толковому словарю.

Толковый словарь можно открыть одним из следующих способов:

- через «Основное» меню системы;

- выбрав команду строки меню «Поиск  $\Box$ Поиск по толковому словарю»:

- выбрав из контекстного меню соответствующую команду;

- с помошью клавиши F6.

После выбора команды открывается окно «Толкового словаря», разделенное, как правило, на две части: «Окно Терминов» и «Окно Толкований». В ходе работы могут появляться дополнительные части окна.

В окне терминов находится упорядоченный по алфавиту список терминов, поле для ввода искомого выражения, а также вкладки выбора языков.

По умолчанию все окна в «Толковом словаре» взаимосвязаны. Выделение определенного термина в окне терминов автоматически вызывает появление его определения в окне толкования. В нижней части окна толкования также отображаются вкладки переключения языков, выбор которых приводит к появлению новой части окна толкования с определением текущего термина на соответствующем языке.

Некоторые толкования связаны между собой гипертекстовыми ссылками - слова или словосочетания, подчеркнутые и выделенные синим цветом. В окне толкований могут быть ссылки двух типов:

- ссылка на толкование другого термина;

ссылка на документ АИПС «Гарант».

Также в данном окне может содержаться информация о первоисточнике толкования термина.

3.5. Дискуссия «Коммуникативно-приемлемый стиль делового общения взаимодействия с партнерами в процессе юридической деятельности».

В процессе дискуссии, зная юридическиесуждения, в том числе с применением философского понятийного аппарата, основные принципы работы современных информационных технологий в профессиональной деятельности юриста, обучающиеся подтверждают свои знания по изученным темам дисциплины «Информационные технологии в юридической деятельности».

3.6. Перечень типовых контрольных вопросов для зачёта

1. Этапы развития информационных технологий

2. Классификация электронных вычислительных машин (ЭВМ)

3. Тенденции развития вычислительной техники

4. Понятие о многопроцессорных и многомашинных вычислительных системах

5. Суперкомпьютеры

6. Требования действующего законодательства, направленного на сохранение и защиту конфиденциальной информации,

государственной, коммерческой тайны

7. Принципы отбора и обобщения информации и применяет их в своей деятельности с учетом юридической деятельности

8. История развития отечественной вычислительной техники История развития отечественной вычислительной техники

9. Понятие информации, виды информации

10. Формы представления информации

11. Мера измерения количества информации

12. Кодирование информации

13. Свойства информации

14. Системы счисления

15. Принципы работы современных информационных технологий, необходимых для решения задач профессиональной

юридической деятельности

16. Управление окнами

17. Меню и запросы

18. Справочная система

## 19. Работа с пиктограммами программ

20. Переключение между программами

- 21. Операции с каталогами и файлами
- 22. Социокультурные различия в формате корреспонденции на государственном и иностранном(ых) языках
- 23. Информационные технологии как система. Базовые, прикладные, распределенные информационные технологии
- 24. Технологии искусственного интеллекта
- 25. Процессы, методы поиска, сбора, хранения, обработки, представления, распространения информации
- 26. Реализация информационных технологий на малом предприятии
- 27. Информационно-коммуникационные технологии при поиске необходимой информации в процессе решения стандартных
- коммуникативных юридических задач на государственном и иностранном (-ых) языках

28. Электронный офис

- 29. Программные средства электронного офиса
- 30. Методы сбора, хранения, обработки, передачи, анализа и синтеза информации с использованием компьютерных
- технологий для решения поставленных задач
- 31. Настройка параметров программы
- 32. Форматирование абзаца и символов
- 33. Списки, разновидности
- 34. Создание и оформление списков
- 35. Создание таблиц в документах
- 36. Форматирование данных в таблицах
- 37. Вычисления и построение диаграмм
- 38. Стили и их использование при оформлении документов
- 39. Вставка и встраивание объектов
- 40. Основные принципы работы современных информационных технологий в профессиональной деятельности юриста
- 41. Определение состава работ; ввод названий задач; создание подзадач; преобразование задач в подзадачи; ввод длительности задачи; длительность суммарной задачи; создание вехи; преобразование задачи в веху; суммарная задача проекта; установление связей между задачами; типы связей и их свойства; ограничения и крайние сроки; свойства
- ограничений и крайних сроков; ввод повторяющихся задач
- 42. Коммуникативно-приемлемый стиль делового общения взаимодействия с партнерами в процессе юридической деятельности
- 43. Планирование проекта с помощью программной среды MSProject
- 44. Методы сбора, хранения, обработки, передачи, анализа и синтеза информации с использованием компьютерных технологий для решения поставленных юридических задач
- 45. Современные информационно-коммуникационные и интеллектуальные технологии
- 46. Классификация сетей локальные сети, региональные, глобальные
- 47. Модель Открытой системы OSI
- 48. Протоколы передачи данных
- 49. Топологии построения локальных сетей
- 50. Одноранговые и иерархические локальные сети
- 51. Организация и особенности одноранговых сетей
- 52. Профессиональные юридические задачи, выбирает и использует подходящие ИТ-решения
- 53. Технологии работы с данными в сети файл-сервер, клиент-сервер
- 54. Организация сетевой работы в организациях и предприятиях
- 55. «Облачные» технологии (Cloads)
- 56. Региональные и глобальные сети
- 57. Требования информационной безопасности в процессе получения юридически значимой информации

58. Основные закономерности и главные особенности социально-исторического развития различных культур в этическом и философском контексте.

59. Юридическиесуждения, в том числе с применением философского понятийного аппарата.

3.7. Ситуационные задания для промежуточной аттестации

Ситуационное задание № 1.

Владея методами понимания основных закономерностей и главных особенностей социально-исторического развития различных культур в этическом, философском и юридическом контексте, выполните контекстный фильтр.

Контекстный фильтр применяется для отображения тех элементов списков (классификаторов), которые удовлетворяют введенному запросу в виде последовательности символов. Может использоваться при поиске по разделам иерархического классификатора (Правовой навигатор, Справочная информация, Поиск по источнику опубликования) и при поиске частей слов/слов/словосочетаний в различных списках (словарь терминов, поиск по ситуации) и т.д. Фильтр позволяет быстро скрыть все элементы списка, названия которых не содержат заданной строки контекста.

Поле Контекстного фильтра расположено в верхней части Панели навигации над соответствующим классификатором или списком.

Для выполнения фильтрации необходимо ввести в поле Контекстного фильтра строку текста, которую должны содержать искомые элементы списка (классификатора). Необязательно, чтобы искомое название начиналось с заданной строки. Она может присутствовать и в середине названия, и в середине любого слова из названия. Можно ввести несколько слов – будут отобраны элементы, удовлетворяющие всем заданным условиям. Порядок вводимых слов роли не играет.

Фильтр автоматически включается после начала набора последовательности символов с клавиатуры. При включенном фильтре все неподходящие элементы станут невидимыми, и это позволит легко отыскать нужный элемент среди оставшихся. Редактирование строки контекста при включенном фильтре учитывается системой автоматически. По мере

ввода или удаления символов выполняется повторная фильтрация списка.

При необходимости выключить/включить фильтр можно кнопкой, расположенной справа от поля ввода – . При фильтрации сохраняется иерархическая структура списка/классификатора. В нем остаются не только найденные элементы, подходящие по названию, но также и папки, вышележащие по отношению к найденным элементам. Ситуационное задание № 2. Осуществляя умение применять методы сбора, хранения, обработки, передачи, анализа и синтеза информации с использованием компьютерных технологий для решения поставленных задач, - используя тематический поиск по классификатору, найти Конституцию Российской Федерации (принята на всенародном голосовании 12 декабря 1993 г.). - используя поиск по реквизитам, найти Гражданский кодекс Российской Федерации (части первая, вторая, третья и четвертая); - используя поиск по реквизитам, найти Федеральный закон от 20.02.1995 № 24-ФЗ «Об информации, информатизации и защите информации» (утратил силу); - найдите Федеральный закон от 27 июля 2006 г. № 149-ФЗ «Об информации, информационных технологиях и о защите информации»; - используя поиск по ситуации, найти документы, регулирующие оплату труда адвоката; - используя поиск по реквизитам найдите схему, посвященную вопросам зачета и возврата суммы излишне уплаченного налога (используйте поля Тип и Раздел/тема); - найти нормативно-правовой акт, в котором указаны льготы, предоставляемые донорам. Ситуационное задание № 3. Владея способами применения методов сбора, хранения, обработки, передачи, анализа и синтеза информации с использованием компьютерных технологий для решения поставленных юридических задач, 1. Используя тематический поиск по классификатору, найти Федеральный конституционный закон от 31 декабря 1996 г. № 1 -ФКЗ «О судебной системе Российской Федерации»; - используя тематический поиск по классификатору, найти Положение о Совете Безопасности РФ. Затем найти данный документ, используя поиск по реквизитам. Сравнить эффективность использованных видов поиска. 2. Используя поиск по реквизитам, найти Налоговый кодекс Российской Федерации (часть первая и вторая); - используя поиск по реквизитам, найти Закон РФ от 11.10.1991 № 1738-1 «О плате за землю» (по дате и номеру документа). 3. Используя поиск по ситуации, найти документ о порядке ввоза в Россию и вывоза из нее наркотических средств, сильнодействующих и ядовитых веществ. 4. Используя поиск по ситуации, найти документ, устанавливающий минимальный размер пенсии по старости в Российской Федерации. Ситуационное задание № 4. Владея методами использования информационно-коммуникационных технологий при поиске необходимой информации в процессе решения стандартных коммуникативных юридических задач, используя тематический поиск по классификатору, найти постановление Президиума Высшего Арбитражного Суда РФ «О рассмотрении иска о выдаче приказа на принудительное исполнение решения третейского суда» (извлечение). Владея методами использования информационно-коммуникационных технологий при поиске необходимой информации в процессе решения стандартных коммуникативных юридических задач, используя поиск по реквизитам, найти все письма Минфина России по вопросам социальных налоговых вычетов. Владея методами использования информационно-коммуникационных технологий при поиске необходимой информации в процессе решения стандартных коммуникативных юридических задач, найти Правила проведения экзаменов на право управления транспортными средствами и выдачи водительских удостоверений. Владея методами использования информационно-коммуникационных технологий при поиске необходимой информации в процессе решения стандартных коммуникативных юридических задач,используя поиск по ситуации, найти документ, в котором отражено правовое регулирование алиментных обязательств супругов и бывших супругов. Ситуационное задание № 5. Основываясь на умении использовать в профессиональной деятельности основные принципы работы современных информационных технологий юриста, выполнить операции со списками документов. Система «Гарант» позволяет выполнить операции над списками, ранее сохраненными в папках. Объединение списков осуществляется по следующему алгоритму: 1) открыть первый список документов; 2) выбрать команду меню Анализ  $\Box$  Дополнить список... Появится диалоговое окно; 3) отметить мышью список, который нужно добавить к текущему списку; 4) нажать кнопку OK. В окне появится объединенный список документов. Пересечение и вычитание списков выполняется аналогично с помощью команды меню Анализ Пересечь со списком... и Анализ Вычесть список соответственно. Ситуационное задание № 6. Найти все действующие законы, в тексте которых встречается словосочетание «Документированная информация» (в любых падежах) и сохраните список под именем «Задание 1» в папку. Найти письма Высшего Арбитражного Суда РФ (ныне не действующего) по вопросам применения контрольно-кассовых машин. Сохранить найденный список документов под именем «Задание 2». Создать подборку документов для написания курсовой работы на тему «Правовое регулирование гостиничного бизнеса». В списке должно быть не менее 10–15 документов, относящихся к предложенной теме; случайные документы необходимо исключить. Сохраните полученный список под именем «Курсовая работа» в папку. Найти законы, в названии которых имеется слово «государственный», положить их в папку «Задание 4», являющуюся

#### подпапкой Вашей папки.

Затем найти документы, в тексте которых встречаются слова «Государственная тайна» и сохранить полученный список под другим именем в эту же папку.

Осуществляя умение использовать процессы, методы поиска, сбора, хранения, обработки, представления, распространения информации и способы осуществления таких процессов и методов (информационные технологии), сделать пересечение списков. Результирующий список сохранить в папку Задание 4.

Ситуационное задание № 7.

Владея умением выбирать и использовать современные информационно- коммуникационные и интеллектуальные технологии, инструментальные среды, программно-технические платформы и программные средства, в том числе отечественного производства, для решения задач в профессиональной юридической деятельности, осуществите фильтрацию списка документов.

Включение фильтрации ограничивает работу с базой данных только теми документами, которые имеют отмеченные признаки фильтрации. Можно, например, отобрать только действующие либо только утратившие силу документы. В окнах списков документов, построенных с использованием любого вида поиска, автоматически на панели навигации

отображается вкладка Фильтр, позволяющая задать критерии, которым должны удовлетворять документы отфильтрованного списка.

При этом можно использовать один из сохраненных фильтров или создать новый фильтр. В последнем случае необходимо на панели навигации выбрать контекстное меню Создать новый фильтр либо нажать на кнопку. При этом откроется окно, аналогичное окну карточки реквизитов. Необходимо заполнить нужные поля и нажать на кнопку Сохранить.

При необходимости можно использовать созданные фильтры при поиске по реквизитам. В этом случае отсутствующую вкладку Фильтры на панели навигации можно вызвать с помощью меню Вид  $\rightarrow$  Фильтры (вкладка). Ситуационное задание № 8.

Используя тематический поиск по классификатору, найти Федеральный закон «Об общественных объединениях». Затем найти данный документ, используя поиск по реквизитам. Сравнить эффективность использованных видов поиска. Используя тематический поиск по классификатору, найти постановление Пленума Верховного Суда РФ «О практике

применения судами законодательства об ответственности за экологические правонарушения».

Найти Положение о порядке возмещения ущерба, причиненного гражданину незаконными действиями органов дознания, предварительного следствия, прокуратуры и суда.

Найти закон, в тексте которого встречается контекст «государственные пособия гражданам, имеющим детей» (в любых падежах).

Используя умение анализировать профессиональные юридические задачи, выбирать и использовать подходящие ИТрешения, определите, каким нормативно-правовым актом устанавливается продолжительность ежегодного отпуска для несовершеннолетних; в каком нормативно-правовом акте указано, какие документы должен иметь при себе водитель автомобиля?

Ситуационное задание № 9.

Владея методами сбора, хранения, обработки, передачи, анализа и синтеза информации с использованием компьютерных технологий для решения поставленных задач, выполните сохранение списка документов в файле.

Сохранение списка документов в файле выполняется по следующему алгоритму:

1) выделить необходимые документы из списка (если выделенных документов нет, сохраняется весь список документов);

2) выбрать команду «Сохранить» в файл одним из следующих способов:

- нажатием кнопки на панели инструментов – ;

- с помощью команды меню «Файл» → «Сохранить в файл»;

- комбинацией клавиш Ctrl+S;

3) в открывшемся диалоговом окне последовательно выбрать диск и каталоги, а также указать элементы, включаемые в формируемый список (только названия, тексты документов; в последнем случае при необходимости указать опцию в единый файл (иначе будет создано множество файлов в текущей, выбранной в предыдущем шаге, папке));

4) нажать на кнопку «Сохранить». Ситуационное задание № 10.

Используя умение осуществлять поиск, критический анализ и синтез информации в мировоззренческой и ценностной сфере, применять системный правовой подход для решения поставленных задач, выполните следующие задания.

Найти все действующие документы, в тексте которых встречается словосочетание «Средства массовой информации» (в любом падеже) и положить их в «Папку 1», являющуюся подпапкой Вашей папки. Затем организовать поиск по данной тематике и также сохранить результат поиска в эту же папку. Сравнить полученные результаты и объяснить их. Сформировать список вновь принятых документов, поступивших в информационный банк с последним пополнением, и

сохранить этот список под именем «Задача 2».

Определить общее количество нормативно-правовых актов (НПА) по вопросам гражданства, а также дату принятия, номер и название основного НПА по этому вопросу (список сортировать по юридической силе). Сохранить полученный список документов под именем «Задача 3». Выполнить анализ списка.

Пользуясь поиском по ситуации, найти документы о льготах студентам, сохранить полученный список под именем Студенты в папку «Задание 4», являющуюся подпапкой Вашей папки. Затем аналогично найти документы о льготах для совмещающих работу с учебой и положить список под именем «Работа с учебой» в эту же папку. Сделать объединение списков. Результирующий список сохранить в папку.

Ситуационное задание № 11.

Основываясь на умении применять методы сбора, хранения, обработки, передачи, анализа и синтеза информации с использованием компьютерных технологий для решения поставленных юридических задач, составьте «Журнал работы». «Журнал работы» расположен на вкладке «Мои документы» панели навигации и представляет собой архив, состоящий из просмотренных документов и запросов, сделанных по всем видам поиска, и сформированный за все сеансы работы пользователя в течение некоторого количества дней. Количество дней регулируется командой меню «Файл» → «Настройка конфигурации» → «Настройки интерфейса».

Перейти к «Журналу работы» можно по команде меню «Вид» → «Журнал работы».

Заполнение журнала производится по принципу:

- запись о документе вносится после завершения его просмотра;

- запись о запросе вносится после построения списка по этому запросу;

- раздел «за текущую дату» появляется вместе с первой записью раздела.

Очистить журнал работы можно с помощью команды «Очистить», доступной из контекстного меню объекта «Журнал работы» вкладки «Мои документы».

Ситуационное задание № 12.

Используя умение выбирать и использовать современные информационно- коммуникационные и интеллектуальные технологии, инструментальные среды, программно-технические платформы и программные средства, в том числе отечественного производства, для решения задач в профессиональной юридической деятельности, проведите цветовое выделение в текстах документов.

Все подключаемые в информационный банк документы проходят полный цикл юридической обработки, при которой анализируются взаимосвязи документов. При помещении в базу документа или его новой редакции в нем расставляются ссылки, вся необходимая информация о неявных связях включается в юридические комментарии, выделяются утратившие силу фрагменты. Таким образом, пользователь обладает полной информацией о документе (на момент последнего обновления) и защищен от применения устаревших норм.

Для удобства восприятия информации в текстах документов используется цветовое выделение.

Основной текст документа черного цвета. Заголовки, названия частей, глав, статьи выделяются черным полужирным. Ссылки на другие документы или части текущего документа выделяются синим цветом.

На светло-зеленом фоне с логотипом выделяются комментарии, разрабатываемые юридическим отделом НПП «Гарант-Сервис» и содержащие информацию о принятых изменениях к документам, дополнениях и т.п. В официальном источнике данные комментарии отсутствуют.

Ситуационное задание № 13.

Владея методами и формами анализа профессиональных юридических задач, способами выбора и использования подходящих ИТ-решений, выполните следующие задания.

Используя тематический поиск по классификатору, найти Федеральный закон «Об оперативно-розыскной деятельности». Затем найти данный документ, используя поиск по реквизитам. Сравнить использованные виды поиска.

Используя тематический поиск по классификатору, найти Постановление Пленума Верховного Суда РФ «О судебной практике по делам об изготовлении или сбыте поддельных денег или ценных бумаг».

Ситуационное задание № 14.

Владея принципами отбора и обобщения информации и применяет их в своей деятельности с учетом сущностных характеристик юридической деятельности, осуществите выделение фрагментов текста документа.

Выделение фрагмента текста документа производится удержанием клавиши «Shift» с одновременным использованием клавиш управления курсором (↓, ↑, PgUp, PgDn) либо удержанием кнопки мыши.

АИПС «Гарант» позволяет выделять несмежные фрагменты. Данное выделение производится последовательно при нажатой клавише «Ctrl».

Выделение всего текста документа выполняется с помощью контекстного меню.

Выделить все либо комбинацией клавиш «Ctrl+A».

Снять выделение можно с помощью одноименной команды контекстного меню.

Ситуационное задание № 15.

Используя умение понимать основные закономерности и главные особенности социально-исторического развития различных культур в этическом, философском и юридическом контексте, выполните следующие задания.

Найти документ, в котором указывается, что является форс-мажорными обстоятельствами.

Найти документ, в котором устанавливается размер единовременного пособия при рождении ребенка.

Используя тематический поиск по классификатору, найти закон «О благотворительной деятельности и благотворительных организациях».

Найти Положение о порядке прохождения военной службы.

Найти форму договора поставки товаров на экспорт.

Кто оплачивает больничный лист индивидуальному предпринимателю, выплачивающему взносы в Фонд социального страхования?

Ситуационное задание № 16.

Владея способами выбора на государственном и иностранном(ых) языках коммуникативно-приемлемый стиль делового общения, вербальные и невербальные средства взаимодействия с партнерами в процессе юридической деятельности, выполните задание «Информация о документе АИПС».

«Гарант» позволяет ознакомиться с основными реквизитами документа (статус документа, номера и даты и т.д.). Для просмотра этих данных выберите меню «Документы» «Информация» о документе либо нажмите клавиши «Alt+I». Каждый нормативный акт сопровождается справкой. В справке обычно сообщается, где и когда был официально опубликован данный документ, какие изменения и дополнения к нему были приняты, другая информация.

Для получения справки о документе нужно выполнить команду «Справка к документу» одним из следующих способов: - выбрать команду меню «Документы» <sup>[2]</sup> «Справка к документу»;

- нажать клавишу «F8»;

- выбрать соответствующую вкладку в нижней части окна документа.

К графической копии официальной публикации документа можно перейти с помощью одноименной команды меню «Документы».

Ситуационное задание № 17.

Используя умение выбирать на государственном и иностранном(ых) языках коммуникативно-приемлемый стиль делового

УП: v40.03.01\_Юриспруденция\_ 3++ОЗФО\_2021-2025 (1).plx стр. 31 общения, вербальные и невербальные средства взаимодействия с партнерами в процессе юридической деятельности, оформите закладки в тексте документа. Во время работы с документами можно, как при чтении обычной книги, устанавливать в текстах документов закладки. Эта возможность позволяет мгновенно перейти в конкретное место (абзац) в тексте документа, найденного ранее. Закладки сохраняются после выхода из системы. Осуществив переход на необходимую часть (абзац) документа, установить закладку можно одним из следующих способов: - выбором команды меню «Документы» <sup>[2]</sup> «Установить закладку ...»; - выбором соответствующей команды из контекстного меню; - нажатием одноименной кнопки на панели инструментов. В появившемся диалоговом окне отобразится предлагаемое название закладки, которое можно при желании изменить. Закладки сохраняются в папках «Мои документы». Для перехода к соответствующей части документа по закладке можно воспользоваться: - командой меню «Документы» <sup>[2]</sup> «Список закладок ...»; - выбором на вкладке «Мои документы» панели навигации (вызвать ее можно с помощью меню «Вид»  $\Box$  «Мои документы») необходимой закладки. Чтобы удалить закладку из списка, выберите команду «Удалить» из контекстного меню. Чтобы переименовать закладку, выберите команду контекстного меню «Показать» свойства. Ситуационное задание № 18. Используя умение формулировать и аргументировать правовые выводы и юридические суждения, в том числе с применением философского понятийного аппарата, создать подборку НПА по вопросу конверсии. Провести поиск по реквизитам и по ситуации. Сравнить результаты поиска. Сохранить в Вашу папку, соответственно, два списка, содержащих результаты поиска. Выполнить пересечение полученных списков. Результирующий список также сохраните в Вашу папку. Сформировать список документов (вновь принятых и измененных), поступивших в информационный банк с предпоследним пополнением, и сохранить этот список под именем «Задание 2». Создать подборку нормативных актов для написания курсовой работы по дисциплине «Уголовное право» или «Уголовный процесс». В списке должно быть 10-15 документов, относящихся к предложенной теме; случайные документы необходимо исключить. Сохраните полученный список документов в Вашей папке. Постройте список статей, опубликованных в журнале «Уголовное право и процесс» и сохраните полученный список под именем Задание 4 в Вашей папке. Ситуационное задание № 19. Владея формами использования процессов, методов поиска, сбора, хранения, обработки, представления, распространения информации и способами осуществления таких процессов и методов (информационные технологии), выполните сохранение текста документа в файл. Сохранения текста/фрагмента/фрагментов в файл производится по алгоритму: 1) выделить текст/фрагмент/фрагменты; 2) вызвать команду «Сохранить» одним из следующих способов: - с помощью меню «Файл» → «Сохранить»; - с помощью кнопки панели инструментов – ; - с помощью команды контекстного меню; - комбинацией клавиш «Ctrl+S»; 3) в появившемся диалоговом окне указать диск, папки, название и тип файла; 4) нажать кнопку «Сохранить в диалоговом окне». АИПС «Гарант» позволяет копировать выделенный текст документа/фрагмент/ фрагменты: - в любой документ с помощью буфера обмена (команда «Копировать», а затем выйти в любой документ, открытый с помощью любого редактора и выбрать команду «Вставить»); - в документ MicrosoftWord c помощью команды «Экспорт» в MSWord. При выборе последней команды запуск MSWord произойдет автоматически. Если Word уже был запущен, то документ или выделенный его фрагмент будет экспортирован в новое окно. Ситуационное задание № 20. Владея методами формулирования и аргументирования правовых выводов и юридических суждений, в том числе с применением философского понятийного аппарата, ввыполните следующие задания. 1. Используя поиск по ситуации, определить количество нормативно-правовых актов (НПА), касающихся защиты прав потребителей, а также реквизиты основного НПА по этому вопросу (провести сортировку списка по юридической силе), сохранить полученный список в папку. При поиске использовать фильтрацию. Фильтр задать по условиям: «Статус документа – действующие, Значимость – общие, Информационный блок – законодательство России». Вновь созданный фильтр сохранить под именем «Действующие НПА». 2. Найти формы приказа о приеме работника на работу. Сохранить найденный список в Вашей папке. 3. Создать подборку нормативных актов для написания курсовой работы по дисциплине «Теория государства и права». В списке должно быть 10-15 документов, относящихся к предложенной теме; случайные документы необходимо исключить. Сохранить найденные нормативные акты под именем НПА по Теории государства и права. Объединить сохраненные списки документов под именем Объединенный список. Ситуационное задание № 21. Осуществляя умение использовать информационно-коммуникационные технологии при поиске необходимой информации в процессе решения стандартных коммуникативных юридических задач на государственном и языке, выполнить следующие задания. 1. Найти Положение о координации деятельности правоохранительных органов по борьбе с преступностью и сохранить его в файле. Сравнить последнюю редакцию документа с первоначальной.

2. Найти определения следующих понятий: должностные лица таможенных органов, общество с ограниченной

ответственностью, финансово-промышленная группа. Найденные определения и реквизиты законов, их содержащих,

скопировать в текстовый редактор MicrosoftWord таким образом, чтобы получился единый документ и сохранить его в файле. 4. Какова продолжительность рабочего дня в предпраздничные дни? Норму, регулирующую данный вопрос, сохранить в файле вместе с реквизитами документа, ее содержащую. Добавить справку к документу.

4. Для нормы, найденной по заданию 3, сформировать список документов судебной практики (судов общей юрисдикции) и сохранить его в формате RTF.

Ситуационное залание № 22.

Используя умение вести деловую коммуникацию в письменной и электронной форме, учитывая особенности стилистики официальных и неофициальных писем в юридической деятельности, социокультурные различия в формате корреспонденции на государственном и иностранном (ых) языках, осуществите постановку документов на контроль.

Отслеживание изменений законодательства является важнейшим аспектом работы со справочной правовой системой. Однако регулярный просмотр полных списков изменившихся документов может потребовать больших временных затрат.

Поэтому в системе предусмотрена функция автоматического слежения за избранными пользователем документами. Для этого предусмотрена операция постановки документа на контроль, после выполнения которой система начнет самостоятельно отслеживать изменения текста и статуса действия данного документа.

При наступлении определенных событий система выведет уведомление и предложит просмотреть список изменившихся подконтрольных документов.

Выделенный документ в списке или открытый документ можно поставить на контроль одним из следующих способов: - с помощью меню «Анализ»  $\rightarrow$  «Поставить на контроль»;

- выбором аналогичной команды из контекстного меню;

- нажатием одноименной кнопки на панели инструментов - .

После выполнения постановки на контроль при каждом запуске система выясняет, не произошло ли обновление информационного банка. Если он был обновлен, то все контролируемые документы автоматически проверяются на предмет изменений. При обнаружении хотя бы одного изменившегося документа система выводит уведомление. Список изменившихся документов можно увидеть на вкладке «Документы на контроле» панели навигации, которая вызывается командой меню «Вид»  $\rightarrow$  «Документы на контроле».

Ситуационное задание № 23.

Владея работой с современными информационными технологиями при решении задач профессиональной юридической деятельности, выполните следующие задания.

1. Найти постановления Пленума Верховного Суда РФ, начиная с 1 января 2019 г., по делам, связанным с посягательством на собственность. Сохранить полученный список документов в Вашей папке.

2. Создать подборку схем, отображающих основы устройства судебной системы Российской Федерации. Результат сохранить в папке «Судебная система».

3. Найти документы, связанные с вопросами заключения коллективных договоров и порядка рассмотрения коллективных трудовых споров. Уточнить полученный список документов, поочередно применив фильтры к исходному списку с условиями «Действующие», «Судебная практика», «Международные договоры» (отсутствующие фильтры необходимо создать).

Первоначальный список и все результаты уточнения сохранить в папке «Задание 4», являющейся подпапкой Вашей папки. Ситуационное задание № 24.

Владея вести деловую коммуникацию в письменной и электронной форме, учитывая особенности стилистики официальных и неофициальных писем в юридической деятельности, социокультурные различия в формате корреспонденции на государственном и иностранном (ых) языках, выполните следующие задания.

1. Найти Положение о порядке расследования и учета несчастных случаев на производстве и установить закладку на справку к этому документу.

2. Найти формы договора поставки. Создать несколько файлов в произвольном формате, содержащих различные варианты данного договора.

3. Найти определения следующих понятий: организованная транспортная колонна, экстремистская деятельность, журналист. Найденные определения и реквизиты документов, их содержащих, скопировать в текстовый редактор MicrosoftWord таким образом, чтобы получился единый документ, и сохранить его в файле. Ниже привести переводы толкований данных терминов на английском языке.

4. Подготовить к печати файл, содержащий фрагмент текста документа с информацией о таможенных правилах вывоза за границу культурных ценностей. Указать в данном файле название и реквизиты найденного документа.

5. Найти Конвенцию Международной организации труда № 105 об упразднении принудительного труда. Сохранить в файле фрагмент, определяющий формы принудительного труда, источник публикации и реквизиты документа о ее ратификации. Ситуационное задание № 25.

Осуществляя умение использовать современные информационные технологии для решения задач профессиональной юридической деятельности, выполните следующие задания.

1. Найти определения следующих понятий: правообладатель, исправительная колония, эмитент. Найденные определения и реквизиты документов, их содержащих, скопировать в текстовый редактор MicrosoftWord таким образом, чтобы получился единый документ, и сохранить его в файле.

2. Можно ли получить утерянное водительское удостоверение без сдачи экзамена? Нормы, регулирующие данный вопрос, сохранить в файле вместе с реквизитами документов, их содержащих.

3. Нужно ли получать лицензию на торговлю пивом? Нормы, регулирующие данный вопрос, вместе с реквизитами документов, их содержащих, скопировать в документ MicrosoftWord. Добавить в созданный файл список комментариев к данным нормам.

4. Найти Положение об организации деятельности по направлению граждан РФ на лечение за границей. Сохранить его в файл в произвольном формате. Добавьте в этот файл список корреспондентов (акты органов власти) найденного документа.

Ситуационное задание № 26.

Владея способами учета требований информационной безопасности в процессе получения юридически значимой информации, выполните следующие задания.

1. Найти Положение о паспорте гражданина РФ и сохранить его в файле.

2. Найти определения следующих понятий: сертификация продукции, банк, приговор. Найденные определения и реквизиты законов, их содержащих, скопировать в текстовый редактор MicrosoftWord таким образом, чтобы получился единый документ и сохранить его в файле.

3. Нормы, регулирующие функции ФСБ РФ, сохранить в файле вместе с реквизитами документов, их содержащих.

4. Построить список корреспондентов (актов органов власти) для Федерального закона от 10.01.2002 № 7-ФЗ «Об охране окружающей среды». Сохранить полученный список в файле в формате RTF.

Ситуационное задание № 27.

Владея способами и методами определения основных принципов работы современных информационных технологий в профессиональной деятельности юриста, выполните следующие задания.

1. Сформировать список действующих документов, относящихся по тематике к государственной пошлине, и сохранить список названий данных документов и источников публикации в файле в произвольном формате.

2. Найдите минимальный размер оплаты труда в Российской Федерации в 2021 г. Найденный фрагмент, а также реквизиты нормативно-правовых актов его содержащего, скопируйте в текстовый документ и сохраните в виде файла в произвольном формате.

3. Найти определения следующих понятий: вынужденный переселенец, валютные ценности, дознание. Найденные определения и реквизиты законов, их содержащих, скопировать в текстовый редактор MicrosoftWord таким образом, чтобы получился единый документ, и сохранить его в файле.

4. Найти текст Присяги сотрудника органов внутренних дел РФ и сохранить его в текстовом редакторе в произвольном формате.

Ситуационное задание № 28.

Учитывая умение учитывать требования информационной безопасности в процессе получения юридически значимой информации, выполните следующие задания.

1. Найти в начальной редакции ФЗ «О гражданстве Российской Федерации» статью, посвященную вопросам двойного гражданства, и установить закладку. Также найти текст данной статьи в действующей редакции и установить на нее закладку. Сравните тексты этих редакций.

2. Найти действующую редакцию Трудового кодекса РФ. Скопировать главы 11 и 42 данного кодекса в текстовый редактор MicrosoftWord. Добавить справку к документу. Сохранить документ.

3. Найти определения следующих понятий: участники уголовного судопроизводства, информационная система, безопасность дорожного движения. Найденные определения и реквизиты законов, их содержащих скопировать в текстовый редактор MicrosoftWord таким образом, чтобы получился единый документ, сохранить его в файле.

4. Найти Положение о паспорте гражданина Российской Федерации и описание бланка паспорта гражданина Российской Федерации. Сохранить найденные документы в единый файл в формате RTF.

Ситуационное задание № 29.

Владея методами соблюдения требований действующего законодательства, направленного на сохранение и защиту конфиденциальной информации, государственной, коммерческой и иной охраняемой законом тайны, выполните следующие задания.

1. Найти понятие брачного договора (контракта). Установить закладку на данном определении.

2. Постройте список актов госорганов Ставропольского края, принятых по спорным ситуациям в связи с применением Федерального закона от 10 января 2002 г. № 7-ФЗ «Об охране окружающей среды». Уточните полученный список, исключив из него утратившие силу документы. Сохраните названия и источники публикации найденных документов полученного списка в файл в формате \*rtf.

3. Существуют ли льготы при уплате госпошлины инвалидами? Сохранить в файле реквизиты документа, а также норму, в которой содержится ответ на этот вопрос.

4. Найти определения следующих понятий: приговор, библиотека, персональные данные. Найденные определения и реквизиты законов, их содержащих скопировать в текстовый редактор MicrosoftWord таким образом, чтобы получился единый документ, и сохранить его в файле. Затем найти определение понятия персональные данные в предыдущей (недействующей) редакции Федерального закона «О персональных данных» от 27.07.2006 г. № 152-ФЗ (ред. от 04.06.2011).

Добавьте найденное определение и реквизиты документа в этот же файл. Сравните найденные определения. 5. Сохранить в файле наименование и реквизиты документа, а также фрагмент текста документа с информацией о записи в

трудовой книжке при изменении формулировки причин увольнения.

Ситуационное задание № 30.

Использование умение соблюдать требования действующего законодательства, направленного на сохранение и защиту конфиденциальной информации, государственной, коммерческой и иной охраняемой законом тайны, сформировать список документов, не утративших силу и соответствующих тематике «Открытая и общедоступная информация», а также добавить в полученный список «Доктрину информационной безопасности Российской Федерации».

#### **5.2. Примерная тематика курсовых работ, рефератов (докладов)**

3.3. Примерные темы рефератов

Основываясь на том, что обучающийся знает основные принципы работы современных информационных технологий в профессиональной деятельности юриста, профессиональные юридические задачи, выбирает и использует подходящие ИТрешения, подготовьте рефераты по следующим темам.

1. Передача, преобразование, хранение и использование информации в технике

2. Язык как способ представления информации, двоичная форма представления информации, ее особенности и преимущества

#### 3. Операционные системы семейства LUNIX

- 4. Построение и использование компьютерных моделей
- 5. Телекоммуникации, телекоммуникационные сети различного типа, их назначение и возможности
- 6. Мультимедиа технологии
- 7. Информатика в жизни общества
- 8. Информация в общении людей
- 9. Подходы к оценке количества информации
- 10. История развития ЭВМ

## 11.Вредное воздействие компьютера. Способы защиты

- 12. Суперкомпьютеры и их применение
- 13. Ноутбук устройство для профессиональной деятельности
- 14. Карманные персональные компьютеры
- 15. Основные типы принтеров
- 16. WWW. История создания и современность
- 17. Проблемы создания искусственного интеллекта
- 18.Поиск информации в Интернет. Web-индексы, Web-каталоги
- 19. Системы электронных платежей, цифровые деньги. Компьютерная грамотность и информационная культура

20. Каналы связи: телефонные линии (коммутируемые и выделенные), кабельные оптоволоконные линии; радиоканалы и спутниковая связь

## **5.3. Описание критериев и шкалы оценивания**

ФОНД ОЦЕНОЧНЫХ СРЕДСТВ (ОЦЕНОЧНЫЕ МАТЕРИАЛЫ) ДЛЯ ПРОВЕДЕНИЯ ТЕКУЩЕГО КОНТРОЛЯ УСПЕВАЕМОСТИ И ПРОМЕЖУТОЧНОЙ АТТЕСТАЦИИ

## 1. ОПИСАНИЕ ПОКАЗАТЕЛЕЙ ОЦЕНИВАНИЯ КОМПЕТЕНЦИЙ, ФОРМИРУЕМЫХ В ПРОЦЕССЕ ОСВОЕНИЯ ДИСЦИПЛИНЫ

Код и наименование формируемой компетенции Код и наименование индикатора достижения формируемой компетенции Показатели оценивания (результаты обучения) Процедуры оценивания

(оценочные средства)

текущий контроль успеваемости промежуточная аттестация

УК-1. Способен осуществлять поиск, критический анализ и синтез информации, применять системный подход для решения поставленных задач

УК-1.1 Применяет основы познания и логического мышления, методы научного познания, в том числе методы системного анализа, для решения поставленных задач Знает принципы отбора и обобщения информации и применяет их в своей деятельности с учетом юридической деятельности. Типовые контрольные вопросы для подготовки к устному собеседованию (вопрос 6). Типовые контрольные вопросы для зачёта (вопрос 7).

Умеет осуществлять поиск, критический анализ и синтез информации в мировоззренческой и ценностной сфере, применять системный правовой подход для решения поставленных задач. Практическое задание № 8. Ситуационное задание № 10. Владеет принципами отбора и обобщения информации и применяет их в своей деятельности с учетом сущностных характеристик юридической деятельности. Практическое задание № 3. Ситуационное задание № 14.

УК-1.2 Осуществляет критический анализ и синтез информации, полученной из разных источников Знает методы сбора, хранения, обработки, передачи, анализа и синтеза информации с использованием компьютерных технологий для решения поставленных задач. Типовые контрольные вопросы для подготовки к устному собеседованию (вопрос 21). Типовые контрольные вопросы для зачёта (вопрос 30).

Умеет применять методы сбора, хранения, обработки, передачи, анализа и синтеза информации с использованием компьютерных технологий для решения поставленных задач. Практическое задание № 15. Ситуационное задание № 2. Владеет методами сбора, хранения, обработки, передачи, анализа и синтеза информации с использованием компьютерных технологий для решения поставленных задач. Практическое задание № 13. Ситуационное задание № 9.

УК-1.3 Понимает основные закономерности и главные особенности социально-исторического развития различных культур в этическом и философском контексте Знает основные закономерности и главные особенности социально-исторического развития различных культур в этическом, философском и юридическом контексте. Типовые контрольные вопросы для подготовки к устному собеседованию Типовые контрольные вопросы для зачёта (вопрос 58).

Умеет понимать основные закономерности и главные особенности социально-исторического развития различных культур в этическом, философском и юридическом контексте. Типовые тестовые задания. Ситуационное задание № 15.

Владеет методами понимания основных закономерностей и главных особенностей социально-исторического развития различных культур в этическом, философском и юридическом контексте. Типовые тестовые задания. Ситуационное задание № 1.

УК-1.4 Применяет методы сбора, хранения, обработки, передачи, анализа и синтеза информации с использованием компьютерных технологий для решения поставленных задач Знает методы сбора, хранения, обработки, передачи, анализа и синтеза информации с использованием компьютерных технологий для решения поставленных юридических задач. Типовые контрольные вопросы для подготовки к устному собеседованию Типовые контрольные

#### вопросы для зачёта (вопрос 44).

Умеет применять методы сбора, хранения, обработки, передачи, анализа и синтеза информации с использованием компьютерных технологий для решения поставленных юридических задач. Практическое задание № 4. Ситуационное задание No 11.

Владеет способами применения методов сбора, хранения, обработки, передачи, анализа и синтеза информации с использованием компьютерных технологий для решения поставленных юридических задач. Практическое задание № 9. Ситуационное задание № 3.

УК-1.5 Формулирует и аргументирует выводы и суждения, в том числе с применением философского понятийного аппарата Знает юридическиесуждения, в том числе с применением философского понятийного аппарата. Дискуссия «Коммуникативно-приемлемый стиль делового общения взаимодействия с партнерами в процессе юридической деятельности». Типовые контрольные вопросы для зачёта (вопрос 59).

Умеет формулировать и аргументировать правовые выводы и юридические суждения, в том числе с применением философского понятийного аппарата. Практическое задание № 16. Ситуационное задание № 18.

Владеет методами формулирования и аргументирования правовых выводов и юридических суждений, в том числе с применением философского понятийного аппарата. Практическое задание № 20. Ситуационное задание № 20. УК-4. Способен осуществлять деловую коммуникацию в устной и письменной формах на государственном языке Российской Федерации и иностранном(ых) языке(ах)

УК-4.1 Выбирает на государственном и иностранном (ых) языках коммуникативно - приемлемый стиль делового общения, вербальные и невербальные средства взаимодействия с партнерами Знает коммуникативно-приемлемый стиль делового общения, вербальные и невербальные средства взаимодействия с партнерами в процессе юридической деятельности. Типовые контрольные вопросы для подготовки к устному собеседованию (вопрос 26). Типовые контрольные вопросы для зачёта (вопрос 42).

Умеет выбирать на государственном и иностранном(ых) языках коммуникативно-приемлемый стиль делового общения, вербальные и невербальные средства взаимодействия с партнерами в процессе юридической деятельности. Практическое задание № 19. Ситуационное задание № 17.

Владеет способами выбора на государственном и иностранном(ых) языках коммуникативно-приемлемый стиль делового общения, вербальные и невербальные средства взаимодействия с партнерами в процессе юридической деятельности. Типовые тестовые задания. Ситуационное задание № 16.

УК-4.2 Ведет деловую коммуникацию в письменной и электронной форме, учитывая особенности стилистики официальных и неофициальных писем, социокультурные различия в формате корреспонденции на государственном и иностранном (ых) языках Знает деловую коммуникацию в письменной и электронной форме, учитывая особенности стилистики официальных и неофициальных писем в юридической деятельности, социокультурные различия в формате корреспонденции на государственном и иностранном(ых) языках. Типовые контрольные вопросы для подготовки к устному собеседованию (вопрос 15). Типовые контрольные вопросы для зачёта (вопрос 22).

Умеет вести деловую коммуникацию в письменной и электронной форме, учитывая особенности стилистики официальных и неофициальных писем в юридической деятельности, социокультурные различия в формате корреспонденции на государственном и иностранном (ых) языках. Практическое задание № 14. Ситуационное задание № 22.

Владеет методами ведения деловой коммуникации в письменной и электронной форме, учитывая особенности стилистики официальных и неофициальных писем в юридической деятельности, социокультурные различия в формате корреспонденции на государственном и иностранном (ых) языках. Практическое задание № 1. Ситуационное задание № 19.

УК-4.3 Использует информационно-коммуникационные технологии при поиске необходимой информации в процессе решения стандартных коммуникативных задач на государственном и иностранном (-ых) языках Знает информационнокоммуникационные технологии при поиске необходимой информации в процессе решения стандартных коммуникативных юридических задач на государственном и иностранном (-ых) языках. Типовые контрольные вопросы для подготовки к устному собеседованию (вопрос 19). Типовые контрольные вопросы для зачёта (вопрос 27).

Умеет использовать информационно-коммуникационные технологии при поиске необходимой информации в процессе решения стандартных коммуникативных юридических задач на государственном и иностранном (-ых) языках. Практическое задание № 2. Ситуационное задание № 21.

Владеет методами использования информационно-коммуникационных технологий при поиске необходимой информации в процессе решения стандартных коммуникативных юридических задач на государственном и иностранном (-ых) языках. Практическое задание № 6. Ситуационное задание № 4.

ОПК-8 Способен целенаправленно и эффективно получать юридически значимую информацию из различных источников, включая правовые базы данных, решать задачи профессиональной деятельности с применением информационных технологий и с учетом требований информационной безопасности

ОПК-8.1 Анализирует совокупность информационных источников и выявляет юридически значимую информацию, направленную на решение профессиональных задач Знает принципы работы современных информационных технологий, необходимых для решения задач профессиональной юридической деятельности. Типовые контрольные вопросы для подготовки к устному собеседованию Типовые контрольные вопросы для зачёта (вопрос 17).

Умеет использовать современные информационные технологии для решения задач профессиональной юридической деятельности. Практическое задание № 21. Ситуационное задание № 25.

Владеет работой с современными информационными технологиями при решении задач профессиональной юридической деятельности. Практическое задание № 17. Ситуационное задание № 23.

ОПК-8.2 Использует различные правовые базы данных для решения профессиональных задач Знает основные принципы работы современных информационных технологий в профессиональной деятельности юриста.

Дискуссия «Коммуникативно-приемлемый стиль делового общения взаимодействия с партнерами в процессе юридической деятельности».

Рефераты. Типовые контрольные вопросы для зачёта (вопрос 40).

Умеет использовать в профессиональной деятельности основные принципы работы современных информационных технологий юриста. Практическое задание № 10. Ситуационное задание № 5.

Владеет способами и методами определения основных принципов работы современных информационных технологий в профессиональной деятельности юриста. Типовые тестовые задания. Ситуационное задание № 27.

ОПК-8.3 Учитывает требования информационной безопасности в процессе получения юридически значимой информации Знает требования информационной безопасности в процессе получения юридически значимой информации. Типовые контрольные вопросы для подготовки к устному собеседованию (вопрос 34). Типовые контрольные вопросы для зачёта (вопрос 57).

Умеет учитывать требования информационной безопасности в процессе получения юридически значимой информации. Практическое задание № 22. Ситуационное задание 28.

Владеет способами учета требований информационной безопасности в процессе получения юридически значимой информации. Практическое задание № 5. Ситуационное задание № 26.

ОПК-8.4 Соблюдает требования действующего законодательства, направленного на сохранение и защиту конфиденциальной информации, государственной, коммерческой и иной охраняемой законом тайны Знает требования действующего законодательства, направленного на сохранение и защиту конфиденциальной информации, государственной, коммерческой и иной охраняемой законом тайны. Типовые контрольные вопросы для подготовки к устному собеседованию (вопрос 5). Типовые контрольные вопросы для зачёта (вопрос 6).

Умеет соблюдать требования действующего законодательства, направленного на сохранение и защиту конфиденциальной информации, государственной, коммерческой и иной охраняемой законом тайны. Типовые тестовые задания. Ситуационное задание № 30.

Владеет методами соблюдения требований действующего законодательства, направленного на сохранение и защиту конфиденциальной информации, государственной, коммерческой и иной охраняемой законом тайны. Типовые тестовые задания. Ситуационное задание № 29.

ОПК-9 Способен понимать принципы работы современных информационных технологий и использовать их для решения задач профессиональной деятельности

ОПК-9.1 Использует процессы, методы поиска, сбора, хранения, обработки, представления, распространения информации и способы осуществления таких процессов и методов (информационные технологии) Знает процессы, методы поиска, сбора, хранения, обработки, представления, распространения информации и способы осуществления таких процессов и методов (информационные технологии). Типовые контрольные вопросы для подготовки к устному собеседованию (вопрос 17). Типовые контрольные вопросы для зачёта (вопрос 25).

Умеет использовать процессы, методы поиска, сбора, хранения, обработки, представления, распространения информации и способы осуществления таких процессов и методов (информационные технологии). Практическое задание № 7. Ситуационное задание № 6.

Владеет формами использования процессов, методов поиска, сбора, хранения, обработки, представления, распространения информации и способами осуществления таких процессов и методов (информационные технологии). Практическое задание № 11. Ситуационное задание № 24.

ОПК-9.2 Выбирает и использует современные информационно- коммуникационные и интеллектуальные технологии, инструментальные среды, программно-технические платформы и программные средства, в том числе отечественного производства, для решения задач профессиональной деятельности Знает современные информационно-коммуникационные и интеллектуальные технологии, инструментальные среды, программно-технические платформы и программные средства, в том числе отечественного производства, для решения задач в профессиональной юридической деятельности. Типовые контрольные вопросы для подготовки к устному собеседованию (вопрос 29). Типовые контрольные вопросы для зачёта (вопрос 45).

Умеет выбирать и использовать современные информационно- коммуникационные и интеллектуальные технологии, инструментальные среды, программно-технические платформы и программные средства, в том числе отечественного производства, для решения задач в профессиональной юридической деятельности. Практическое задание № 12. Ситуационное задание № 12.

Владеет умением выбирать и использовать современные информационно- коммуникационные и интеллектуальные технологии, инструментальные среды, программно-технические платформы и программные средства, в том числе отечественного производства, для решения задач в профессиональной юридической деятельности. Практическое задание № 18. Ситуационное задание № 7.

ОПК-9.3 Анализирует профессиональные задачи, выбирает и использует подходящие ИТ-решения Знает профессиональные юридические задачи, выбирает и использует подходящие ИТ-решения. Рефераты. Типовые контрольные вопросы для зачёта (вопрос 52).

Умеет анализировать профессиональные юридические задачи, выбирать и использовать подходящие ИТ-решения. Типовые тестовые задания. Ситуационное задание № 8.

Владеет методами и формами анализа профессиональных юридических задач, способами выбора и использования подходящих ИТ-решений. Типовые тестовые задания.

Практическое задание № 23. Ситуационное задание № 13.

2. МЕТОДИЧЕСКИЕ МАТЕРИАЛЫ, ОПРЕДЕЛЯЮЩИЕ ПРОЦЕДУРЫ ОЦЕНИВАНИЯ

2.1. Методические материалы, определяющие процедуры оценивания в рамках текущего контроля успеваемости

С целью определения уровня овладения компетенциями, закрепленными за дисциплиной, в заданные преподавателем сроки проводится текущий и промежуточный контроль знаний, умений и навыков каждого обучающегося. Краткая характеристика процедуры реализации текущего и промежуточного контроля для оценки компетенций обучающихся представлена в таблице. Оценочные средства Организация деятельности студента Участие в дискуссии Дискуссия- оценочное средство, позволяющее включить обучающихся в процесс обсуждения спорного вопроса, проблемы и оценить их умение аргументировать собственную точку зрения. Процедура проведения данного оценочного мероприятия включает в себя:всестороннее обсуждение какого-либо вопроса, проблемы или сопоставлении информации, идей, мнений, предложений по дисциплине. Для подготовки к данному оценочному мероприятию необходимо изучить научную и учебную литературу, составить тезисы. Оцениваются умение обобщать, сопоставлять различные точки зрения по рассматриваемой проблеме, последовательно, четко и логически стройно излагать свою позицию, аргументировать основные положения и выводы, использовать научную литературу. Уровень умений обучающегося определяется оценками «отлично», «хорошо», «удовлетворительно», «неудовлетворительно». Критерии и шкала оценки приведены в разделе 3 Фонда оценочных средств. Выполнение практических/творческих заданий Практические/творческих задания− письменная форма работы студента, предполагает умение выделять главное в исследуемой проблеме, устанавливать причинно-следственные связи, способности к систематизации основных проблем юридической науки, демонстрирует способность решить поставленную задачу, направленную на самостоятельный мыслительный поиск решения проблемы, интегрировать знания различных областей,аргументировать собственную точку зрения. По характеру выполняемых студентами заданий практические задания могут быть: - аналитические, ставящие своей целью получение новой информации на основе формализованных методов (изучение и анализ первоисточников); - практико-ориентированные задания, связанные с получением навыков применения теоретических знаний для решения практических профессиональных задач (решение ситуационных задач); - творческие, связанные с получением новой информации путем самостоятельно выбранных подходов к решению задач (составление схем, таблиц). Процедура проведения данного оценочного мероприятия включает в себя: проверку выполненных практических заданий, их защита на семинаре (практическом занятии) или в индивидуальной беседе с преподавателем. Критерии и шкала оценки приведены в разделе 3 Фонда оценочных средств. Ситуационное задание Оценочное средство, включающее совокупность условий, направленных на выполнение ситуационного задания с целью формирования компетенций, соответствующих основным типам профессиональной деятельности. Процедура проведения данного оценочного мероприятия включает в себя: оценку правильности выполнения ситуационного задания, разбор результатов: кратко изложить ее содержание, объяснить суть возникшего спора, кратко разобрать и оценить доводы участников соответствующего спора и обосновать со ссылками на нормативные акты собственно выполнение ситуационного задания. Критерии и шкала оценки приведены в разделе 3 Фонда оценочных средств. Защита реферата на заданную тему Реферат - это письменное краткое изложение статьи, книги или нескольких научных работ, научного труда, литературы по общей тематике; подразумевает раскрытие сущности исследуемой проблемы, включающее обращение к различным точкам зрения на вопрос. Процедура проведения данного оценочного мероприятия включает в себя: защиту материала темы (реферата), отстаивание собственного взгляда на проблему, демонстрацию умения свободно владеть материалом, грамотно формулировать мысли. Защита реферата проводится на семинаре (практическом занятии), и продолжается 10-15 минут. Студент делает сообщение, в котором освещаются основные проблемы, дается анализ использованных источников, обосновываются сделанные выводы. После этого он отвечает на вопросы преподавателя и аудитории. Все оппоненты могут обсуждать и дополнять реферат, давать ему оценку, оспаривать некоторые положения и выводы. Критерии и шкала оценки приведены в разделе 3 Фонда оценочных средств. Устноесобеседование Устноесобеседование - средство контроля усвоения учебного материала по темам занятий. Процедура проведения данного оценочного мероприятия включает в себя: беседу преподавателя с обучающимся на темы, связанные с изучаемой дисциплиной, и рассчитанное на выяснение объема знанийобучающегося по определенному разделу, теме, проблеме (индивидуально или фронтально). Показатели для оценки устного ответа: 1) знание материала; 2) последовательность изложения; 3) владение речью и профессиональной терминологией; 4) применение конкретных примеров; 5) знание ранее изученного материала; 6) уровень теоретического анализа; 7) степень самостоятельности; 8) степень активности в процессе; 9) выполнение регламента. Для подготовки к данному оценочному мероприятию необходимо изучить работы отечественных и зарубежных ученых по теме занятия, просмотреть последние аналитические отчеты и справочники, а также повторить лекционный материал. Критерии и шкала оценки приведены в разделе 3 Фонда оценочных средств. Тестирование Не менее, чем за неделю до тестирования, преподаватель определяет обучающимся исходные данные для подготовки к тестированию: разделы (темы, вопросы), по которым будут задания в тестовой форме, литературу и источники (с точным указанием разделов, тем, статей) для подготовки. Тесты выполняются во время аудиторных занятий (практических). Количество вопросов в тестовом задании определяется преподавателем. На выполнение тестов отводится 0,5-1 академический час. Индивидуальное тестовое задание выдается обучающемуся на бумажном носителе. Также тестирование может

проводиться с использованием компьютерных средств и программ в специально оборудованных помещениях. При прохождении тестирования пользоваться конспектами лекций, учебниками не разрешено. Примеры тестовых заданий, а также критерии и шкала оценки приведены в п.3. Фонда оценочных средств. 2.2. Методические материалы, определяющие процедуры оценивания в рамках промежуточной аттестации Зачет – это форма промежуточной аттестации по части дисциплины, задачей которого является комплексное оценка уровней достижения планируемых результатов обучения по дисциплине. Зачет для очной формы обучения проводится за счет часов, отведённых на изучение соответствующей дисциплины в 4 семестре. Процедура проведения данного оценочного мероприятия включает в себя: оценку результатов текущего контроля успеваемости студента в течение периода обучения по дисциплине. Для получения зачета необходимо иметь оценки, полученные в рамках текущего контроля успеваемости, по каждой теме, предусмотренной дисциплиной. В критерии итоговой оценки уровня подготовки обучающегося по всей дисциплине входят: - уровень усвоения студентом материала, предусмотренного рабочей программой; - уровень практических умений, продемонстрированных студентом при выполнении практических заданий; - уровень освоения компетенций, позволяющих выполнять практические задания; - логика мышления, обоснованность, четкость, полнота ответов. Зачет для очно-заочной формы по дисциплине проводится в 6 семестре, включая в себя собеседование преподавателя со студентами по контрольным вопросам и самостоятельное решение ситуационной задачи. Контрольный вопрос – это средство контроля усвоения учебного материала дисциплины. Процедура проведения данного оценочного мероприятия включает в себя: беседу преподавателя с обучающимся на темы, связанные с изучаемой дисциплиной, и рассчитанное на выяснение объема знаний обучающегося по определенному разделу, теме дисциплины. Контрольные вопросы Контрольный вопрос - это средство контроля усвоения учебного материала дисциплины. Процедура проведения данного оценочного мероприятия включает в себя: беседу преподавателя с обучающимся на темы, связанные с изучаемой дисциплиной, и рассчитанное на выяснение объема знаний обучающегося по определенному разделу, теме дисциплины. Ситуационное задание Оценочное средство, включающее совокупность условий, направленных на решение практически значимой ситуации с целью формирования компетенций, соответствующих основным типам профессиональной деятельности. Процедура проведения данного оценочного мероприятия включает в себя: оценку правильности решения задач, кратко изложить ее содержание, объяснить суть возникшего спора, кратко разобрать и оценить доводы участников соответствующего спора и обосновать со ссылками на нормативные акты собственное решение предложенной задачи. В случае вариативности решения задачи следует обосновать все возможные варианты решения. **5.4. Формы аттестации успеваемости обучающегося** Критерии и шкала оценки тестовых заданий Количество правильных ответов: Менее 52% - «неудовлетворительно» 53-70% – «удовлетворительно»  $71-85\% -$  «хорошо» 86-100% – «отлично» Критерии и шкала оценки устного собеседования Оценка Критерии Отлично Выставляется студенту, если изложение полученных знаний полное, в системе, в соответствии с требованиями

рабочей программы на основе учебной, методической, дополнительной литературы, а также необходимых нормативноправовых актов; студент понимает актуальность и научно-практическую значимость обсуждаемого вопроса; построение ответа на вопрос четкое, последовательное и грамотное; допускаются единичные несущественные ошибки, самостоятельно исправляемые студентами.

Хорошо Выставляется студенту, если изложение полученных знаний полное, в системе, в соответствии с требованиями рабочей программы на основе только учебной литературы и необходимых нормативно-правовых актов; студент понимает актуальность и научно-практическую значимость обсуждаемого вопроса; построение ответа на вопрос достаточно четкое, последовательное и грамотное; допускаются отдельные несущественные ошибки, исправляемые студентами после указания преподавателя на них.

Удовлетворительно Выставляется студенту, еслиизложение полученных знаний неполное (на основе только учебной литературы), однако это не препятствует усвоению последующего программного материал; студент частично понимает актуальность и научно-практическую значимость обсуждаемого вопроса; затрудняется при самостоятельном воспроизведении ответа; построение ответа непоследовательное и нечеткое; допускаются отдельные существенные ошибки, исправленные с помощью преподавателя.

Неудовлетворительно Выставляется студенту, если изложение учебного материала неполное, бессистемное, что препятствует усвоению последующей учебной информации; существенные ошибки, неисправляемые даже с помощью преподавателя, или студент отказался от ответа на вопрос.

Критерии и шкала оценки рефератов Оценка Критерии

Отлично Выставляется студенту, если выполнены все требования к написанию и защите реферата: обозначена проблема и обоснована её актуальность, сделан краткий анализ различных точек зрения на рассматриваемую проблему и логично изложена собственная позиция, сформулированы выводы, тема раскрыта полностью, выдержан объём, соблюдены требования к внешнему оформлению, даны правильные ответы на дополнительные вопросы.

Хорошо Выставляется студенту, если основные требования к реферату и его защите выполнены, но при этом допущены недочёты. В частности, имеются неточности в изложении материала; отсутствует логическая последовательность в суждениях; не выдержан объём реферата; имеются упущения в оформлении; на дополнительные вопросы при защите даны неполные ответы.

Удовлетворительно Выставляется студенту, если имеются существенные отступления от требований к реферированию. В частности: тема освещена лишь частично; допущены фактические ошибки в содержании реферата или при ответе на дополнительные вопросы; во время защиты отсутствует вывод.

Неудовлетворительно Выставляется студенту, если тема реферата не раскрыта, обнаруживается существенное непонимание проблемы.

#### Критерии и шкала оценки практического задания

#### Оценка Критерии

Отлично Выставляется студенту, если показано умение и практические навыки самостоятельно анализировать факты, события, явления, правоотношения в их взаимосвязи и диалектическом развитии; умения принимать юридически значимые решения и их документально оформлять; устанавливать причинно-следственные связи, интегрировать знания различных областей, аргументировать собственную точку зрения.

Хорошо Выставляется студенту, если показано умение и практические навыки самостоятельно анализировать факты, события, явления, правоотношения в их взаимосвязи и диалектическом развитии, даны достаточно обоснованные ответы на поставленные вопросы в практическом задании; продемонстрировано умение принимать юридически значимые решения и их документально оформлять, но отдельные положения недостаточно увязываются с требованиями нормативных документов; ответы недостаточно четкие.

Удовлетворительно Выставляется студенту, если даны в основном правильные ответы на все поставленные вопросы, но без должной глубины и обоснования, при выполнении практического задания; частично показано умение и практические навыки самостоятельно анализировать факты, события, явления, правоотношения в их взаимосвязи и диалектическом развитии, документально оформлять юридически значимые решения; ответы нечеткие и без должной логической последовательности. Неудовлетворительно Выставляется студенту, если задание, по существу, не выполнено.

#### Критерии и шкала оценки дискуссии

#### Оценка Критерии

Отлично Выставляется студенту, если в ходе дискуссии дан полный, развернутый ответ на поставленный вопрос, показана совокупность осознанных знаний об объекте, проявляющаяся в свободном оперировании понятиями, умении выделить существенные и несущественные его признаки, причинно-следственные связи. Могут быть допущены недочеты в определении понятий, исправленные обучающимся самостоятельно в процессе ответа.

Хорошо Выставляется студенту, если в ходе дискуссии дан полный, но недостаточно последовательный ответ на поставленный вопрос, но при этом показано умение выделить существенные и несущественные признаки и причинноследственные связи Ответ логичен и изложен в терминах науки. Могут быть допущены 1-2 ошибки в определении основных понятий, которые обучающийся затрудняется исправить самостоятельно.

Удовлетворительно Выставляется студенту, если в ходе дискуссии дан недостаточно полный и недостаточно развернутый ответ. Логика и последовательность изложения имеют нарушения. Допущены ошибки в раскрытии понятий, употреблении терминов. Обучающийся не способен самостоятельно выделить существенные и несущественные признаки и причинноследственные связи. Обучающийся может конкретизировать обобщенные знания, доказав на примерах их основные положения только с помощью преподавателя. Речевое оформление требует поправок, коррекции.

Неудовлетворительно Выставляется студенту, если в ходе дискуссии дан неполный ответ, представляющий собой разрозненные знания по теме вопроса с существенными ошибками в определениях. Присутствуют фрагментарность, нелогичность изложения. Обучающийся не осознает связь данного понятия, теории, явления с другими объектами дисциплины. Отсутствуют выводы, конкретизация и доказательность изложения. Речь неграмотная. Дополнительные и уточняющие вопросы преподавателя не приводят к коррекции ответа обучающегося не только на поставленный вопрос, но и на другие вопросы дисциплины

#### Критерии и шкала оценки зачёта

#### Оценка Критерии

Зачтено Оценка «зачтено» ставится, если студент получил оценки «отлично», «хорошо», «удовлетворительно» и/или «зачтено» за 80% и более семинаров и практических работ.

Не зачтено Оценка «не зачтено» ставится, если студент получил оценки «неудовлетворительно» и/или «зачтено» за менее чем 80% семинаров и практических работ.

#### Критерии и шкала оценки решения ситуационных заданий Оценка Критерии

Отлично Выставляется студенту, если он самостоятельно и правильно решил учебно-профессиональное задание, уверенно, логично, последовательно и аргументировано излагал свое решение, используя понятия профессиональной сферы. Хорошо Выставляется студенту, если он самостоятельно и в основном правильно решил учебно-профессиональное задание, уверенно, логично, последовательно и аргументировано излагал свое решение, используя понятия

## профессиональной сферы.

Удовлетворительно Выставляется студенту, если он в основном решил учебно-профессиональное задание, допустил несущественные ошибки, слабо аргументировал свое решение, не используя в понятия профессиональной сферы. Неудовлетворительно Выставляется студенту, если он не решил учебно-профессиональное задание или решил с грубыми ошибками. **6. ПРЕЧЕНЬ ОСНОВНОЙ И ДОПОЛНИТЕЛЬНОЙ ЛИТЕРАТУРЫ, РИСУРСОВ ИНФОРМАЦИОННО – ТЕЛЕКОММУНИКАЦИОННОЙ СЕТИ «ИНТЕРНЕТ»,** 

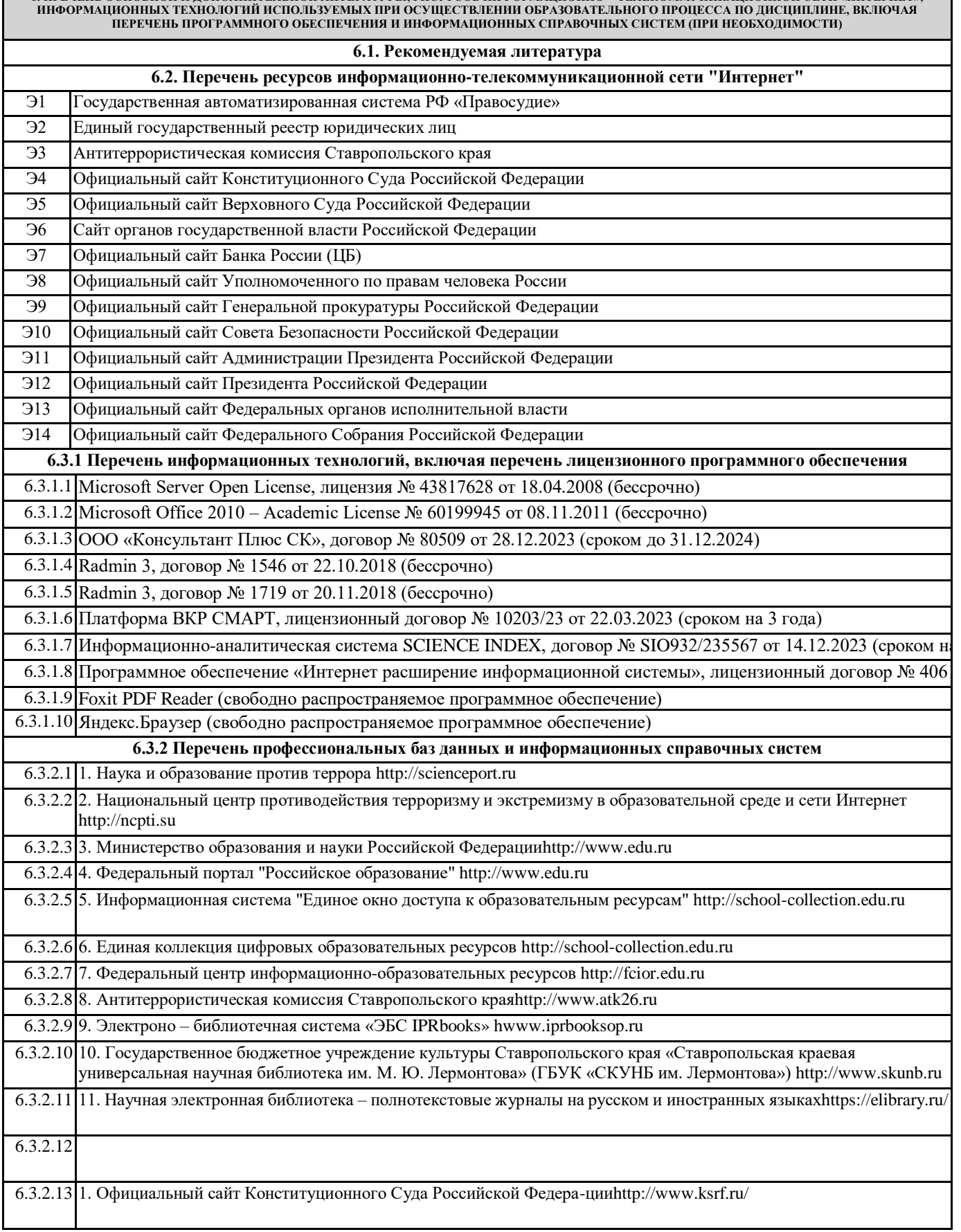

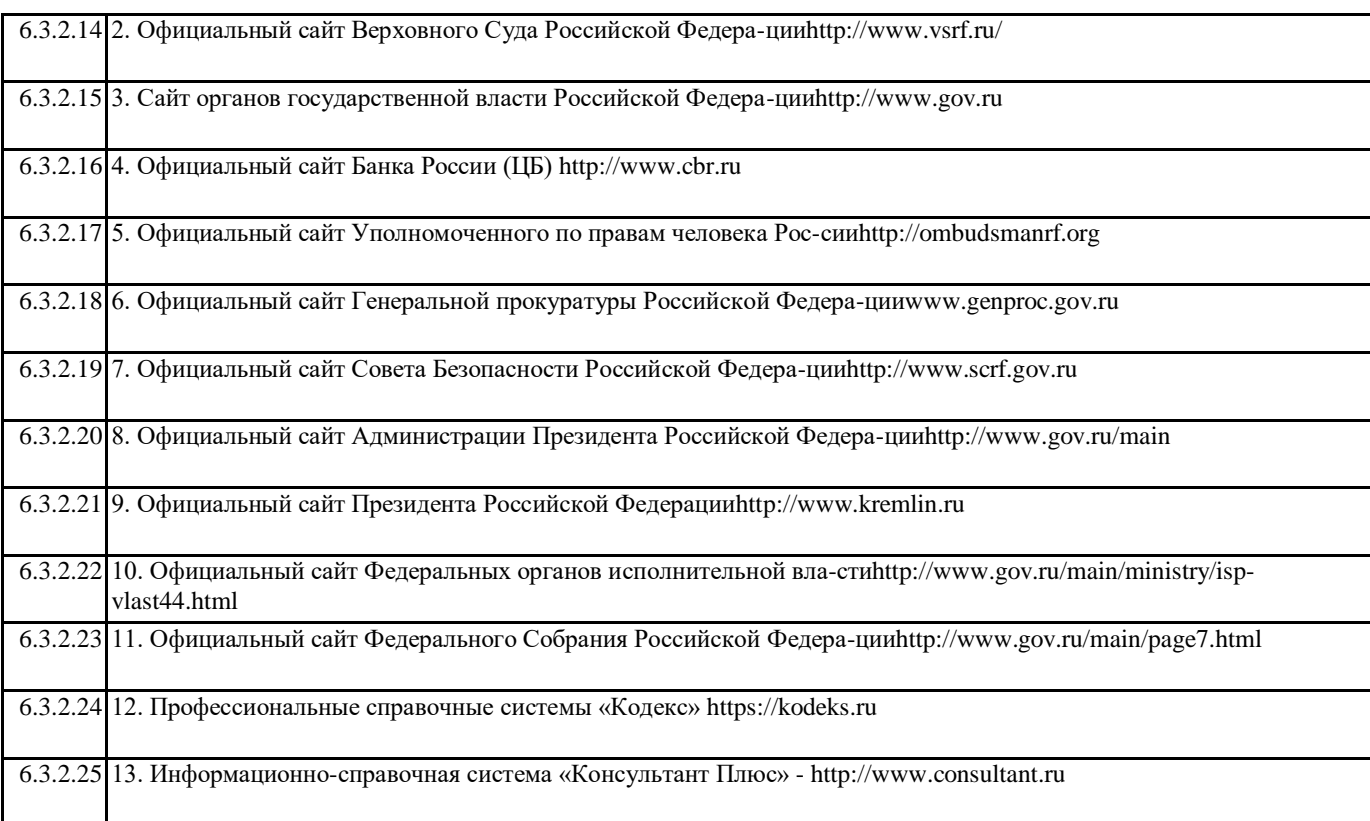

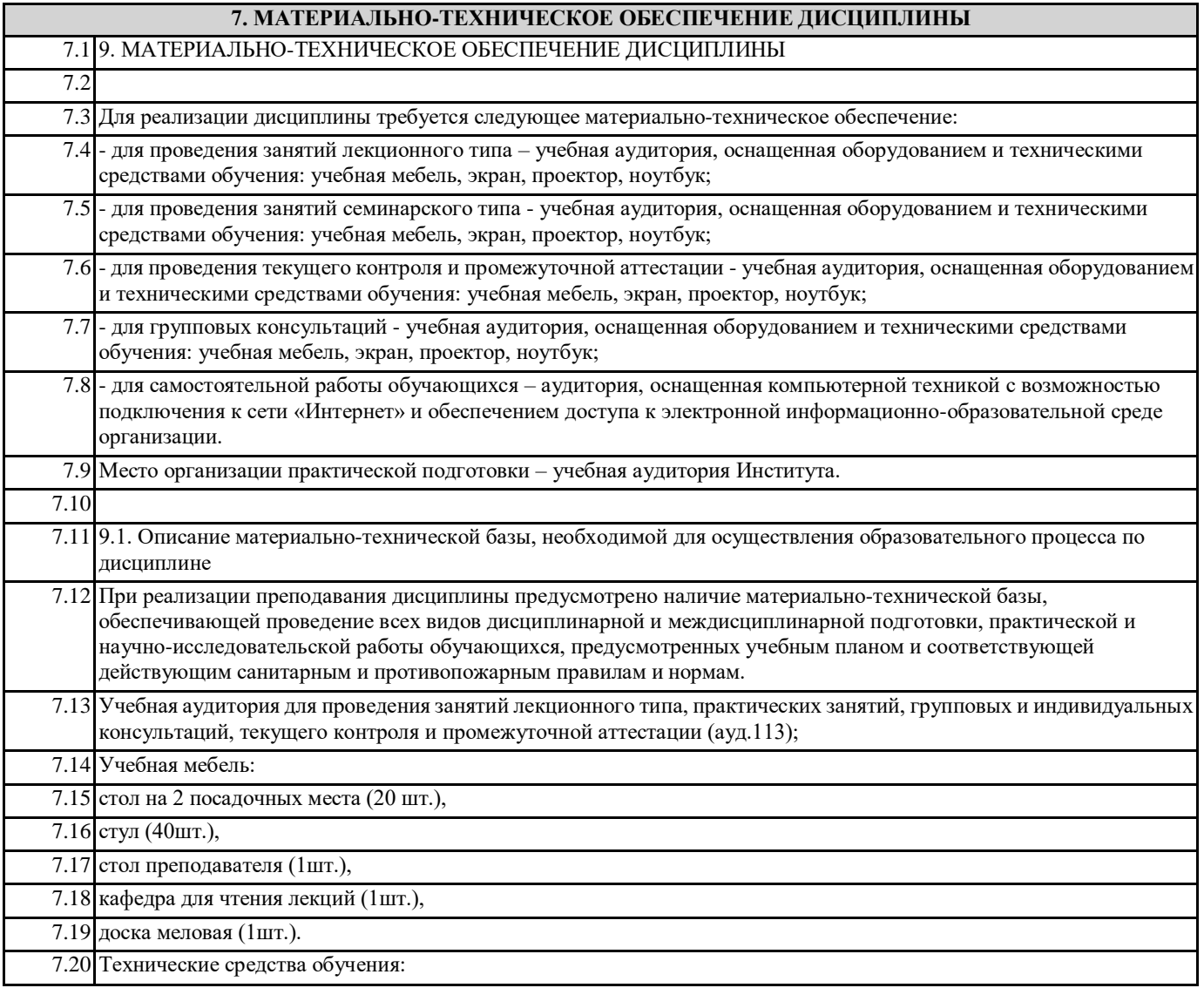

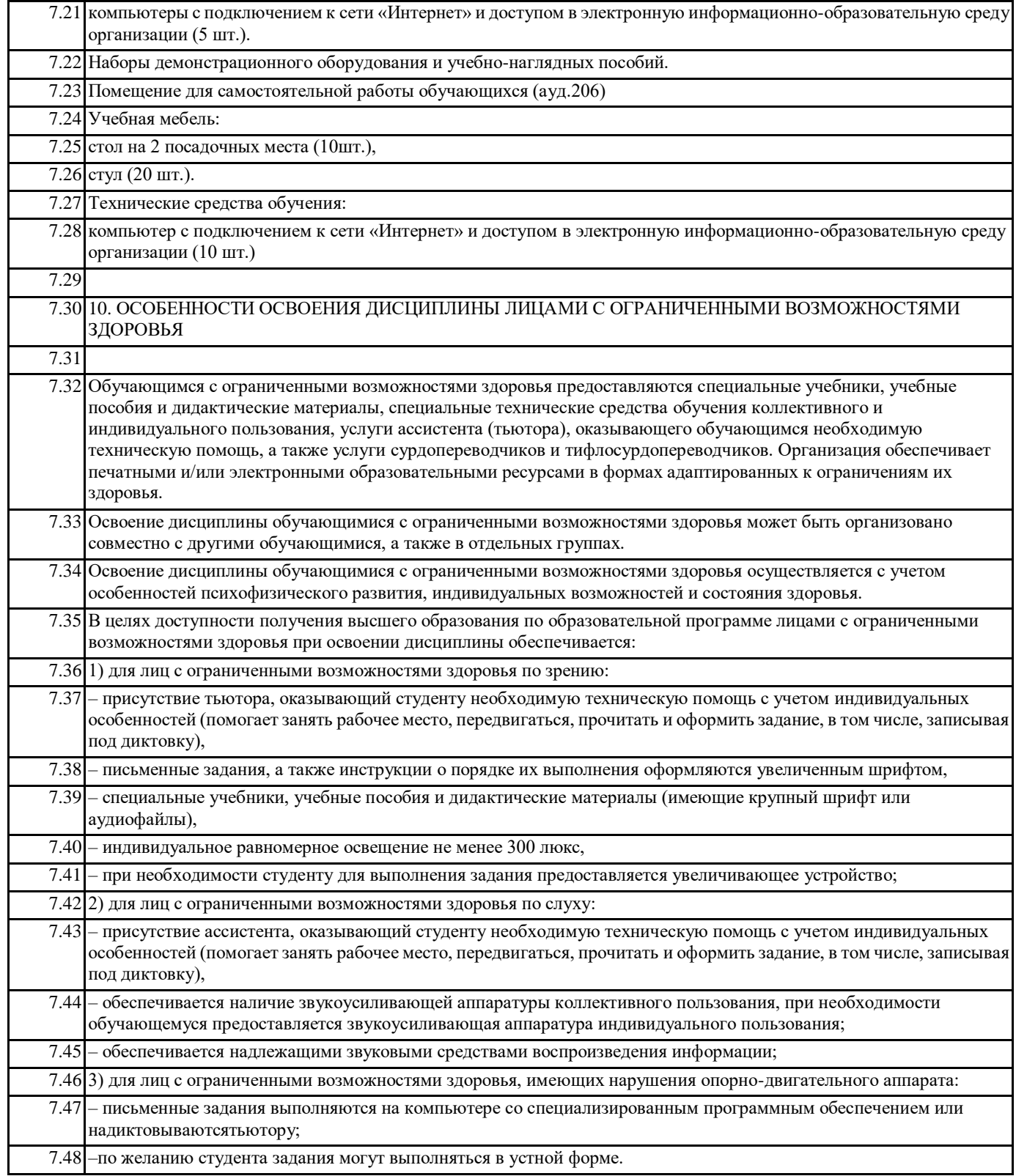

## **8. МЕТОДИЧЕСКИЕ УКАЗАНИЯ ДЛЯ ОБУЧАЮЩИХСЯ ПО ОСВОЕНИЮ ДИСЦИПЛИНЫ**

8.7. Методические указания по освоению дисциплины

Методические указания для подготовки к лекции

Лекция является видом занятий лекционного типа и первым шагом подготовки студентов к семинарам (практическим занятиям). Проблемы, поставленные на лекции, на семинаре (практическом занятии) приобретают конкретное выражение и решение.

Преподаватель на вводной лекции определяет структуру дисциплины, поясняет цели и задачи изучения дисциплины, формулирует основные вопросы и требования к результатам освоения. При проведении лекций, как правило, выделяются основные понятия и определения.

На первом занятии преподаватель доводит до обучающихся требования к текущему контролю успеваемости и

промежуточной аттестации, порядок работы в аудитории и нацеливает их на проведение самостоятельной работы с учетом количества часов, отведенных на нее учебным планом по направлению подготовки 40.03.01 Юриспруденция и рабочей программой по дисциплине (п. 5.5).

Рекомендуя литературу для самостоятельного изучения, преподаватель поясняет, каким образом максимально использовать возможности, предлагаемые библиотекой ЧОУ ВО «ИДНК», в том числе ее электронными ресурсами, а также делает акцент на привлечение ресурсов сети Интернет и профессиональных баз данных для изучения материалов практики. Выбор методов и форм обучения по дисциплине определяется:

- общими целями образования, воспитания, развития и психологической подготовки обучающихся;

- особенностями учебной дисциплины и спецификой ее требований к отбору дидактических методов;

- целями, задачами и содержанием материала конкретного занятия;

- временем, отведенным на изучение того или иного материала;

- уровнем подготовленности обучающихся.

Лекции излагаются в традиционном или в проблемном стиле (интерактивном). Интерактивный стиль позволяет стимулировать активную познавательную деятельность обучающихся и их интерес к дисциплине, формировать творческое мышление, прибегать к противопоставлениям и сравнениям, делать обобщения, активизировать внимание обучающихся путем постановки острых вопросов, поощрять дискуссию.

Во время лекций рекомендуется вести конспектирование учебного материала, обращать внимание на формулировки и категории, раскрывающие суть того или иного явления или процессов, выводы и практические рекомендации.

В случае недопонимания какой-либо части предмета следует задать вопрос в установленном порядке преподавателю. В конце лекции делаются выводы и определяются задачи на самостоятельную работу.

Конспект – это систематизированное, логичное изложение материала источника. Различаются четыре типа конспектов: План-конспект – это развернутый детализированный план, в котором достаточно подробные записи приводятся по тем пунктам плана, которые нуждаются в пояснении.

Текстуальный конспект – это воспроизведение наиболее важных положений и фактов источника.

Свободный конспект – это четко и кратко сформулированные (изложенные) основные положения в результате глубокого осмысливания материала. В нем могут присутствовать выписки, цитаты, тезисы; часть материала может быть представлена планом.

Тематический конспект – составляется на основе изучения ряда источников и дает более или менее исчерпывающий ответ по какой-то схеме (вопросу).

Подготовленный конспект и рекомендуемая литература используются при подготовке к семинарам (практическим занятиям). Подготовка сводится к внимательному прочтению учебного материала, к выводу с карандашом в руках всех утверждений, к выполнению упражнений, решению задач, к ответам на вопросы. Задания, вопросы по теме являются средством самоконтроля по дисциплине.

Методические указания по изучению специальной методической литературы и анализа научных источников

Всю литературу можно разделить на учебники и учебные пособия, оригинальные научные монографические источники, научные публикации в периодической печати. Из них можно выделить литературу основную (рекомендуемую), дополнительную и литературу для углубленного изучения дисциплины.

Изучение дисциплины следует начинать с учебника, поскольку учебник – это книга, в которой изложены основы научных знаний по определенному предмету в соответствии с целями и задачами обучения, установленными программой. При работе с литературой следует учитывать, что имеются различные виды чтения, и каждый из них используется на определенных этапах освоения материала.

Предварительное чтение направлено на выявление в тексте незнакомых терминов и поиск их значения в справочной литературе. В частности, при чтении указанной литературы необходимо подробнейшим образом анализировать понятия. Сквозное чтение предполагает прочтение материала от начала до конца. Сквозное чтение литературы из приведенного списка дает возможность обучающемуся сформировать свод основных понятий из изучаемой области и свободно владеть ими. Выборочное – наоборот, имеет целью поиск и отбор материала. В рамках данного курса выборочное чтение, как способ освоения содержания курса, должно использоваться при подготовке к практическим занятиям по соответствующим разделам. Аналитическое чтение - это критический разбор текста с последующим его конспектированием. Освоение указанных понятий будет наиболее эффективным в том случае, если при чтении текстов обучающийся будет задавать к этим текстам вопросы. Часть из этих вопросов сформулирована в приведенном в ФОС перечне вопросов для собеседования. Перечень этих вопросов ограничен, поэтому важно не только содержание вопросов, но сам принцип освоения литературы с помощью вопросов к текстам.

Целью изучающего чтения является глубокое и всестороннее понимание учебной информации.

Есть несколько приемов изучающего чтения:

1. Чтение по алгоритму предполагает разбиение информации на блоки: название; автор; источник; основная идея текста; фактический материал; анализ текста путем сопоставления имеющихся точек зрения по рассматриваемым вопросам; новизна. 2. Прием постановки вопросов к тексту имеет следующий алгоритм: медленно прочитать текст, стараясь понять смысл

изложенного; выделить ключевые слова в тексте; постараться понять основные идеи, подтекст и общий замысел автора.

3. Прием тезирования заключается в формулировании тезисов в виде положений, утверждений, выводов.

К этому можно добавить и иные приемы: прием реферирования, прием комментирования.

Важной составляющей любого солидного научного издания является список литературы, на которую ссылается автор. При возникновении интереса к какой-то обсуждаемой в тексте проблеме всегда есть возможность обратиться к списку относящейся к ней литературы. В этом случае вся проблема как бы разбивается на составляющие части, каждая из которых может изучаться отдельно от других. При этом важно не терять из вида общий контекст и не погружаться чрезмерно в детали, потому что таким образом можно не увидеть главного.

Методические указания для подготовки к занятиям семинарского типа

Занятия семинарского типа – это форма форму организации учебного процесса, в ходе которого студент должен приобрести умения получать новые учебные знания, их систематизировать и концептуализировать; оперировать базовыми понятиями и теоретическими конструкциями дисциплины.

Рабочей программой по дисциплине «Информационные технологии в юридической деятельности» предусмотрены практические занятия, в том числе практическая подготовка.

Основное назначение практических занятий заключается в закреплении полученных теоретических знаний. Для этого студентам к каждому занятию предлагаются теоретические вопросы для обсуждения (устного опроса) и задания (задачи) для практического решения. Кроме того, участие в практических занятиях предполагает отработку и закрепление студентами навыков работы с информацией, взаимодействия с коллегами и профессиональных навыков (участия в публичных выступлениях, ведения групповых дискуссий, защита рефератов).

При подготовке к занятию можно выделить 2 этапа:

- организационный;

- закрепление и углубление теоретических знаний.

На первом этапе студент планирует свою самостоятельную работу, которая включает:

- уяснение задания на самостоятельную работу;

- подбор рекомендованной литературы;

- составление плана работы, в котором определяются основные пункты предстоящей подготовки.

Составление плана дисциплинирует и повышает организованность в работе.

Второй этап включает непосредственную подготовку студента к занятию.

Начинать надо с изучения рекомендованной литературы (основной и дополнительной), а также относящихся к теме занятия первоисточников. Необходимо помнить, что на занятиях обычно рассматривается не весь материал, а только его наиболее важная и сложная часть, требующая пояснений преподавателя в контексте контактной работы со студентами. Остальная его часть восполняется в процессе самостоятельной работы.

Перечень спорных в доктрине теоретических вопросов по каждой теме, на которые студенты должны обратить особое внимание, определяется преподавателем и заранее (до проведения соответствующего занятия) доводится до сведения обучающихся в устной или письменной форме.

Теоретические вопросы темы могут рассматриваться на практическом занятии самостоятельно или в связи с выполнением практических заданий, в т.ч. анализом конкретных ситуаций.

Особое внимание при этом необходимо обратить на содержание основных положений и выводов, объяснение явлений и фактов, уяснение практического приложения рассматриваемых теоретических вопросов. В процессе этой работы студент должен стремиться понять и запомнить основные положения рассматриваемого материала, примеры, поясняющие его, разобраться в иллюстративном материале.

Заканчивать подготовку следует составлением плана (перечня основных пунктов) по изучаемому материалу (вопросу). Такой план позволяет составить концентрированное, сжатое представление по изучаемым вопросам и структурировать изученный материал.

В структуре занятия семинарского типа традиционно выделяют следующие этапы:

1) организационный этап, контроль исходного уровня знаний (обсуждение вопросов, возникших у студентов при подготовке к занятию;

2) исходный контроль (тесты, устный опрос, проверка заданий и т.д.), коррекция знаний студентов;

3) обучающий этап (предъявление алгоритма выполнения заданий, инструкций по выполнению заданий, выполнения методик и др.);

4) самостоятельная работа студентов на занятии;

5) контроль конечного уровня усвоения знаний;

6) заключительный этап.

На практических заданиях могут применяться следующие формы работы:

- фронтальная - все студенты выполняют одну и ту же работу;

- групповая - одна и та же работа выполняется группами из 2-5 человек;

- индивидуальная - каждый студент выполняет индивидуальное задание.

При изучении дисциплины используются активные и интерактивные методы обучения, которые позволяют активизировать мышление студентов, вовлечь их в учебный процесс; стимулируют самостоятельное, творческое отношение студентов к предмету; повышают степень мотивации и эмоциональности; обеспечивают постоянное взаимодействие обучаемых и преподавателей с помощью прямых и обратных связей.

В частности, используются такие формы, как:

1. Практическое занятие в диалоговом режиме – форма организации занятия семинарского типа, по заранее определенной теме или группе вопросов, способствующая закреплению и углублению теоретических знаний и практических навыков студентов, развитию навыков самостоятельной работы с первоисточниками, учебными и литературными источниками, обмена взглядами, знаниями, позициями, точками зрениями.

Перечень требований к выступлению студента на занятии:

- связь выступления с предшествующей темой или вопросом;

- раскрытие сущности проблемы;

- методологическое значение для научной, профессиональной и практической деятельности.

2. Анализ конкретной ситуации(выполнение практических заданий, в т.ч. решение ситуационных задач) – это моделирование ситуации или использование реальной ситуации в целях анализа данного случая, выявления проблем, поиска альтернативных решений и принятия оптимального решения проблем.

Методические рекомендации по выполнению практических заданий

Практическое задание– самостоятельная письменная работа, содержащая решение какой-либо проблемы по образцу, типовой формуле, заданному алгоритму.

Результатом заданий является овладение обучающимися определенным набором способов деятельности, универсальным по отношению к предмету воздействия.

Для выполнения задания необходимо внимательно прочитать задание, повторить лекционный материал по соответствующей теме, изучить рекомендуемую литературу, в т.ч. дополнительную; подобрать исходные данные самостоятельно, используя различные источники информации. Для выполнения заданий обучающемуся необходимо:

– составить алгоритм решения, при выполнении обосновывать кажлый этап решения, исхоля из теоретических положений курса;

- решение записывать подробно, располагать ответы в строгом порядке;

- довести решение до окончательного ответа, которого требует условие задания.

Если задание представлено в виде таблиц и схем, то следует руководствоваться следующим алгоритмом их заполнения: Если задание представлено в виде ситуационной задачи, то приступая к их решению необходимо помимо изучения

теоретического материала ознакомиться с соответствующей нормативной базой, посмотреть опубликованную практику. Решение ситуационных задач преследует цель - закрепить теоретические знания и выработать навыки практического применения полученных знаний.

Следует внимательно прочитать условие задачи, обращая внимание на все детали с тем, чтобы четко определиться в существе проблемы.

При решении ситуационных задачи обязательным является ссылка на соответствующий нормативный акт.

Решение должно быть четким, однозначным, по возможности развернутым с подробной оценкой доказательств,

аргументацией предпочтения тех, на базе которых делается окончательный вывод.

Доказательства, которые не приняты, должны получить свою оценку. Помимо ссылки на конкретную норму, следует дать ее толкование и обоснование необходимости руководствоваться при решении казуса именно ею.

При решении ситуационных задач необходимо обращать внимание на вопросы, связанные с применением как материального, так и процессуального права. При решении ситуационной задачи необходимо ответить на все постановленные в ней вопросы со ссылкой на норму закона.

По время разбора ситуаций на занятии преподаватель может поставить дополнительные вопросы. Поэтому при решении ситуационной задачи обучающийся должен проявить элемент творчества.

Это возможно при изучении соответствующей нормативной базы, что позволит быть готовым ответить на дополнительные вопросы преподавателя по задаче.

Методические указания по подготовке к тестированию

Выполнение тестовых заданий предоставляет студентам возможность самостоятельно контролировать уровень своих знаний, обнаруживать пробелы в знаниях и принимать меры по их ликвидации. Форма изложения тестовых заданий позволяет закрепить и восстановить в памяти пройденный материал. Для формирования заданий использована как закрытая, так и открытая форма. У студента есть возможность выбора правильного ответа или нескольких правильных ответов из числа предложенных вариантов. Для выполнения тестовых заданий студенты должны изучить лекционный материал по теме, соответствующие разделы учебников, учебных пособий и других источников.

Если какие–то вопросы вынесены преподавателем на самостоятельное изучение, следует обратиться к учебной литературе, рекомендованной преподавателем в качестве источника сведений. Также при подготовке к тестированию следует просмотреть конспект практических занятий и выделить в практические задания, относящиеся к данному разделу. Если задания на какие-то темы не были разобраны на занятиях (или решения которых оказались не понятыми), следует обратиться к учебной литературе, рекомендованной преподавателем в качестве источника сведений. Полезно самостоятельно решить несколько типичных заданий по соответствующему разделу.

Методические рекомендации по составлению структурно-логических схем, таблиц по отдельным разделам, темам, вопросам Цель составления структурно-логических схем и таблиц заключается в формировании целостности, логичности и системности знаний.

Алгоритм составления схемы:

1. Чтение темы (раздела).

2. Анализ текста, выделение главных и второстепенных мыслей и понятий. Выписать основные понятия и категории.

- 3. Повторный просмотр текста с целью выделения связей между понятиями и категориями.
- 4. Выделение наиболее общих понятий и категорий.
- 5. Построение структурной схемы с учетом выделенных взаимосвязей.
- 6. Заключительный просмотр текста с целью сопоставления его с полученной схемой.
- 7. Окончательное уточнение схемы.

Основные требования к составлению схемы:

1. Схема должна быть достаточно простой, лаконичной и помещаться на одной странице.

2. В качестве элементов схемы должны быть выделены основные и достаточные понятия по теме (разделу).

3. Элементы схемы (понятия) должны быть расположены так, чтобы была ясна их иерархия (например, родовые и видовые понятия, общие и конкретные - в центре, на периферии - вспомогательные).

4. Между элементами схемы должны быть установлены логические связи (внутри схемы и внешние, т.е. взаимосвязь со смежными схемами).

5. Схема должна быть наглядной, для чего можно использовать символы, графический материал, цветовые оттенки, таблицы, иллюстрированный материал.

Методические указания для выполнения самостоятельной работы

Самостоятельная работа – это вид учебной деятельности, которую обучающийся совершает индивидуально или в группе, без непосредственной помощи преподавателя при его контроле), руководствуясь сформированными ранее представлениями о порядке и правильности выполнения действий.

Самостоятельная работа по дисциплине «Информационные технологии в юридической деятельности» заключается: Подготовка к устному собеседованию по теме, конспектирование рекомендуемой учебно-методической литературы и первоисточников, написание рефератов, подготовка к дискуссии.

Задачи самостоятельной внеаудиторной работы студентов заключаются в продолжение изучения теоретического материала дисциплины и в развитии навыков самостоятельного анализа первоисточников и научно-исследовательской литературы. Самостоятельное теоретическое обучение предполагает освоение студентом во внеаудиторное время рекомендуемой преподавателем основной и дополнительной литературы. С этой целью студентам рекомендуется постоянно знакомиться с классическими теоретическими источниками по темам дисциплины, а также с новинками литературы, статьями в периодических изданиях, справочных правовых системах.

В процессе самостоятельного изучения тем и разделов дисциплины, а также при самостоятельном выполнении заданий по дисциплине обучающимся рекомендуется: более глубоко изучить понятийно-категориальный аппарат; изучаемые явления точно классифицировать и выявить зависимость между ними; обобщить и представить эти зависимости в наиболее рациональном для восприятия и запоминания виде (наглядное изображение систематизированных представлений дает возможность более продуктивно и на длительный срок запечатлеть в сознании усвоенные знания); закреплять знания в области дисциплины «практическим их применением в процессе коммуникативного общения, принятия решений». В зависимости от цели обращения к научному тексту существует несколько видов чтения:

1. Библиографическое – просматривание рекомендательных списков, списков журналов и статей за указанный период и т.п. 2. Просмотровое – поиск материалов, содержащих нужную информацию, чтобы установить, какие из источников будут

использованы в дальнейшей работе.

3. Ознакомительное – сплошное, достаточно подробное прочтение отобранных статей, глав, отдельных страниц, чтобы познакомиться с характером информации, узнать, какие вопросы вынесены автором на рассмотрение, провести сортировку материала.

4. Изучающее – доскональное освоение материала.

5. Аналитико-критическое и творческое чтение – два вида чтения, участвующие в решении исследовательских задач. Первый из них предполагает направленный критический анализ, как самой информации, так и способов ее получения и подачи автором; второе – поиск тех суждений, фактов, по которым или в связи, с которыми, можно высказать собственные мысли.

Для лучшего понимания материала целесообразно осуществлять его конспектирование с возможным последующим его обсуждением на практических занятиях и в индивидуальных консультациях с преподавателем.

Конкретные требования к содержанию и оформлению результатов выполненных заданий указаны в соответствующих разделах ФОС по дисциплине.

Ключевую роль в планировании индивидуальной траектории обучения по дисциплине играет опережающая самостоятельная работа (ОПС). Такой тип обучения предлагается в замену традиционной репродуктивной самостоятельной работе (самостоятельное повторение учебного материала и рассмотренных на занятиях алгоритмов действий, выполнение по ним аналогичных заданий). Студенты, приступая к изучению тем, должны применить свои навыки работы с библиографическими источниками и рекомендуемой литературой, умение четко формулировать свою собственную точку зрения и навыки ведения научных дискуссий. Все подготовленные и представленные тексты должны являться результатом самостоятельной информационно-аналитической работы студентов. На их основе студенты готовят материалы для выступлений в ходе практических занятий.

Самостоятельная работа может осуществляться индивидуально или группами обучающихся в зависимости от цели, объема, конкретной тематики самостоятельной работы, уровня сложности, уровня умений обучающихся.

Контроль самостоятельной работы студентов предусматривает:

- соотнесение содержания контроля с целями обучения;

- объективность контроля;

- валидность контроля (соответствие предъявляемых заданий тому, что предполагается проверить);

- дифференциацию оценочных материалов.

Формы контроля самостоятельной работы: 1) просмотр и проверка выполнения самостоятельной работы преподавателем; 2) организация самопроверки, взаимопроверки выполненного задания в группе; 3) обсуждение результатов выполненной работы на занятии; 4) проведение письменного опроса; 5) проведение устного опроса; 6) организация и проведение индивидуального собеседования; 7) организация и проведение собеседования с группой.

Специальными формами самостоятельной работы студентов являются:

I. Реферирование – это краткое изложение в письменном виде или в форме публичного доклада содержания научного труда (первоисточника) по теме с раскрытием его основного содержания по всем затронутым вопросам, сопровождаемое оценкой и выводами референта.

Реферат (с лат. refero – докладываю, сообщаю) – это краткое изложение в письменном виде результатов изучения научной проблемы, включающий обзор соответствующих информационных источников. Реферат предполагает самостоятельного научного исследования и требует определения позиции автора.

Различают два основных вида рефератов:

1. Информативный реферат (реферат-конспект).

2. Индикативный реферат (реферат-резюме).

Информативный реферат содержит в обобщенном виде все основные положения оригинала, сведения о методике исследования, использовании оборудования и сфере применения. Наиболее распространенной формой является информативный реферат.

УП: v40.03.01\_Юриспруденция\_ 3++ОЗФО\_2021-2025 (1).plx стр. 47 В индикативном реферате приводятся не все положения, а лишь только те, которые тесно связаны с темой реферируемого документа. Рефераты, составленные по одному источнику, называются монографическими. Рефераты, составленные по нескольким источникам на одну тему, являются обзорными. Источники для реферата. Источниками для реферата являются книги, учебники, учебные пособия, монографии, научные статьи, патенты, нормативно-правовые акты, справочники, а также материалы научных конференций, семинаров и симпозиумов. Структура реферата. Реферат должен включать следующие пункты: Титульный лист Содержание (с указанием начальных страниц) Введение Введение является визитной карточкой реферативной работы. В содержании введения необходимо показать актуальность написания данного реферата, степень разработанности темы в информационных источниках. Заканчивается введение постановкой цели и методами, которые планируется использовать для написания реферата. Среди методов можно выделить: участие в научной конференции, реферативный поиск публикаций по заявленной теме, перевод англоязычных статей, изучение учебной литературы и т.д. Объем введения не больше 1 страницы. Основное содержание Основная часть реферата традиционно представляется несколькими разделами, логично выстроенными в работе. Основная часть реферата – это своеобразное «ядро» исследования или информационного поиска. Именно в основной части работы всесторонне и глубоко анализируются все подлежащие изучению проблемы, последовательно и с исчерпывающей полнотой раскрывается заявленная тема. .<br>Заключение В заключении реферата должны содержаться основные результаты проведенного поискового исследования, а также выводы, сделанные автором на их основе. Основные результаты и выводы, подводящие итог выполненной работе, следует формулировать сжато, лаконично и аргументировано, избегая обилия общих слов и бездоказательных утверждений. Объем заключения – 1 страница. Список литературы Ссылки на используемую литературу указываются в квадратных скобках по тексту по мере упоминания источника (например, [1]). Таким образом, первый упомянутый источник будет стоять под номером 1. Сам список использованных источников помещается в конце реферата, при этом источники нумеруются в сплошном порядке. При оформлении списка сведения об источниках приводятся в соответствии с правилами библиографического описания. Объем реферата. Рекомендуемый объем реферата составляет до 10 страниц. Приложение При необходимости реферат может включать приложения, куда помещается вспомогательный материал, необходимый для обеспечения полноты восприятия работы (схемы, таблицы, иллюстрации, диаграммы, графики и т.п.). Требования к оформлению реферата Реферат оформляются на русском языке в виде текста, подготовленного на персональном компьютере с помощью текстового редактора и отпечатанного на принтере на листах формата А4 с одной стороны. Текст на листе должен иметь книжную ориентацию, альбомная ориентация допускается только для таблиц и схем приложений. Шрифт текста – TheTimes№ewRoma№, размер – 14, цвет – черный. Поля: левое – 3 см., правое – 1,5 см., верхнее и нижнее – 2 см. Межстрочный интервал – 1,5 пт. Абзац – 1,25 см. Допускается использование визуальных возможностей акцентирования внимания на определенных терминах, определениях, применяя инструменты выделения и шрифты различных стилей. Наименования всех структурных элементов реферата (за исключением приложений) записываются в виде заголовков строчными буквами по центру страницы без подчеркивания (шрифт 14 полужирный).

Страницы нумеруются арабскими цифрами с соблюдением сквозной нумерации по всему тексту.

Номер страницы проставляется в центре нижней части листа без точки.

Титульный лист включается в общую нумерацию страниц. Номер страницы на титульном листе не проставляется (нумерация страниц – автоматическая).

Приложения включаются в общую нумерацию страниц.

Главы имеют порядковые номера и обозначаются арабскими цифрами. Номер раздела главы состоит из номеров главы и ее раздела, разделенных точкой.

Цитаты воспроизводятся с соблюдением всех правил цитирования (соразмерная кратность цитаты, точность цитирования). Цитированная информация заключаются в кавычки, указывается источник цитирования, а также номер страницы источника, из которого приводится цитата (при наличии).

Цифровой (графический) материал (далее – материалы), как правило, оформляется в виде таблиц, графиков, диаграмм, иллюстраций и имеет по тексту отдельную сквозную нумерацию для каждого вида материала, выполненную арабскими цифрами.

II. Выполнение заданий, которые так или иначе содержат установку на приобретение и закрепление определенного ФГОС по направлению подготовки 40.03.01 Юриспруденция знаний, а также на формирование в рамках этих знаний некоторых навыков мыслительных операций – умения оценивать, анализировать, сравнивать, комментировать и т.д. Некоторые задания требуют пояснения:

1. Прокомментировать высказывание, т.е. объяснить, какая идея заключена в отрывке, о какой позиции ее автора она свидетельствует.

2. Сравнить, т.е. выявить сходство и различие позиций, образов, понятий по определенным признакам.

3. Обосновать один из нескольких предложенных вариантов ответа, т.е. привести аргументы в пользу правильности выбранного варианта ответа и указать, в чем ошибочность других вариантов.

4. Аргументировать (обосновать, доказать, объяснить) ответ, т.е.:

а) оправдать (опровергнуть) некоторую точку зрения;

б) обосновать свою точку зрения, опираясь на теоретические или практические обобщения, данные и т.д.

5. Провести анализ, т.е. разложить изучаемые явления на составные части, сопоставить их с целью выявления в них существенного, необходимого и определяющего.

6. Кратко изложить идею, концепцию, теорию, т.е. используя материал изучаемого художественного произведения и другой литературы, сформулировать основные положения рассматриваемого.

7. Дать характеристику, охарактеризовать явления, т.е. назвать существенные, необходимые признаки какого-либо образа, явления и выявить особенности.

8. Изобразить схематически, т.е. раскрыть содержание ответа в виде таблицы, рисунка, диаграммы и других графических форм.

Аналитическая задача. Выполнение аналитических задач, связанных с составлением структурно-логических схем, направлено на развитие логического мышления и творческих способностей по формализации текстов. Решение аналитических задач на доказательство и сравнение способствует активизации познавательной самостоятельности и развитию логики

профессионального мышления. Выполнять такого рода задания надо также в соответствии с определенными алгоритмами. Практические рекомендации по решению аналитических задач:

1. Дать определение того, что надо доказать.

2. Выявить, исходя из определения, основные направления поиска доказательства.

3. Найти (согласно этим направлениям) конкретные аргументы доказательства.

4. Подтвердить найденное примером.

Сравнительно-сопоставительный анализ связан с составлением сравнительных таблиц и схем и направлен на развитие логического мышления и творческих способностей по формализации текстов. Поиск доказательств способствует активизации познавательной самостоятельности и развитию логики профессионального мышления. Однако при решении конкретных задач на доказательство можно использовать следующий алгоритм:

1) дать определение того, что надо доказать:

2) выявить, исходя из определения, основные направления поиска доказательства;

3) найти согласно этим направлениям конкретные аргумента доказательства.

Если требуется решить залачу на сравнение, то можно использовать такой алгоритм:

1) дать определение того, что сравнивается;

2) выделить, исходя из определения, параметры сравнения;

3) установить общее и различия между тем, что сравнивается.

Методические указания по подготовке к промежуточной аттестации

Формами промежуточной аттестации по дисциплине «Информационные технологии в юридической деятельности» является зачёт

Зачет – это форма промежуточной аттестации по части дисциплины, задачей которого является комплексное оценка уровней достижения планируемых результатов обучения по дисциплине.

Зачет для очной формы обучения проводится за счет часов, отведённых на изучение соответствующей дисциплины в 1 семестре.

Процедура проведения данного оценочного мероприятия включает в себя: оценку результатов текущего контроля успеваемости студента в течение периода обучения по дисциплине.

Для получения зачета необходимо иметь оценки, полученные в рамках текущего контроля успеваемости, по каждой теме, предусмотренной дисциплиной.

В критерии итоговой оценки уровня подготовки обучающегося по первой части дисциплине входят:

уровень усвоения студентом материала, предусмотренного рабочей программой;

уровень практических умений, продемонстрированных студентом при выполнении ситуационных заданий;

уровень освоения компетенций, позволяющих выполнять ситуационные задания;

- логика мышления, обоснованность, четкость, полнота ответов.

Зачет для очно-заочной формы по диспиплине проводится в 2 семестре, включая в себя собеседование преподавателя со студентами по контрольным вопросам. Контрольный вопрос - это средство контроля усвоения учебного материала лисциплины.

Процедура проведения данного оценочного мероприятия включает в себя: беседу преподавателя с обучающимся на темы, связанные с изучаемой дисциплиной, и рассчитанное на выяснение объема знаний обучающегося по определенному разделу, теме лиспиплины.

После окончания ответа преподаватель объявляет обучающемуся оценку по результатам зачета, а также вносит эту оценку в аттестационную ведомость, зачетную книжку.

Уровень знаний, умений и навыков обучающегося определяется оценками «зачтено», «не зачтено».

Перечень контрольных вопросов к зачету, а также критерии и шкала оценки привелены в п. 3. Фонла оценочных средств.